#### **LOBOT – UN ROBOT PARA EL DESARROLLO DE HABILIDADES METACOGNITIVAS EN NIÑOS ENTRE LOS 7 Y 9 AÑOS DE EDAD.**

**MARIO ANDRÉS PORTILLA NARVÁEZ**

**UNIVERSIDAD DE NARIÑO FACULTAD DE INGENIERÍA PROGRAMA DE INGENIERÍA DE SISTEMAS SAN JUAN DE PASTO 2017**

#### **LOBOT – UN ROBOT PARA EL DESARROLLO DE HABILIDADES METACOGNITIVAS EN NIÑOS ENTRE LOS 7 Y 9 AÑOS DE EDAD**

# **MARIO ANDRÉS PORTILLA NARVÁEZ**

**Trabajo de grado presentado como requisito parcial para optar al título de Ingeniero de Sistemas**

**Director:**

**Msc(c). MARIO FERNANDO JOJOA ACOSTA**

**UNIVERSIDAD DE NARIÑO FACULTAD DE INGENIERÍA PROGRAMA DE INGENIERÍA DE SISTEMAS SAN JUAN DE PASTO 2017**

### **NOTA DE RESPONSABILIDAD**

Las ideas y conclusiones aportadas en este Trabajo de Grado son Responsabilidad de los autores.

Artículo 1 del Acuerdo No. 324 de octubre 11 de 1966, emanado del honorable Consejo Directivo de la Universidad de Nariño.

"La Universidad de Nariño no se hace responsable de las opiniones o resultados obtenidos en el presente trabajo y para su publicación priman las normas sobre el derecho de autor".

Artículo 13, Acuerdo N. 005 de 2010 emanado del Honorable Consejo Académico.

NOTA DE ACEPTACIÓN

Firma del presidente del jurado

Firma del jurado

Firma del jurado

Firma del Director de trabajo

San Juan de Pasto, Agosto de 2017

# **DEDICATORIA**

A mi madre Inés, por ser el pilar de mi vida, por brindarme su consejo y su compañía, por ser la luz que me guía en los caminos de la vida.

A mi padre, por su incondicional apoyo, su incansable sacrificio y sus inteligentes enseñanzas.

A mi familia, por confiar en mí y por ver en mí un camino de progreso

A mis amigos, por estar conmigo en los peores momentos y también por compartir las mejores alegrías.

A todas las personas que de alguna u otra manera, me apoyaron incondicionalmente para lograr una meta más en mi vida, para ellos toda la gratitud del mundo

### **MARIO ANDRES PORTILLA NARVAEZ**

#### **AGRADECIMIENTOS**

Al Ing. Mario Fernando Jojoa Acosta, asesor del trabajo por su gran colaboración, apoyo, dedicación, consejos y su confianza en mí.

A mi familia, por el apoyo que me brindan cada día permitiéndome culminar una etapa más en mi vida.

A los docentes de la Universidad de Nariño, quienes dentro y fuera de clase, colocaron sus conocimientos a disposición, haciendo posible que mi formación profesional sea la más completa posible, para estar preparado en el mundo laboral.

A cada uno de nuestros compañeros y amigos, por los consejos recibidos, los buenos momentos compartidos, por el apoyo incondicional que me brindaron en todo momento.

### **RESUMEN**

LOBOT es una herramienta integrada de software y hardware que permite a los niños de edades tempranas estimular sus habilidades metacognitivas, para ello LOBOT integra dos ambientes relevantes, una aplicación móvil con la cual el niño comienza a descubrir elementos estructurales importantes en la solución de problemas de lógica matemática y otro ambiente hardware que permite la verificación real de sus acciones.

Dentro de la aplicación móvil la persona tiene la posibilidad, por medio de comandos gráficos, de construir una serie de figuras y cumplir una serie de retos elementales que de forma implícita le permiten entender varios conceptos ligados a las habilidades metacognitivas como lo son la planificación, el control, el monitoreo, la evaluación y el acceso. Por medio de la aplicación la persona entiende el ambiente de experimentación que puede usar, el límite es su imaginación y se convierte en un espacio donde puede encontrar por sus propios medios soluciones más óptimas, estructuras más rápidas, evaluar diferentes casos para realizar las mismas acciones, entender la manera más apropiada de estructurar una codificación. Con la experimentación dentro de la herramienta el usuario explota sus habilidades y descubre nuevas alternativas al proceso de aprendizaje.

El móvil utilizado sirve como guía dentro del proceso y permite la verificación de las acciones planteadas en la aplicación, la aplicación permite la compatibilidad de varias plataformas robóticas, la comunicación es de código abierto y bajo los estándares usados comúnmente, para la presente experimentación se diseñó un móvil con la utilización de la plataforma Raspberry Pi y algunas partes de LEGO Robots los cuales permite la interacción con la aplicación y sirve también como un elemento didáctico para el aprendiz.

**Palabras Claves**: Metacognición, aplicación móvil, desarrollo, evaluación, aprendizaje, educación.

#### **ABSTRACT**

LOBOT is an integrated software and hardware didactic tool that allows children of early ages stimulate their metacognitive abilities. LOBOT integrates two relevant environments, a mobile application with which the child begins to discover important structural elements in solving Mathematical logic problems and other hardware environment that allows real verification of their actions.

Within the mobile application the person has the possibility, through graphic commands, to build a series of figures and meet a series of elementary challenges that implicitly allow him to understand several concepts linked to metacognitive skills such as planning, Control, monitoring, evaluation and access. Through the application the person understands the environment of experimentation that he can use, the limit is his imagination and it becomes a space where he can find by his own means more optimal solutions, faster structures, evaluate different cases to carry out the same actions, understand the most appropriate way to structure a coding. With experimentation within the tool the user exploits their skills and discovers new alternatives to the learning process.

The mobile used serves as a guide within the process and allows verification of actions raised in the application, the application allows the compatibility of various robotic platforms, communication is open source and under commonly used standards, for the present experimentation was designed a mobile with use of the platform Raspberry Pi® and some parts of LEGO Robots® which allows the interaction with the application and also serves as a didactic element for the apprentice.

**Keywords**: Metacognition, mobile application, development, evaluation, learning, education.

# **CONTENIDO**

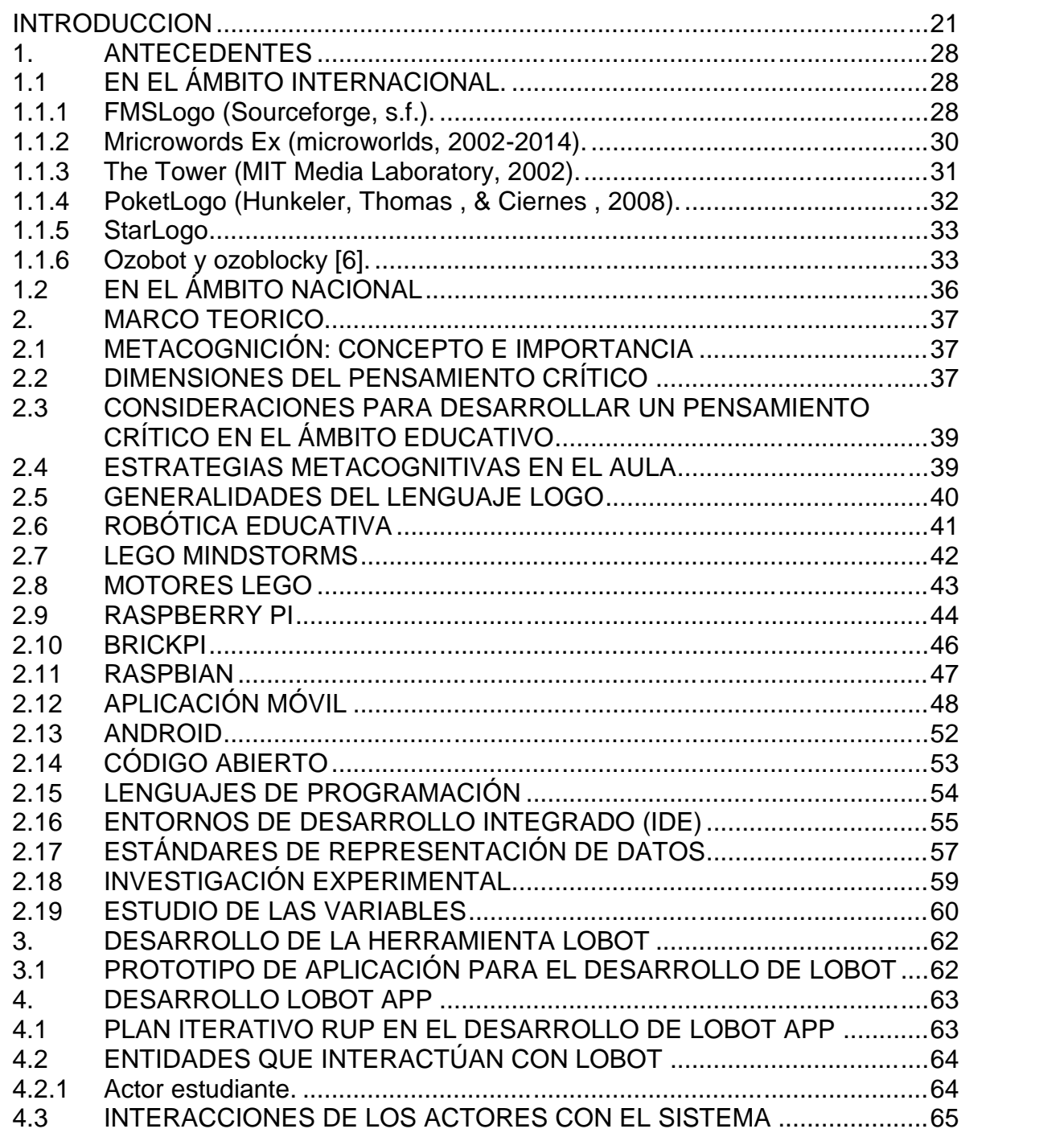

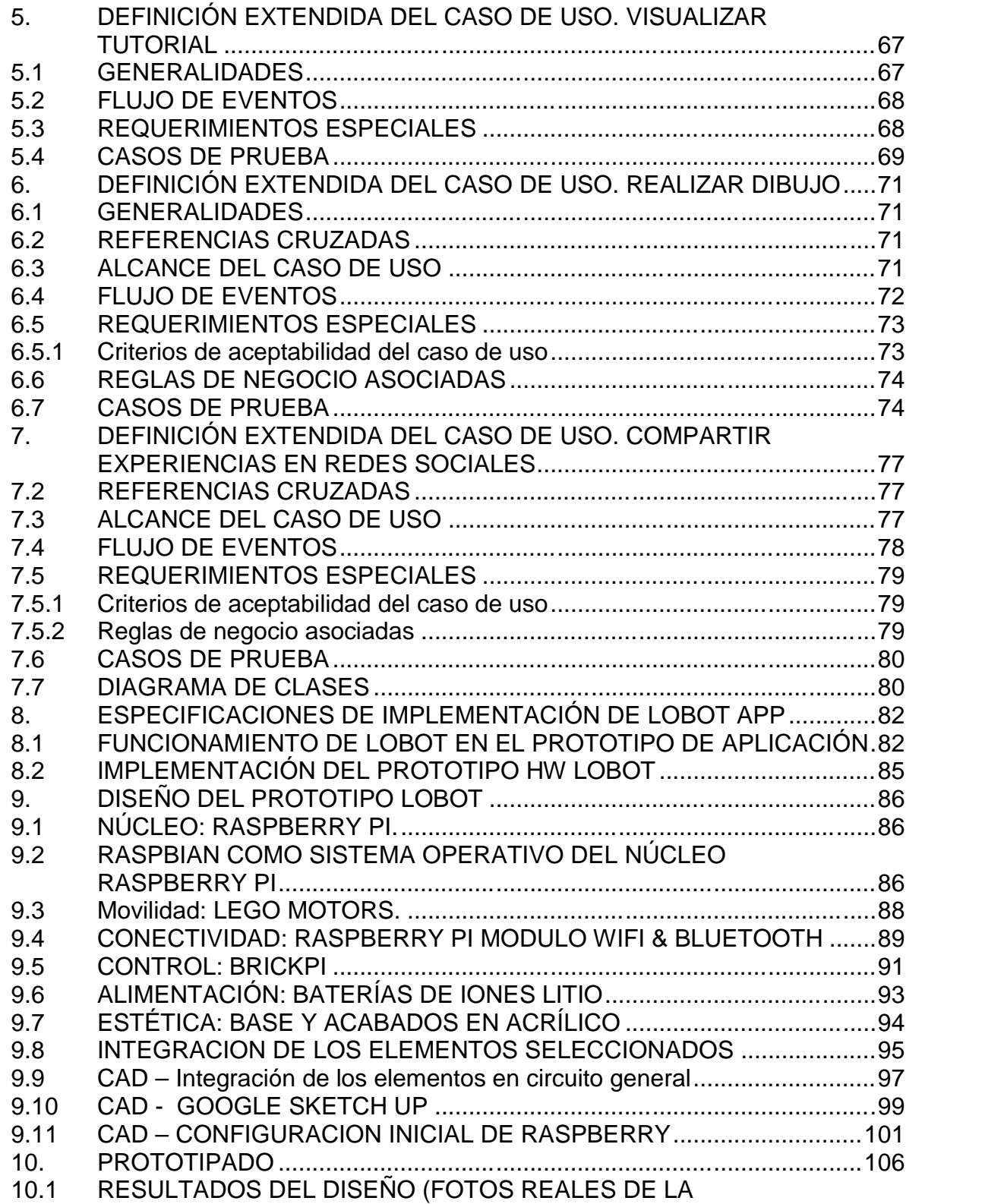

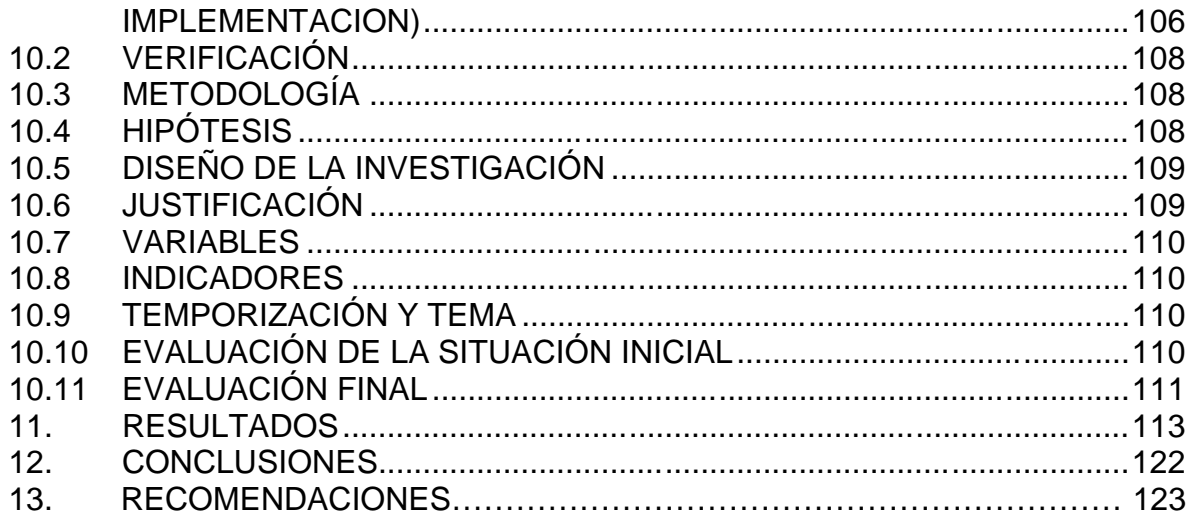

# **LISTA DE ILUSTRACIONES**

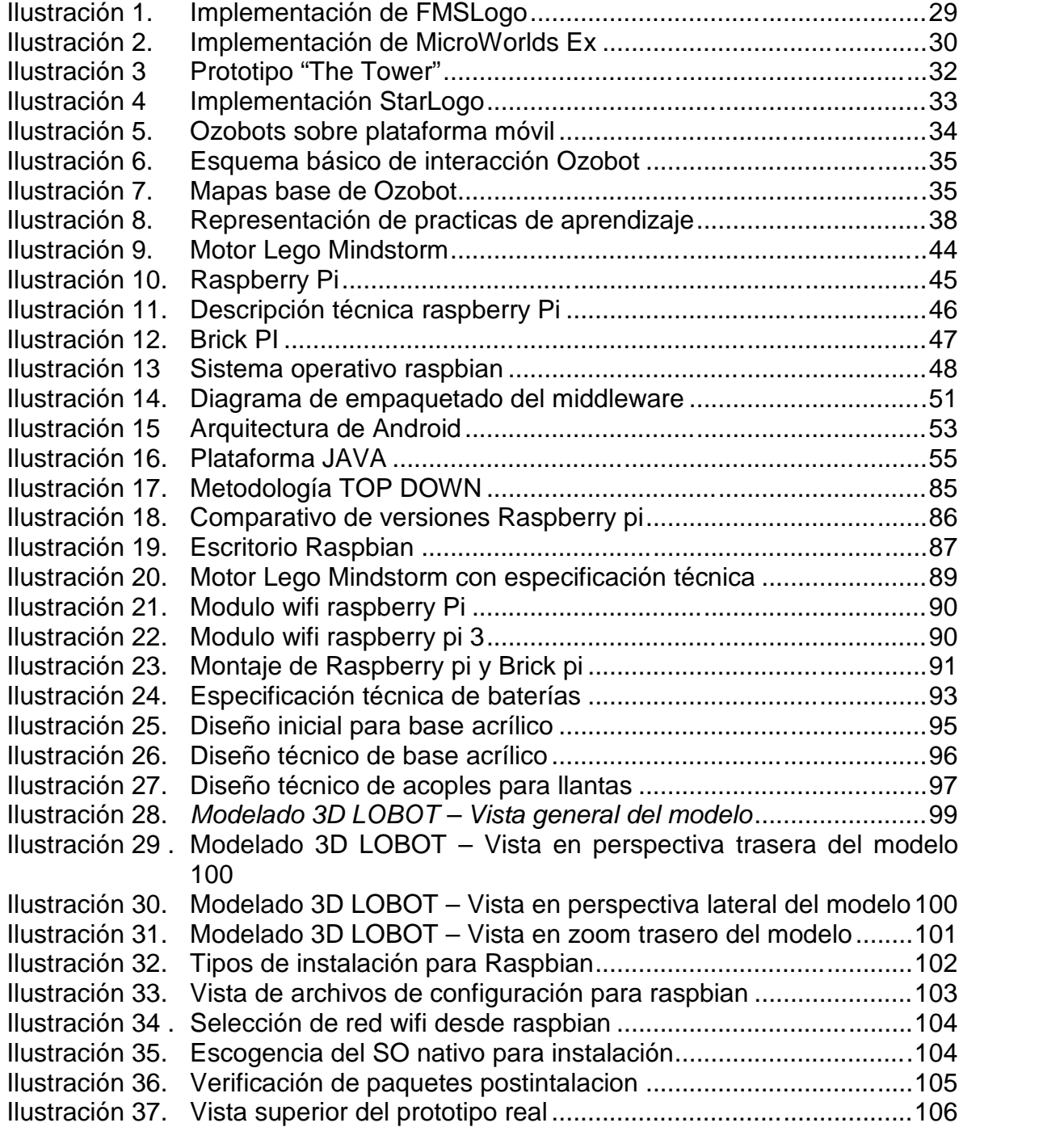

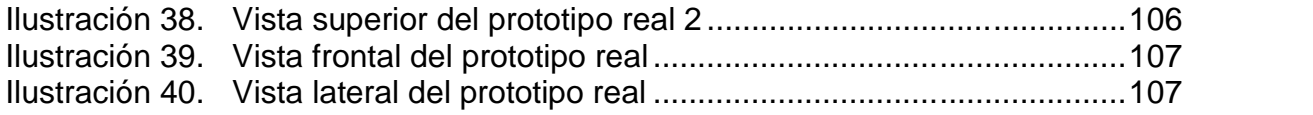

# **LISTA DE TABLAS**

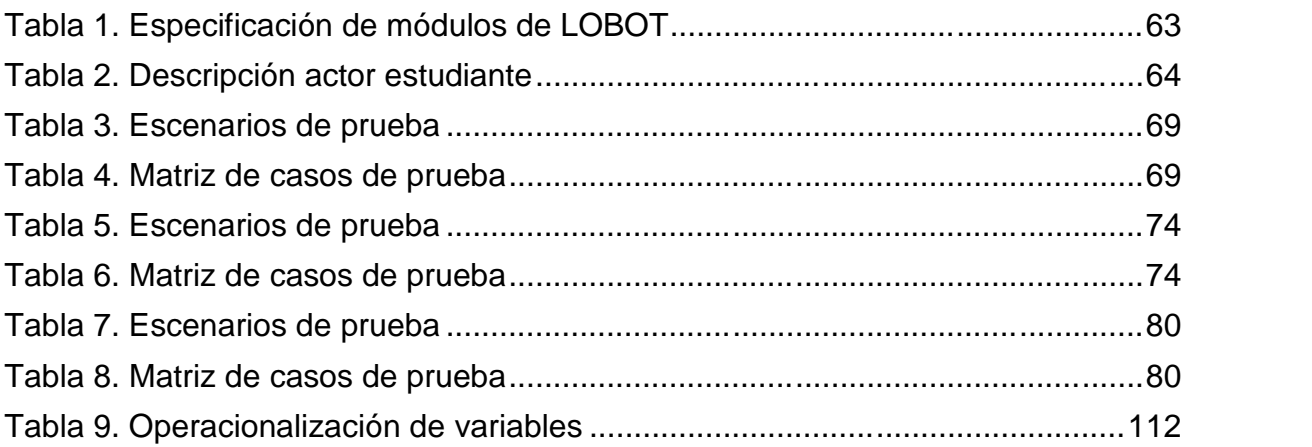

# **Pág.**

# **LISTA DE FIGURAS**

**Pág.**

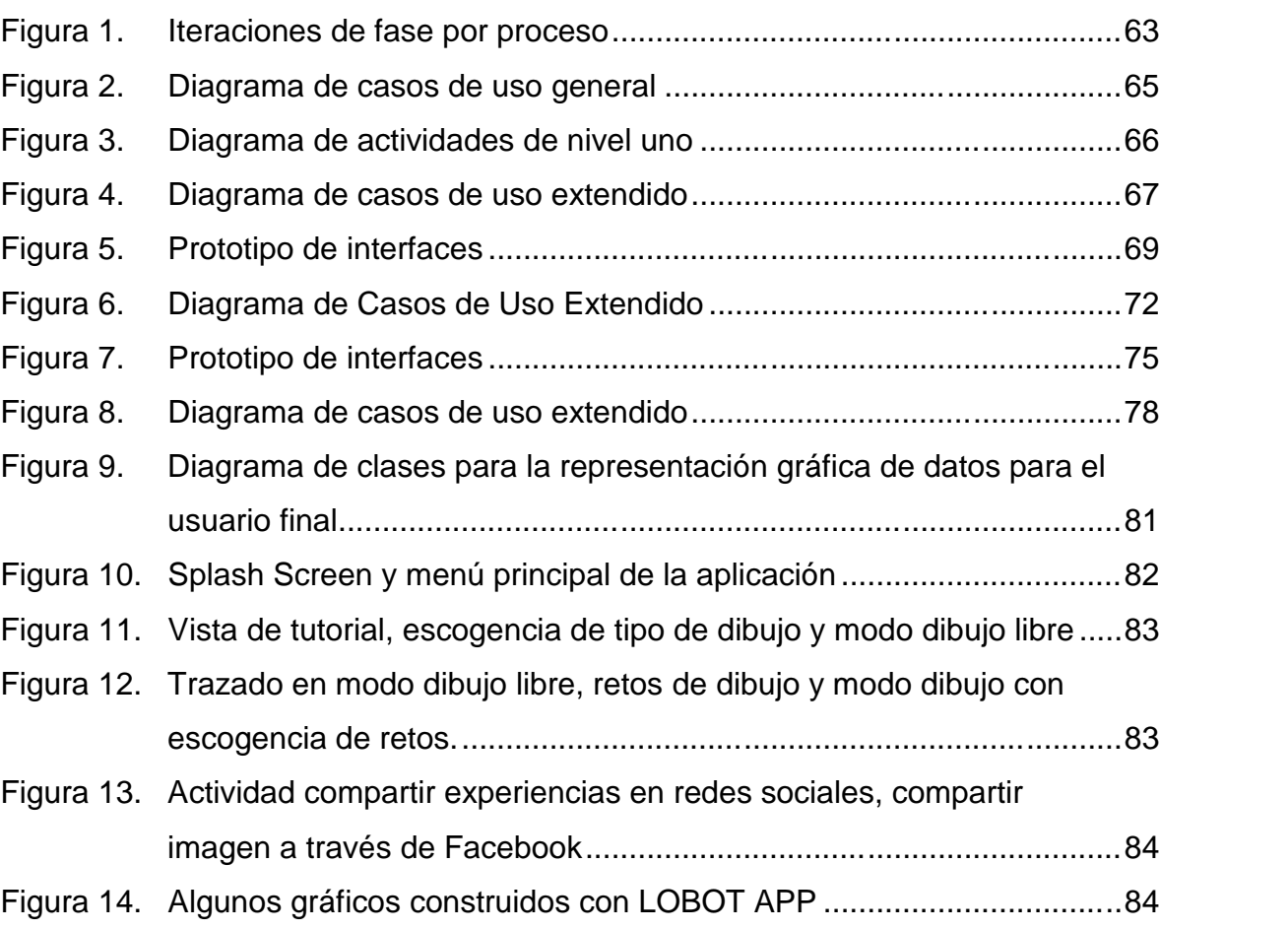

# **LISTA DE GRÁFICAS**

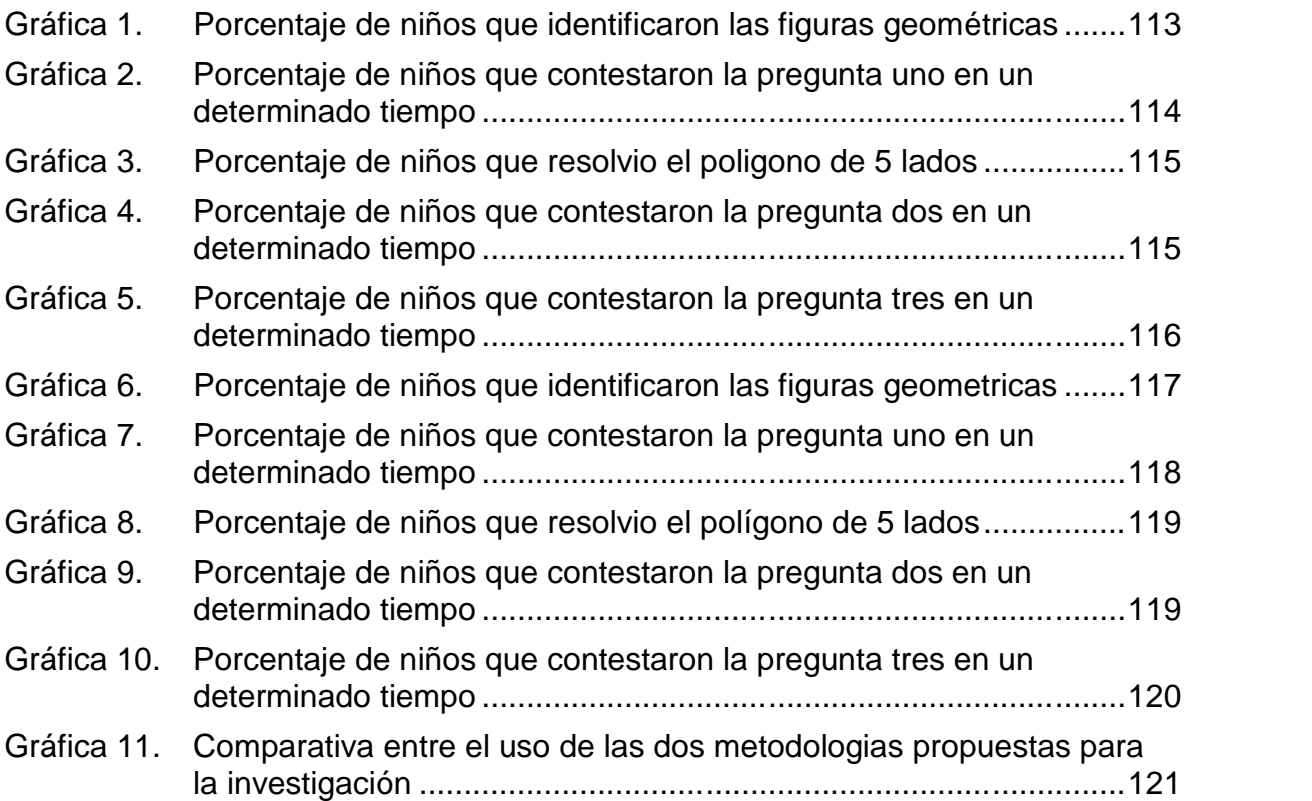

## **MARCAS REGISTRADAS**

**ANDROID OPEN SOURCE PROJECT**, es una marca registrada de Google Inc. ©2015.

**WINDOWS 8®** es una línea de sistemas operativos registrada por Microsoft Corp.

**RASPBERRY PI**®, es una marca registrada de Raspberry Pi Foundation 2015

**LEGO MINDSTORMS**, es una marca registrada de LEGO Group. ©2017

### **GLOSARIO**

**CAD:** El diseño asistido por computadoras (diseño asistido por ordenador en España), más conocido por sus siglas inglesas CAD (computer-aided design), es el uso de un amplio rango de herramientas computacionales que asisten a ingenieros, arquitectos y diseñadores. El CAD es también utilizado en el marco de procesos de administración del ciclo de vida de productos.

**Encoder:** También conocido como codificador o decodificador en español, es un dispositivo, circuito, programa de software, un algoritmo o incluso hasta una persona cuyo objetivo es convertir información de un formato a otro con el propósito de estandarización, velocidad, confidencialidad, seguridad o incluso para comprimir archivos.

**Experimento:** Prueba que consiste en provocar un fenómeno en unas condiciones determinadas con el fin de analizar sus efectos o de verificar una hipótesis o un principio científico.

**IDE (Integrated Developer Environment):** Facilita la producción de sistemas de información, ya que trae las herramientas necesarias para trabajar sin tener que usar varias aplicaciones para el manejo de los diferentes recursos.

**Ingeniería de software:** es la aplicación práctica del conocimiento científico al diseño y construcción de programas de computadora y a la documentación asociada requerida para desarrollar, operar y mantenerlos. Se conoce también como desarrollo de software o producción de software.

**Metacognición:** El concepto de Metacognición se refiere a la capacidad de las personas para reflexionar sobre sus procesos de pensamiento y la forma en que aprenden. Gracias a la Metacognición, las personas pueden conocer y regular los propios procesos mentales básicos que intervienen en su cognición.

**Plataforma:** Una plataforma es, por ejemplo, un sistema operativo, un gran software que sirve como base para ejecutar determinadas aplicaciones compatibles con este. También son plataformas la arquitectura de hardware, los lenguajes de programación y sus librerías entiempo de ejecución, las consolas de videojuegos, etc.

**Portabilidad:** es la capacidad de uso del mismo software en diferentes entornos. Cuando el software con la misma funcionalidad es producido para varias plataformas de computación, la portabilidad es la cuestión clave para la reducción de los costes de desarrollo.

**Protocolos:** es el conjunto de reglas y estándares que controlan la secuencia de mensajes que ocurren durante una comunicación entre entidades que forman una red, como teléfonos o computadoras.

**SBC (Single Board Computer):** Es una computadora completa en un sólo circuito. El diseño se centra en un sólo microprocesador con la RAM, E/S y todas las demás características de un computador funcional en una sola tarjeta que suele ser de tamaño reducido, y que tiene todo lo que necesita en la placa base.

**Servidor:** es una aplicación en ejecución (software) capaz de atender las peticiones de un cliente y devolverle una respuesta en concordancia. Los servidores se pueden ejecutar en cualquier tipo de computadora, incluso en computadoras dedicadas a las cuales se les conoce individualmente como «el servidor». En la mayoría de los casos una misma computadora puede proveer múltiples servicios y tener varios servidores en funcionamiento.

**Servomecanismo:** es un sistema formado de partes mecánicas y electrónicas que en ocasiones son usadas en robots, con parte móvil o fija. Puede estar formado también de partes neumáticas, hidráulicas y controladas con precisión.

**Sistema:** Conjunto de partes o componentes que interactúan entre sí, para alcanzar un objetivo.

**Sistema operativo**: Conjunto de órdenes y programas que controlan los procesos básicos de una computadora y permiten el funcionamiento de otros programas

## **INTRODUCCIÓN**

En la actualidad los diferentes modelos pedagógicos adoptados por las instituciones educativas invitan a reflexionar sobre varios aspectos ligados a la apropiación de conocimientos, es entonces cuando se pregunta si existen otras alternativas que involucren el desarrollo del pensamiento y que de igual forma conduzca a mejorar los estándares de educación. Las habilidades meta cognitivas de cada individuo se desarrollan en la infancia y resultan de vital importancia en el posterior desarrollo de las capacidades de aprendizaje, la influencia de agentes externos activa los procesos meta cognitivos y le permite desarrollar este tipo de habilidades ya sea en una gran medida o en una forma menos influyente. Todas las habilidades meta cognitivas transforman la percepción de aprendizaje de los individuos, de igual forma enseñan a saber el que se hace, como se lo hace y por qué se lo hace. En pocas palabras demuestra la capacidad de aprender a aprender. La positiva influencia de agentes externos hacia los procesos meta cognitivos que se presentan en la infancia determina el éxito o el fracaso de esta etapa, "*el aprendizaje está relacionado exclusivamente con la persona y su historia por lo que el aprendizaje que desarrolle se verá altamente influenciado por aquellas experiencias que haya vivido y por su forma de entender e interpretar los conocimientos."<sup>1</sup>*

Con base en estos planteamientos se pretende en el siguiente trabajo desarrollar una aplicación bajo lenguaje Android que controle un robot móvil, estas dos herramientas serán la base para la experimentación y el estudio del desarrollo de las habilidades meta cognitivas en la muestra poblacional. Con base en el estudio se determina estadísticamente si las pruebas arrojaron resultados acordes con los objetivos que se detallan en el presente documento.

En este documento, se presenta de una manera organizada la explicación de todo lo pertinente al desarrollo de la investigación como los son: el tema, los objetivos, la línea de investigación, los recursos, el cronograma, entre otras actividades más.

<sup>1</sup> Julián Pérez Porto y Ana Gardey. Publicado: 2008. Actualizado: 2012. Definicion.de: Definición de metacognición (https://definicion.de/metacognicion/)

## **TEMA**

### **Titulo**

LOBOT – un robot para el desarrollo de habilidades meta cognitivas en niños entre los 7 y 9 años de edad.

#### **Línea de investigación**

Este trabajo se encuentra dentro de la línea de investigación de Procesos educativos apoyados por las nuevas tecnologías de la información y la comunicación, según el acuerdo 045 de 2002 del Consejo de la Facultad de Ingeniería.

#### **Alcance y delimitación**

Con la presente investigación se quiere desarrollar una herramienta denominada LOBOT, la cual permitirá estimular las habilidades metacognitivas en la resolución de problemas de lógica matemática para niños de 7 a 9 años de edad debidamente matriculados en una institución de educación media.

Para este fin, se construirá una aplicación tipo Android la cual se encargara de controlar, mediante órdenes en lenguaje natural, un móvil elaborado con el hardware Raspberry pi que integrará corrección de errores en la ejecución de tareas. La integración del robot móvil y la aplicación didáctica tipo Android se hará a través de una comunicación Wireless para, de esta manera, diseñar un marco de experimentación que permita probar la herramienta.

La investigación tendrá como muestra estadística un grupo de niños entre los 7 y 9 años que pertenezcan a instituciones educativas de la ciudad de San Juan de Pasto, este grupo de niños se apoyarán en la utilización de la herramienta para fortalecer sus habilidades meta cognitivas, dicho estudio se realiza en la institución mencionada por un periodo de 4 meses aproximadamente, contando con una frecuencia de estudio estimada en dos a tres sesiones por semana. Finalmente, el documento resultante de la investigación se sumará a la construcción de la aplicación y el robot para integrar todo el esfuerzo en una herramienta conjunta.

#### **Modalidad**

Este trabajo se encuentra dentro de la modalidad de TRABAJO DE INVESTIGACION.

# **DESCRIPCIÓN DEL PROBLEMA**

#### **Planteamiento del problema**

Las instituciones educativas a diario realizan diversos esfuerzos para conseguir recursos tecnológicos que les permitan complementar el método de enseñanza tradicional de clases magistrales. Estos recursos se han ido incorporando paulatinamente, puesto que conseguirlos conlleva un gran esfuerzo por parte de las instituciones; pero en cierta medida estas soluciones no cumplen con las expectativas o con los objetivos propuestos por algunos docentes. En este sentido las instituciones se ven limitadas al no contar con herramientas que estimulen los hábitos relacionados con la organización y con la resolución de problemas de lógica matemática. Se debe tener en cuenta que estos procesos meta cognitivos se desarrollan espontáneamente durante el crecimiento de todos los seres humanos, sin embargo existen distintas técnicas que permiten estimular dichos procesos en los estudiantes y con ello aportar significativamente a la consecución de mejores resultados.

Las habilidades meta cognitivas se dan en edades muy tempranas (Entre los seis y diez años), por lo tanto es importante considerar la existencia de un incentivo que estimule el aprendizaje del niño, puesto que es bien conocido que los menores reaccionan de buena forma ante estímulos premiando su buen desempeño. De lo anterior se puede concluir que la capacidad para desarrollar habilidades metacognitivas depende en gran medida de los hábitos que se inculquen en las clases, de tal forma que, si a un estudiante se le enseña a organizar sus actividades, o a percibir mayor información de su entorno se asegurara el desarrollo de habilidades sobresalientes que le permitirán mejorar su visión científica y contribuir a un mejor mundo para el futuro.

En principio la tarea suena compleja, pero reconocer las falencias con las que se cuenta en la actualidad permite plantear una estrategia de solución. Para ello el presente trabajo pretende abordar 3 aspectos que se describen a continuación:

 *Utilización de tecnológicas emergentes en software, hardware y comunicaciones:* con la presente investigación se plantea la utilización de nuevas tecnologías que se trabajan actualmente en el campo de la ingeniería de sistemas, entre ellas se encuentran aquellas que han permitido adelantos en campos como la educación (como herramientas didácticas, de consulta, estudio, desarrollo y fortalecimiento de la educación virtual y alfabetización electrónica).

"Las TIC juegan un papel muy importante en la educación, tal como se ve en la ayuda que brindan a los estudiantes para que estos aprendan a su ritmo y en su tiempo; estas sirven de guía a estudiantes y profesores, facilitan la adquisición de todo tipo de recursos de audio, video y datos, y, tal vez lo más importante,

permiten la interacción entre seres humanos<sup>2</sup>." En este sentido el desarrollo de aplicaciones móviles para dispositivos Android, su implementación e integración con plataformas hardware de alta potencia como Arduino y de la misma forma el acoplamiento de dispositivos de comunicación como interfaces bluetooth y otro tipo de sensores permitirán a los estudiantes desarrollar varias actividades en un mismo entorno de aprendizaje.

 *Robótica móvil:* "la robótica es una ciencia que genera mucha curiosidad; es compleja e incluye muchas disciplinas para su desarrollo como la electrónica, la informática, la inteligencia artificial, la mecánica, el control, la locomoción, la visión por computador y por supuesto la calidad.

La utilidad de la robótica se ha dado en todos los campos de la vida, en la medicina, en la educación, en el agro, aumentando la eficiencia y reducción de desperdicios de material, mejorando la calidad y por supuesto reduciendo los costos."

Con ello se pretende incorporar el prototipo robótico que trabajara en conjunto con una aplicación móvil, de tal forma que permitan estimular las habilidades metacognitivas de los estudiantes y con ello medir su nivel de receptividad y desarrollo ante las diferentes circunstancias a las que se verán enfrentados.

 *La didáctica y estímulos meta cognitivos:* las tecnologías emergentes se han concentrado en el desarrollo del libro electrónico, la informática móvil, la realidad aumentada, la informática basada en gestos, el aprendizaje basado en juegos y las analíticas de aprendizaje.

Es en este momento donde converge la gran necesidad de aportar herramientas que permitan al docente y al estudiante integrar nuevos ambientes para el desarrollo de todo tipo de habilidades, las herramientas didácticas han servido como pilar para afirmar los conceptos teóricos del aula de clases y como tal se convierten en elementos indispensables para el desarrollo intelectual del estudiante. Mediante la presente investigación se podrá determinar las mejores estrategias apoyadas en recursos TIC, que estimulará el desarrollo metacognitivo y con ello confirmar que los ambientes digitales integrados permiten que el estudiante amplié su visión científica y adquiera nuevo conocimiento.

 $2$  Sociedad del Conocimiento y Tecnologías de la Información, Rafael Orduz, Bogotá DC, 2012 disponible en http://cmap.javeriana.edu.co/servlet/SBReadResourceServlet?rid=1KRS0DP7S- 1YWQ573-3CX

# **FORMULACIÓN DEL PROBLEMA**

¿Cómo se puede construir una herramienta TIC que permita estimular las habilidades meta cognitivas para resolver problemáticas asociadas a la lógica matemática en niños entre los 7 y 9 años de edad?

#### **OBJETIVOS**

#### **Objetivo general**

Diseñar un prototipo robótico "LOBOT" que estimule el desarrollo de habilidades meta cognitivas en la resolución de problemas de lógica matemática para niños de 7 a 9 años de edad.

### **Objetivos específicos**

- Construir un servomecanismo móvil con base en interfaces Raspberry Pi.
- Desarrollar una aplicación móvil bajo lenguaje de programación Android que permita la comunicación entre el usuario y el robot.
- Diseñar y formular un marco de experimentación basado en el criterio de diseño experimental y justificado mediante técnicas de experimentación verdadera.
- Aplicar las pruebas experimentales con el apoyo de la herramienta LOBOT, en la población objeto de estudio.
- Procesar los resultados de la investigación mediante el análisis de la muestra estadística, describiendo detalladamente el proceso de investigación.

# **JUSTIFICACIÓN**

Son muchos los factores que intervienen en el proceso formativo del estudiante, desde la labor fundamental que cumple el docente, que se encarga de encender la motivación para el desarrollo de habilidades, así como también las estrategias que se han adoptado para proveer los medios necesarios que le permiten al estudiante interactuar con su entorno.

Para el presente trabajo es de gran importancia conocer las opiniones de algunas instituciones educativas, puesto que esto permite tener un marco de referencia y con ello justificar las problemáticas planteadas en el capítulo Descripción del Problema. Para este fin se construyó un formato de encuesta el cual se presenta en el Anexo 1.

Se encuestaron 7 Docentes pertenecientes a instituciones educativas del departamento con el fin de recolectar información que permita determinar bajo que metodologías se trabaja la estimulación metacognitiva de los estudiantes y de esta forma conocer sí se están utilizando herramientas de software o hardware para el desarrollo de los procesos educativos. En conjunto la encuesta que se desarrolló permitió determinar los siguientes aspectos:

- a. Todas las instituciones educativas encuestadas tienen matriculados a más de cincuenta estudiantes entre los 7 y 9 años de edad, dicho grupo de estudiantes se encuentran en un 71.4% cursando grado segundo y tercero y un 28.6% cursan grados tercero y cuarto. Además de esto un 57.1% de los estudiantes son de estrato 3 y 4, mientras que el 42.9% restante son estudiantes de estratos 1 y 2.
- b. Para determinar las estrategias que utilizan los docentes al momento de estimular las habilidades metacognitivas, se planteó las siguientes preguntas:
- ¿Qué tipo de elementos didácticos utilizan los docentes para estimular las habilidades de razonamiento y lógica matemática de los estudiantes?
- ¿Se ha utilizado algún prototipo robótico o software para trabajar las habilidades de resolución de problemas matemáticos?
- Si respondió afirmativamente la anterior pregunta, por favor indique como se llama la herramienta software o el robot que se utiliza

Por medio de este componente de preguntas se pudo definir que un 42.9% de los representantes de las instituciones utilizan rompecabezas, cubos rubyk, fichas lego y juguetes como herramientas didácticas para la estimulación de habilidades metacognitivas en los estudiantes, de igual forma se conoció a través de estas preguntas que un 57.1% de los representantes de las instituciones no han utilizado dispositivos robóticos ni herramientas de software para estimular dichos procesos. Por el contrario un 49.9% de las personas han trabajado en alguna ocasión alguna herramienta para estimular la metacognición, entre ellas se mencionó "Gedes", "ThatQuiz", "Scratch"; cabe resaltar el hecho de que estas herramientas son netamente software y todas se manejan bajo una plataforma de aplicación de escritorio.

c. Por medio de la pregunta: ¿Que habilidades consideran que son más importantes para el desarrollo de la lógica de razonamiento?, se recolectó diversas opiniones, como se muestra en la siguiente tabla:

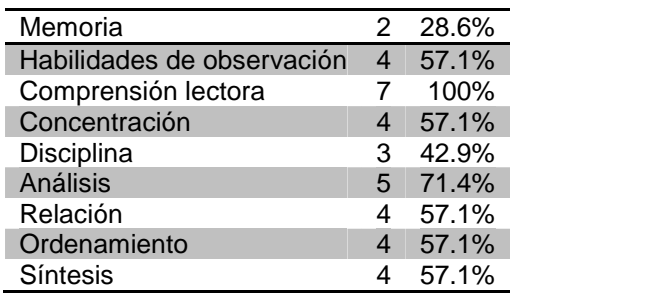

Con base en esto se puede describir que entre las opciones presentadas predominan con amplitud las habilidades de comprensión lectora y análisis, por otra parte, también se destacan las habilidades de observación, concentración, relación, ordenamiento y síntesis. Teniendo en cuenta estos resultados es conveniente mencionar que el trabajo que se pretende desarrollar convergerá en el estímulo de estas habilidades, posibilitando el mejoramiento continuo de la calidad educativa y particularmente de las competencias que desarrollan los estudiantes dentro de su proceso de formación.

- d. Con la formulación de la pregunta ¿Cree usted que la integración de ambientes y herramientas digitales con apoyo de la robótica estimularía las capacidades de aprendizaje de los niños? ¿Si? ¿No? ¿Porque? Se pretende conocer las opiniones de las directivas y docentes que están involucrados en el desarrollo cotidiano de los estudiantes, las respuestas fueron muy positivas, es evidente que las nuevas tecnologías son un punto de partida para el mejoramiento continuo de los procesos educativos, en este sentido las personas se muestran de acuerdo con la integración de varios ambientes que propicien un crecimiento intelectual en los alumnos y muestran su claro apoyo en la integración de las herramientas TIC y la academia. Algunas de las respuestas que se obtuvieron fueron:
- Si, por que el uso de ambientes y herramientas digitales facilita la construcción del conocimiento matemático y permiten la interacción y participación activa de los estudiantes
- Si porque estimula el pensamiento computacional que permite al estudiante enfrentarse a la resolución de problemas, el pensamiento crítico lógico, el análisis y la síntesis.
- Por supuesto. Los niños de esta época presentan disposición y motivación hacia el aprendizaje cuando se incluye herramientas digitales, facilitan su, concentración y trabajo.
- Sí porque en el medio educativo sería motivante e innovador y despertaría la curiosidad e interés en los niños.
- Sí porque permite al estudiante motivarlo para que empiece a descubrir ya que son herramientas que les despierta la curiosidad y adquirir un aprendizaje significativo.
- Sí, porque los niños actuales tienen facilidad para el manejo de estas herramientas, les agradan y prestan atención ya que les tiene todos los sentidos ocupados. Generalmente en las clases tradiciones se distraen con facilidad.

Como aporte final se puede mencionar que todas las instituciones encuestadas aprobarían un estudio investigativo sobre el estímulo de habilidades metacognitivas por medio de prototipos robóticos integrados con aplicaciones

#### Android.

Por lo tanto y después de conocer estos aspectos que determinan el estado actual de las herramientas que se manejan en algunas instituciones educativas del departamento, es de gran interés para las Instituciones educativas, el poder proveer una herramienta, trabajada para que los estudiantes de la región estimulen sus habilidades metacognitivas y con ello mejoren varias competencias dentro de su proceso formativo. LOBOT ofrecería la integración de un ambiente digital y una herramienta de hardware que permitirá a los educadores contar con nuevas estrategias para la enseñanza de la lógica matemática y la resolución de problemas en general.

## **1. ANTECEDENTES**

Las diferentes estrategias de aprendizaje que se implementan en la actualidad dan lugar a la aparición de múltiples ambientes digitales que apoyan la generación de conocimiento permitiendo de esta forma desarrollar un sin número de herramientas asociadas a las tecnologías de información. Todas las herramientas que permiten el desarrollo de las habilidades del pensamiento, permiten que el individuo se desempeñe de una mejor forma y que por ende obtenga mejores resultados en la consecución de objetivos. Las TIC en los procesos educativos permiten al profesor disponer de múltiples recursos para enseñar, para transmitir con mayor claridad y precisión su mensaje, para organizar mejor sus actividades, para controlar el proceso, permiten al profesor trabajar más eficazmente, es decir, con menor esfuerzo y con mayor éxito. Existe una gran variedad de herramientas que permiten la estimulación de las habilidades metacognitivas que en sus formas y funciones varían tanto como las necesidades de las personas que los usan.

Remitiéndose a las herramientas basadas en tecnologías de información se encuentran dos grandes grupos que concentran esfuerzos de aplicaciones de software y herramientas basadas en hardware como por ejemplo robots didácticos, cabe resaltar que hasta el momento en el ámbito local no se ha integrado los dos ambientes, **es decir que no existe ninguna herramienta que permita estimular las habilidades metacognitivas y que a su vez integre los dos grandes componentes de los sistemas, el software y el hardware.**

A continuación, se presenta una cronología sobre las aplicaciones que se han trabajado para fines similares a los que se pretenden en esta investigación.

# **1.1 EN EL ÁMBITO INTERNACIONAL**

**1.1.1 FMSLogo** (Sourceforge, s.f.)**.** FMSLogo es una herramienta software desarrollada bajo un lenguaje informático llamado Logo, que es un lenguaje de programación interactivo y simple pero que por tener estas características no pierde su potencia.

George Mills desarrolló esta aplicación basado en ucblogo, que está escrito por Brian Harvey y está todavía en desarrollo activo. Una gran comunidad internacional adoptó MSWLogo, lo tradujo a varios idiomas y creó innumerables lecciones alrededor de la aplicación.

Algunas características que se pueden destacar de la aplicación, son:

 $\checkmark$  FMSLogo tiene una interfaz gráfica de usuario simple que estimula el

aprendizaje.

- $\checkmark$  FMSLogo proporciona soporte para la exploración de diversas disciplinas, como las matemáticas, la ingeniería, el arte, la música y la robótica.
- $\checkmark$  FMSLogo tiene una comunidad de usuarios que cuenta, actualmente, con más de una década de experiencia en el aula.

Debido a esto, FMSLogo es ideal para los laboratorios de computación de la escuela primaria.

Desde 2006, y debido al notorio abandono de MSWLogo por parte de su desarrollador, un nuevo desarrollador, llamado David Costanzo, ha asumido la continuación del desarrollo del software con el nombre FMSLogo.

En la actualidad la aplicación se encuentra activa y cuenta con la última versión publicada el 23 de Marzo de 2015 por medio de la página http://fmslogo.sourceforge.net/index.shtml; en la cual se encuentra una gran comunidad Open Source. (ver ilustración 1).

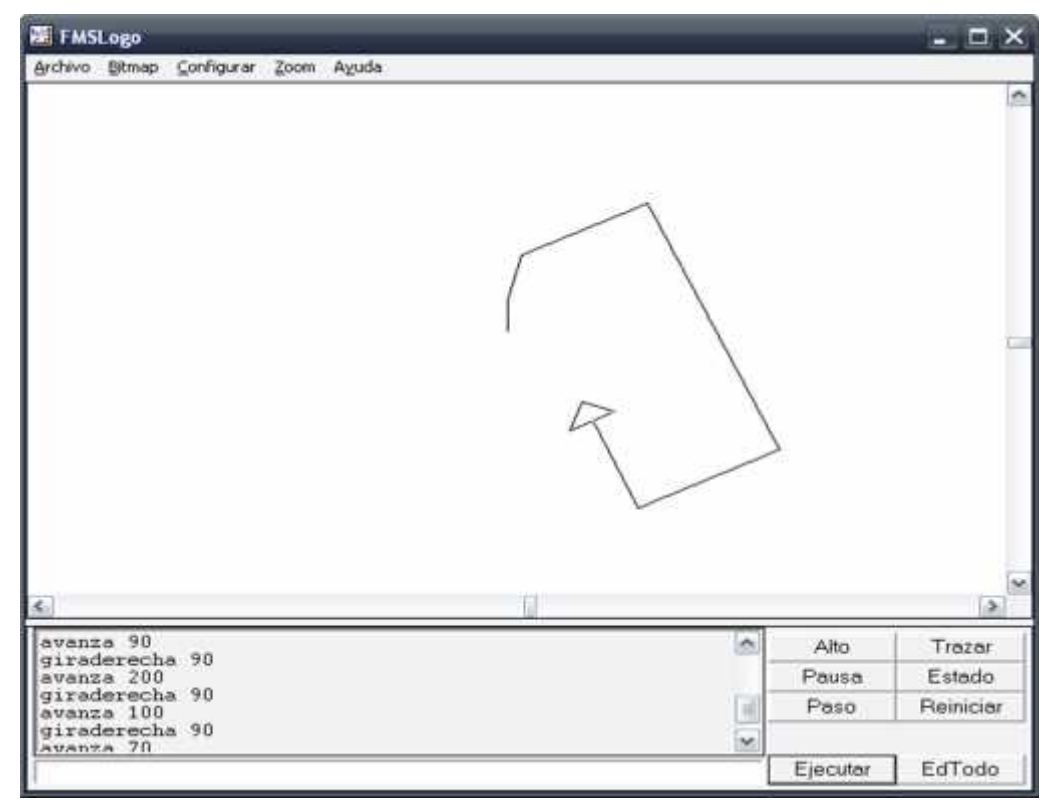

**Ilustración 1. Implementación de FMSLogo**

**1.1.2 Mricrowords Ex** (microworlds, 2002-2014)**.** MicroMundos EX no es una herramienta, sino más bien una colección de herramientas software, que se reunieron para proporcionar los medios para poder hacer todo tipo de exploraciones que se puedan imaginar. MicroMundos EX permite definir un lenguaje que alienta a los niños a expresar:

- Sus ideas
- Sus preguntas
- Sus estrategias para encontrar respuestas y una comprensión más profunda. Los estudiantes exploran y prueban sus ideas en este medio digital por medio de la creación de trabajos. MicroMundos EX es tan versátil que puede ser utilizado para crear:
- Simulaciones
- Exploraciones matemáticas
- **Interactivos de historias multimedia**
- Cualquier cosa que puedas imaginar ...

Además, la aplicación ayuda a desarrollar la creatividad, resolución de problemas y habilidades de pensamiento crítico. (ver ilustración 2)

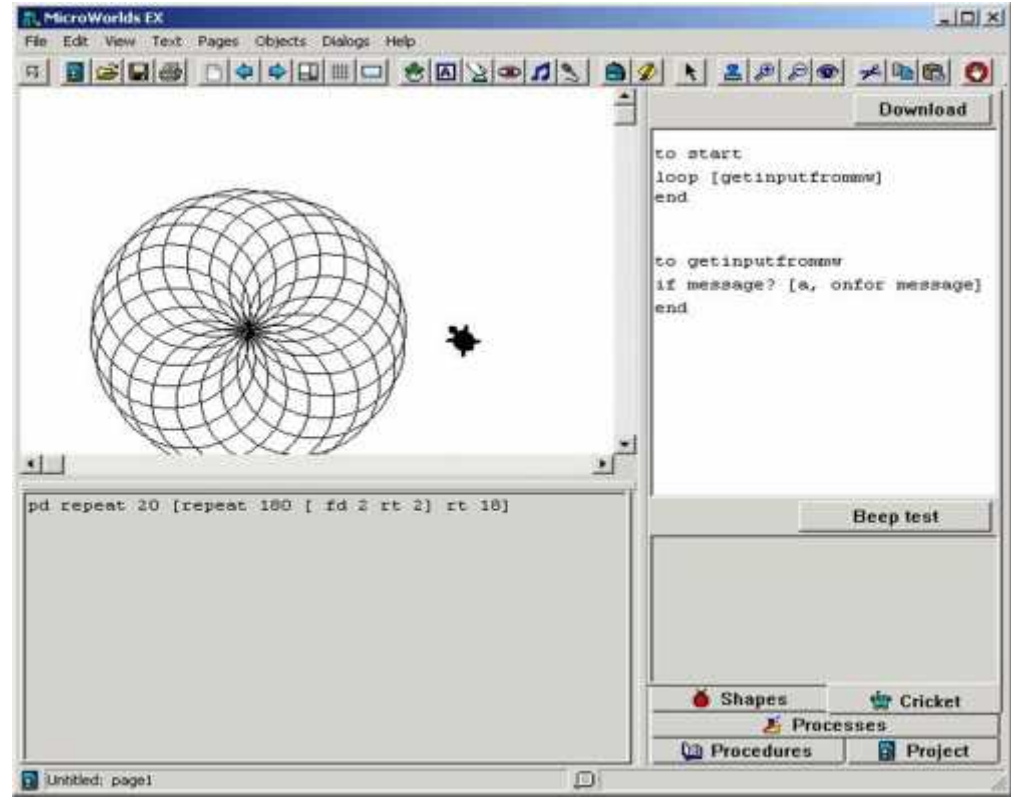

**Ilustración 2. Implementación de microworlds ex**

**1.1.3 The Tower** (MIT Media Laboratory, 2002)**.** El trabajo "The Tower" se desarrolla actualmente en los laboratorios del Massachusetts Institute of Technology: MIT, específicamente en el grupo de investigación Media Laboratory desde Julio de 2002.

La torre es un sistema de desarrollo modular potente, flexible y extensible, de bajo costo, para el diseño y creación de prototipos de dispositivos computacionales. Físicamente, la torre consiste en una capa primaria con un procesador central. Las capas adicionales de placas de circuitos pueden ser apilados en la parte superior para una mayor funcionalidad, de acuerdo a como una aplicación en particular lo requiera. Hemos estado trabajando para crear un conjunto base de capas que realizan muchas funciones estándar y serán de utilidad para una amplia variedad de sistemas electrónicos. Los módulos existentes para la detección, almacenamiento de datos y la comunicación por infrarrojos se unirán próximamente con otros, para mejorar la salida de la pantalla y la comunicación inalámbrica de alta velocidad.

La presencia de estos módulos existentes permite a los usuarios desarrollar prototipos de sistemas electrónicos rápidos y eficientes. Pero la belleza de este sistema no se encuentra en la funcionalidad que ya tiene, sino en la funcionalidad que es capaz de alcanzar. Se esta creando un conjunto de diseño y desarrollo de herramientas que permitan a cualquier persona extender el sistema a sus necesidades y deseos. Con soporte completo para los protocolos estándar de la industria, la tarea de conseguir una nueva capa en funcionamiento puede hacerse en muchos en una sola tarde.

La naturaleza modular del sistema de torre es debido al hecho de que cada línea de E/S desde el procesador principal se pasa a través de toda la pila a cada capa conectada. Dos cabeceras de 18 pines proporcionan conexiones para los 33 pines de E/S estándar en la Fundación PIC y 13 pines E/S en la Fundación conejo, así como buses de alimentación primaria y secundaria y una conexión eléctrica.

El entorno de software para la programación de la Torre es una interfaz Java con fichas para cada función principal. Actualmente, hay dos bases de la Torre, y puesto que cada uno tiene un conjunto primitivo diferente, se necesitan diferentes compiladores. Las pestañas de montaje de CFP y PIC Prog se utilizan para código ensamblador de programación, frente a código compilado basado en LOGO. El conjunto de cualquiera de los dos puede programarse directamente a través de un programador PIC de bajo nivel, o por un cargador de arranque de serie-line. La ficha Gráfico ofrece funciones de salida visual y gráficas estándar útiles para aplicaciones científicas. Es importante señalar que si bien esta interfaz utiliza LOGO como su lenguaje de programación a nivel de usuario predominante, es posible escribir bibliotecas para otros lenguajes compilados como Java y C ++ que interactúan directamente con la plataforma de hardware de la Torre. (ver ilustración. 3).

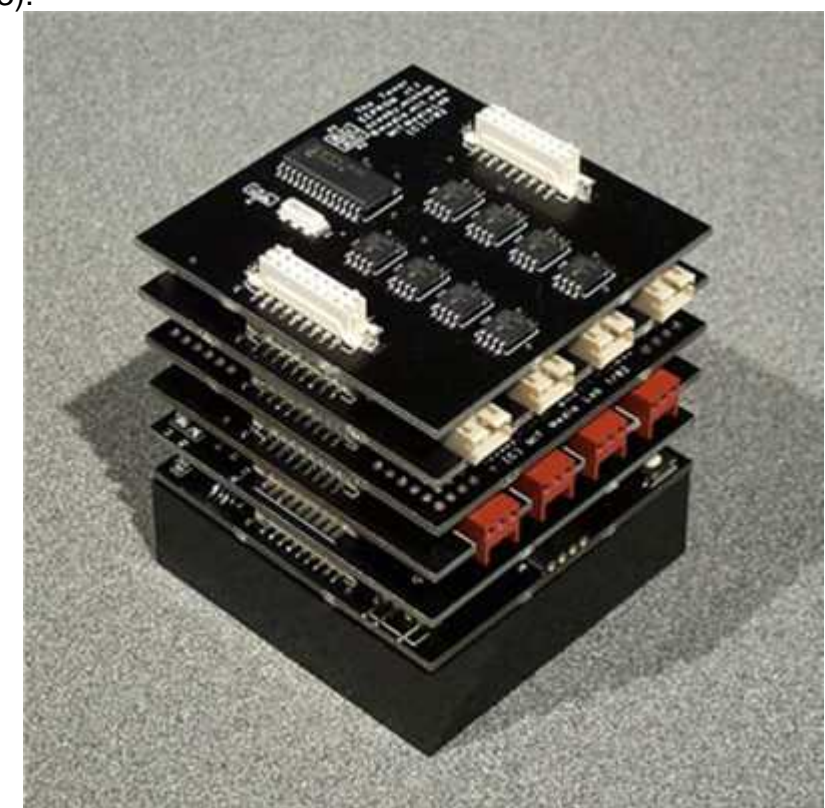

**Ilustración 3 Prototipo "The Tower"**

**1.1.4 PoketLogo** (Hunkeler, Thomas , & Ciernes , 2008)**.** Logo de bolsillo es un entorno de programación, la programación en un dialecto del lenguaje LOGO para dispositivos móviles permitidos (Windows Mobile Pocket PC). Logo de bolsillo fue diseñado para la enseñanza de la informática en la escuela media y secundaria.

Logo de bolsillo fue desarrollado en 2008 como trabajo de tesis por el estudiante Markus Hunke en el Arbeitsbereich Didaktik der Informatik de la Westfälische Wilhelms-Universität en Münster y por el Dr. Marco Thomas y Hendrik Büdding.

Un reciente comunicado de prensa sobre "Los dispositivos móviles en la educación" del área de trabajo de la informática, dio lugar a la idea de logo de bolsillo.

Algunas características que se pueden identificar en PoketLogo, son:

- Por defecto, el Poket Logo es desarrollado en idioma Inglés el desarrollo se basó en UCB logo .
- Las paredes o limites en los cuales se mueve la "tortuga" son

definidos, cualquier imagen / foto se puede mostrar como una plantilla para las paredes en la traza visible (por ejemplo, un laberinto).

 Es posible la utilización de PoketLogo para la interpretación de un programa de árbol de sintaxis.

**1.1.5 StarLogo:** Es una versión especializada del lenguaje de programación Logo. Con las versiones tradicionales de Logo, puede crear dibujos y animaciones, dando órdenes a las "tortugas" gráficos en la pantalla del ordenador. StarLogo extiende esta idea que permite controlar miles de tortugas gráficas en paralelo.

A junio de 2006, StarLogo ha publicado bajo una licencia de código abierto bajo el nombre OpenStarLogo. OpenStarLogo tiene su propio sitio web en http://education.mit.edu/openstarlogo. (ver ilustración 4).

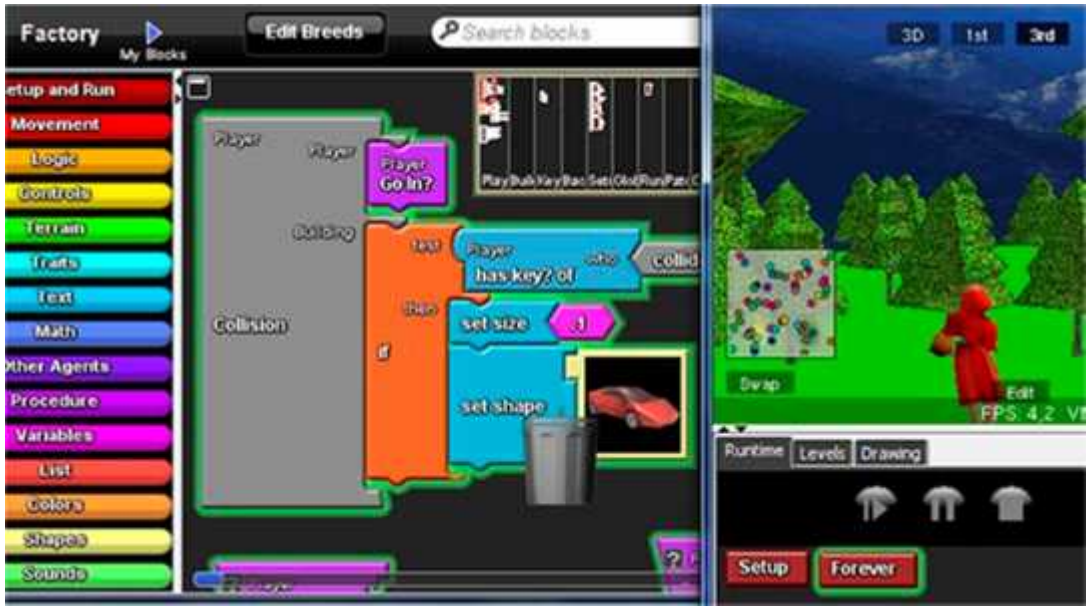

**Ilustración 4 Implementación StarLogo**

**1.1.6 Ozobot y ozoblocky:** El Ozobot es un robot educativo muy versátil que ofrece un montón de posibilidades, pudiendo adaptarse así a muchas etapas educativas. A diferencias de otros robots educativos su tamaño es muy pequeño (más pequeño que una pelota de golf), lo que permite utilizarlo encima de una superficie más pequeña.

La principal característica de este robot educativo es que sigue líneas y reconoce patrones de colores para realizar acciones. Dependiendo del color del camino, la luz LED del ozobot se pondrá de ese color. Las líneas se pueden realizar con cualquier rotulador que haga un trazo un poco grueso y continuo.

En la página web de Ozobot se puede encontrar un apartado llamado Print and Play donde hay un montón de plantillas con distintos códigos que harán que los Ozobot realicen distintas acciones (cambiar el color de luces, de velocidad, de dirección en un cruce). (ver ilustración 5).

Además de superficies lisas como papel o cartulina, el Ozobot también se puede usar encima de una tablet android o ipad usando sus dos apps:

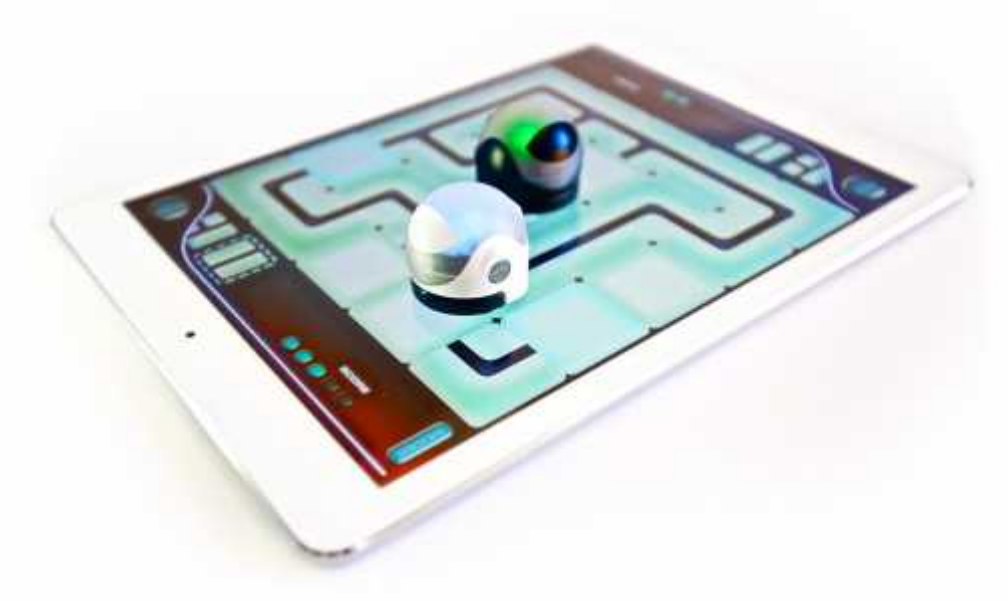

**Ilustración 5. Ozobots sobre plataforma móvil**

Esta App ofrece tres actividades que permitirán exprimir al máximo las posibilidades del Ozobot. Es posible crear recorridos donde introducir códigos y ver de lo que el robot es capaz de hacer.

En otro apartado se puede jugar a un puzle donde los alumnos tendrán que ordenar las piezas para conseguir que el robot llegue del punto de partida al punto final. (ver ilustración 6).

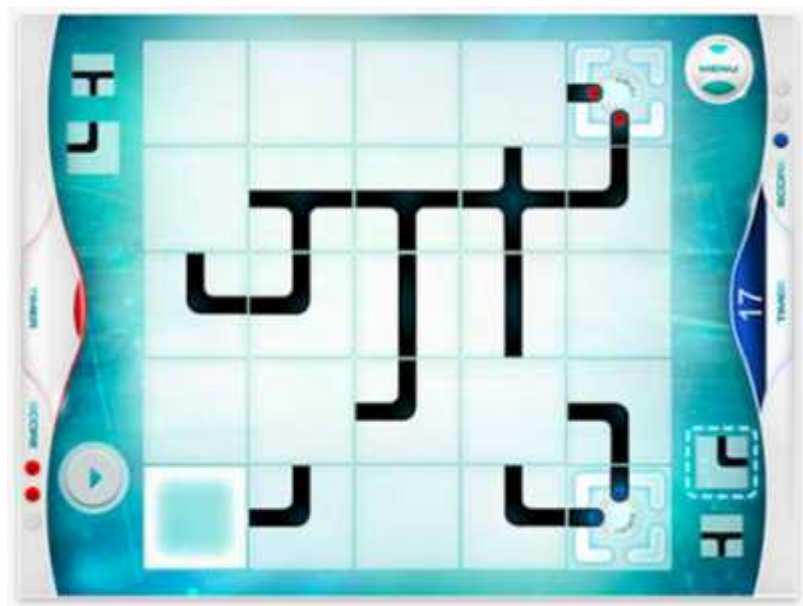

**Ilustración 6. Esquema básico de interacción Ozobot**

Y además, también se permite comprobar como el Ozobot recorre divertidos laberintos. (ver ilustración 7).

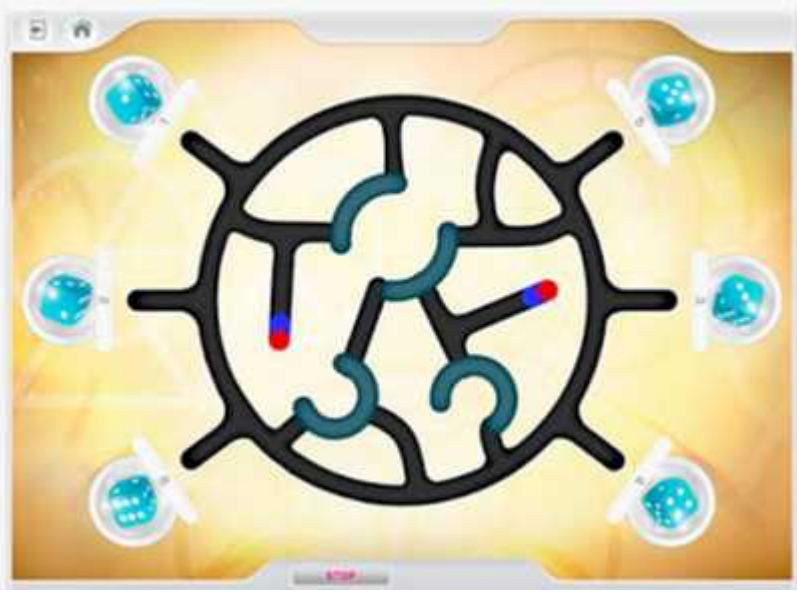

**Ilustración 7. Mapas base de Ozobot**

La otra App con la que se puede usar el Ozobot es OzoGroove, una divertida App donde se puede ver al robot bailar divertidos bailes.

Y por último, por si todo esto no fuera suficiente el Ozobot esta aplicación permite programarlo usando una consola online en http://ozoblockly.com/. En esta web es

posible introducir una serie de comandos para que luego el ozobot los realice sin necesidad de seguir caminos o líneas. Para cargar las órdenes no se necesita ningún cable, sólo con pegarlo a la pantalla, gracias a unos códigos de colores, el robot reconocerá lo de que debe hacer, pero sólo si se pulsa su botón dos veces, si se pulsa sólo una vez seguirá siguiendo líneas como se explicó.

Juegos inteligentes, niños inteligentes.

Tu hijo juega y aprende con la tecnología. La programación se convierte en un juego de niños con diferentes aventuras, juegos y códigos. Deja que vuele la imaginación de tu hijo desarrollando sus capacidades técnicas y creativas.

#### **1.2 EN EL ÁMBITO NACIONAL**

Actualmente no se cuenta con un dispositivo que reúna las características de la presente investigación, se han planteado varios estudios en los cuales se hace énfasis en la educación orientada por medio del lenguaje LOGO, pero no se ha construido una herramienta nativa que permita la experimentación local.

Se ha trabajado con modelos robóticos prefabricados y aplicaciones comerciales para el desarrollo de experimentación relacionada a la estimulación de habilidades metacognitivas, pero aún no se ha desarrollado un modelo local que permita la utilización de las características nativas del lenguaje.

La investigación más significativa y reciente es la que adelanta la Universidad Nacional de Colombia sede Medellín con el trabajo E-SMART que es dirigida por Jovani Alberto Jiménez Builes, PhD., Demetrio Arturo Ovalle Carranza, PhD., Jaime Alberto Guzmán Luna, PhD (c). Cuyo objetivo general es Desarrollar un Ambiente Multi-Agente Robótico para la Navegación Colaborativa en Escenarios Estructurados.

Se puede encontrar mayor información sobre este trabajo en http://www.unalmed.edu.co/~smart/trabajos/proy1.htm

#### **1.3 EN EL ÁMBITO REGIONAL**

No se cuenta con ninguna referencia o investigación que haya planteado integración de herramientas TIC y experimentación sobre un grupo de individuos, con el fin de analizar el impacto del desarrollo de habilidades metacognitivas.

No se ha desarrollado ninguna herramienta tecnológica que permita la estimulación de la metacognición en niños dentro de la región.
## **2. MARCO TEORICO**

Es de relevante importancia mencionar algunos aspectos conceptuales y metodológicos que se abordaran dentro del presente trabajo, para ello se hace necesario comprender, desde la perspectiva teórica, las diferentes herramientas y ambientes en los cuales se enfocara el desarrollo del trabajo.

Ya que el objetivo de la presente investigación es conocer el impacto de la herramienta LOBOT en la estimulación de las habilidades metacognitivas de los niños entre los 7 y 9 años de edad, resulta adecuado enfocar dos aspectos centrales de la conceptualización teórica del presente trabajo, por un lado, los aspectos concernientes a la teoría relacionada análisis psicológico y por otra parte las estructuras sistémicas con las que se llevara a cabo al desarrollo de la herramienta.

#### **2.1 METACOGNICIÓN: CONCEPTO E IMPORTANCIA**

La metacognición es una de las áreas de investigación que contribuye al desarrollo significativo del aprendizaje, por medio de estas habilidades el individuo desarrolla pensamientos consientes y controlados, lo cual le permite sistemáticamente conocer su proceso de aprendizaje y evaluar constantemente su desempeño así lo haga de una manera implícita a las actividades que desarrolla. El metapensamiento o metacognición, es "la habilidad que se tiene para planear una estrategia que permita obtener la información que se necesita. También permite estar conscientes de los pasos y estrategias durante el proceso de solución de problemas, y de evaluar la productividad del propio pensamiento" (Costa, A.L. & Garmston.R.J, 2002).

### **2.2 DIMENSIONES DEL PENSAMIENTO CRÍTICO**

Es necesario contextualizar las principales dimensiones que rodean el ámbito metacognitivo, para ello se evalúan 5 dimensiones que resultan importantes en la evolución educativa del individuo, a continuación se presentan estas dimensiones que permitirán comprender de mejor manera el centro de estudio, evaluado mediante el presente trabajo.

**El pensamiento lógico:** es la primera dimensión que se debe tener en cuenta y la cual comprende el análisis racional de un determinado problema o situación, para ello se evalúa la actividad por medio de habilidades como la claridad y la organización, siguiendo en todo momento una estructura clara y sistémica.

**La dimensión sustantiva del pensamiento:** en esta parte se evalúan y

comparan criterios observados, lo cual permite que el individuo entre en un racionamiento más elaborado, comparando las diferentes opciones se puede determinar criterios de verdad o falsedad, en esta parte el pensamiento es objetivo y efectivo.

*Dimensión dialógica del pensamiento:* dentro de esta dimensión el individuo evalúa su propio pensamiento en relación al de los demás, concentra una gran importancia en la toma de decisiones grupales, permitiendo el análisis objetivo de diferentes alternativas, esta dimensión es la encargada de preparar para la vida pública y democrática dentro de la sociedad.

*Dimensión contextual del pensamiento:* esta dimensión es una de las más importantes y permite que la persona enlace sus pensamientos con los diferente ambientes que lo rodean, así las decisiones que tome no serán simplemente producto de su pensar sino estarán ligadas a una situación o un evento de la vida real, esta dimensión permite que el individuo realice juicios críticos basados en las experiencias reales, de tal forma que los razonamientos que realice serán evaluados siempre desde una perspectiva más amplia y estructurada.

*Dimensión pragmática del pensamiento:* esta dimensión permite decidir los fines y consecuencias de los razonamientos, es un razonamiento de alto nivel puesto que se analiza las consecuencias de las decisiones.

A continuación, se observa las prácticas de enseñanza dirigidas a fomentar el aprendizaje autorregulado (ver ilustración 8):

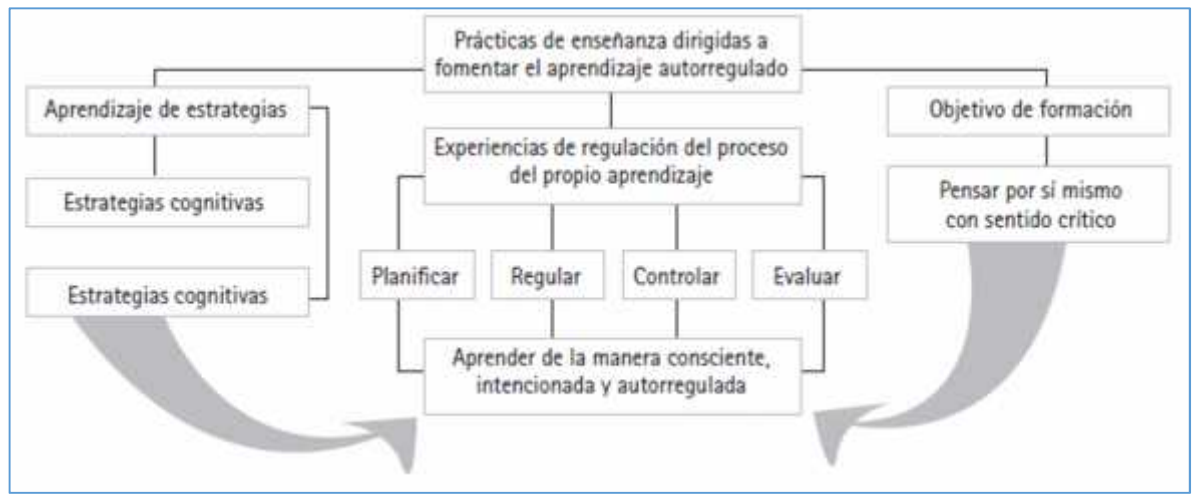

**Ilustración 8. Representación de prácticas de aprendizaje**

## **2.3 CONSIDERACIONES PARA DESARROLLAR UN PENSAMIENTO CRÍTICO EN EL ÁMBITO EDUCATIVO**

- Generar en los estudiantes un pensamiento crítico implica en primera instancia puntos de vista de las personas revela la complejidad de la realidad.
- Consideraciones para desarrollar un pensamiento crítico en el ámbito educativo
- Generar en los estudiantes un pensamiento crítico implica en primera instancia conocer en qué consiste este tipo de pensamiento y sus implicaciones.
- Invitar a los estudiantes a buscar evidencias cuando no se está convencido de un argumento.
- Llevarlos a cuestionarse ente los planteamientos analizados.
- Propiciar el desarrollo de puntos de vista personales a partir de las ideas expuestas en los textos.
- Invitarlos a pensar ideas alternativas ante un determinado hecho.

### **2.4 ESTRATEGIAS METACOGNITIVAS EN EL AULA**

Según Soto (2003) citado en Jaramillo. S & Osses. B. (2010), los profesores deberían favorecer los siguientes aprendizajes metacognitivos en sus alumnos:

- Preocuparse por acrecentar sus conocimientos sobre los elementos de la metacognición: planificación, supervisión, control y evaluación.
- Aumentar la consciencia de sus propios estilos de aprendizaje.
- Incrementar la consciencia de la naturaleza y propósitos de las tareas.
- Aumentar el control sobre el aprendizaje a través de una toma de decisiones más efectiva y consciente.
- Desarrollar una actitud más favorable hacia el aprendizaje y estándares más altos de confianza para entender y actuar, junto con una mejor autoevaluación de sus logros.
- Favorecer cada vez más, un aprendizaje independiente, no sujeto a la normatividad de los tiempos y espacios escolares, que se constituya en una actividad permanente. En cuanto al profesor, los principales objetivos que deben animar su trabajo como educador son:
- Preocuparse por desarrollar la toma de consciencia y entendimiento de los procesos de aprendizaje de sus alumnos.
- Asumir una actitud favorable hacia el proceso metacognitivo y buscar permanentemente que el alumno sea responsable por el desarrollo del control de su propio aprendizaje.
- Adoptar mecanismos que permitan la toma del control del aprendizaje por parte del alumno en el aula de clase.

## **2.5 GENERALIDADES DEL LENGUAJE LOGO**

"Logo es un lenguaje de programación que nace en los años 60. Su creador fue el matemático Seymour Papert<sup>3</sup>, que creó la primera versión de este lenguaje en el año 1967.

El Logo está basado en características del lenguaje LISP, y desde el principio se inventó para ser un lenguaje ideal para la enseñanza. Durante el desarrollo del lenguaje LOGO Seymour Papert comprendió que los niños son constructores de sus propias estructuras intelectuales. Tienen un don innato para aprender; incluso antes de ir a la escuela acumulan un extenso saber, no aprenden solamente a hablar, sino que también aprenden la geometría intuitiva para desplazarse en el espacio aprenden bastante lógica e incluso retórica, sin que nadie les haya enseñado (Papert, 1980).

Mediante el desarrollo del lenguaje se estableció que los niños necesitan "materiales" para la apropiación de habilidades de aprendizaje que les permitan actuar de forma rápida frente a cualquier problemática que se les imponga, para tal fin Papert consideraba que el ordenador era una de esas herramientas, con la cual se puede establecer modelos para facilitar la adquisición de conocimientos que en otras ocasiones no se podría desarrollar e incluso se podrían perder.

<sup>3</sup> **Seymour Papert** es un pionero de la inteligencia artificial, inventor del lenguaje de programación Logo en 1968. Es considerado como destacado científico computacional, matemático y educador.

Para el desarrollo de logo se contempló las anteriores apreciaciones que parten de los diferentes conceptos propuestos por el Biólogo Suizo «**Jean William Fritz Piaget**» 4

Como lo demuestran sus características, el lenguaje Logo: es un lenguaje flexible, extenso, interactivo y capaz de amoldarse a nuevos enfoques.

Normalmente se puede realizar programas con el lenguaje Logo sobre: matemáticas, lenguaje, música, robótica, telecomunicaciones y ciencias. También se usa para simulaciones, presentaciones multimedia, etc. El Lenguaje Logo se creó con el fin de ser accesible a principiantes, pero a la vez ser capaz de conseguir elaborar programas sofisticados y complejos hechos por expertos programadores.

El Lenguaje de Programación Logo es uno de los pocos lenguajes de programación que utiliza el código en español. Es un lenguaje de alto nivel, funcional y estructurado, muy fácil de aprender, por ello se utiliza mucho en el aprendizaje de niños y jóvenes.

## **2.6 ROBÓTICA EDUCATIVA**

La robótica educativa es hoy en día uno de los más interesantes campos dentro de las ciencias y la ingeniería, se conoce ampliamente su valor y es reconocida a nivel mundial, ya sea en la construcción de pequeños prototipos didácticos o en la implementación de grandes estructuras de aprendizaje. Resulta muy interesante poder apropiar dichos conceptos al presente trabajo ya que el ambiente de trabajo es el propicio para la integración de estos avances, LA ESCUELA, el perfecto escenario para que los niños y jóvenes conozcan de primera mano las diferentes aplicaciones producto de estos adelantos tecnológicos.

La robótica educativa permite la apropiación de conceptos, estimula la didáctica, permite conocer ambientes virtuales, es una herramienta mediante la cual niños y jóvenes aprenden desde construcciones simples a edades tempranas hasta construcciones y máquinas más complejas a edades más avanzadas.

Las más simples implementaciones de la robótica en el aula de clases dan paso a una infinidad de posibilidades en el estudiante, el cual reconoce el valor de trabajar con estos medios. El estudiante es curioso por conocer cuál es el límite y ciertamente ahí se encuentra la razón de esta escogencia, la robótica permite que el estudiante no tenga más limites que su propia imaginación, ya que con la

<sup>4</sup> **Jean William Fritz Piaget** fue un epistemólogo, psicólogo y biólogo suizo, creador de la epistemología genética, famoso por sus aportes al estudio de la infancia y por su teoría constructivista del desarrollo de la inteligencia.

presente investigación se está evaluando el comportamiento de un estudiante ante los estímulos digitales, entre ellos la robótica, es de gran satisfacción saber que por medio de estas herramientas se puede crear una innumerable cantidad de variaciones, propendiendo a la optimización de procesos, la evaluación critica de sus propias soluciones y el control de su implementación en todo momento.

La robótica educativa ha sido desde mucho tiempo atrás un perfecto aliado del desarrollo cognoscitivo de los niños y jóvenes, es por eso que en la presente implementación invitamos de forma airada a que los niños y jóvenes conozcan estas herramientas que hoy en día están al alcance de nuestras manos.

"Apropiarse de algo significa hacerlo propio hasta el punto de poder aplicarlo a conveniencia y según los requerimientos y características de situaciones específicas." (Perkins, 2006).

Partiendo de esta premisa, el campo de la robótica abre nuevas alternativas en el medio educativo, es la oportunidad para preguntarnos que se desea crear o mejorar, las diferentes experiencias que nos permite la robótica nos permite diseñar y construir elementos que mejoren la calidad de vida de las personas, herramientas que solucionen necesidades o incluso que sean medios de entretenimiento, las opciones son variadas.

Los casos de éxito de la robótica educativa da paso a nombrar grandes instituciones que le han apostado a estos desarrollos, permitiendo que niños y jóvenes conozcan sobre estos elementos, para citar algunas de las competiciones más aclamadas en las cuales maestros y estudiantes participan cooperativamente, podríamos remarcar casos como el de First LEGO League iii robot competition, el Robot World Cup Initiative que se celebra todos los años. NASA Robotics Education Project, iniciativas que apoyan el desarrollo de ciertas habilidades o capacidades como la creatividad, el diseño, la manipulación de conceptos básicos en robótica. Robotic Desig Studio de la Wellesley Collage en Boston, entre otras muchas que le apuestan a esta modalidad emergente como un estímulo capaz de elevar hasta lo más alto las capacidades de un estudiante.

Dentro del desarrollo de este prototipo de prueba se utilizó una de las plataformas robóticas más conocidas, a continuación, se muestra más información sobre ella:

### **2.7 LEGO MINDSTORMS**

En 1980 Lego crea un departamento de productos educativos, Lego Educación, desarrollando kits específicos para la enseñanza y motivación por la tecnología, hasta llegar al kit de "Secret" robótica más conocido: Lego Mindstorms.

Esta plataforma de desarrollo didáctico nace entre los esfuerzos de LEGO y el MIT para llevar el conocimiento de software y robótica a las escuelas. La versión educativa se llama Lego Mindstorms for Schools, en español Lego Mindstorms para la escuela y viene con un software de programación basado en la GUI de Robolab.

Lego Mindstorms permite construir o representar muchos de los sistemas y objetos que se observan en la vida real, todo esto controlado por partes electromecánicas y controladas atreves de una programación por usuario. A través de esta herramienta el usuario puede interactuar con gran cantidad de elementos, conocer la lógica de programación, construir prototipos o integrarlos a otras plataformas más complejas como raspberry o arduino.

La línea Mindstorms no fue el primer fruto la relación entre Lego y el MIT, aunque sí el más exitoso. Con anterioridad, Lego se había interesado por el Lenguaje de programación Logo, fruto de este interés nació en 1986 Lego TC Logo, creado por Resnick y Steve Ocko. Lego TC Logo era un sistema en el que se programaba en una computadora que estaba conectada por un cable a una construcción Lego que contaba con motores, luces y sensores. Aunque alcanzó un relativo éxito comercial, según Resnick el sistema "imponía restricciones tanto físicas como imaginativas"

## **2.8 MOTORES LEGO**

Para la implementación del prototipo LOBOT, se utilizó una parte de los sistemas LEGO MINSTORMS, esta fue los motores de la serie Lego Robotics, de acuerdo con la información técnica de los motores utilizados es posible detallar los de tres tipos de motores que se pueden entontar en la comercialización de estas plataformas robóticas, los cuales son independientes al bloque, lo que entrega movilidad al sistema dinámico según las necesidades de construcción.

De acuerdo con las especificaciones técnicas necesarias para la construcción del prototipo, las cuales se aprecian detalladamente en el siguiente capítulo de este documento, se requirió de un motor estándar de la serie LEGO MINSTORMS. "Los motores desmontables son alimentados mediante cables que poseen conductores eléctricos que transmiten la energía a los inductores. Como son motores paso a paso, el sentido de conexión no entrega la misma dirección de movimiento.

Los motores integrados al bloque son menos versátiles, pero no dependen de conexiones externas, lo cual ayuda visualmente al robot en su presentación. El modelo NXT usa servo motores, los cuales permiten la detección de giros de la rueda, indicando los giros completos o medios giros, que es controlado por el software" (ver ilustración 9).

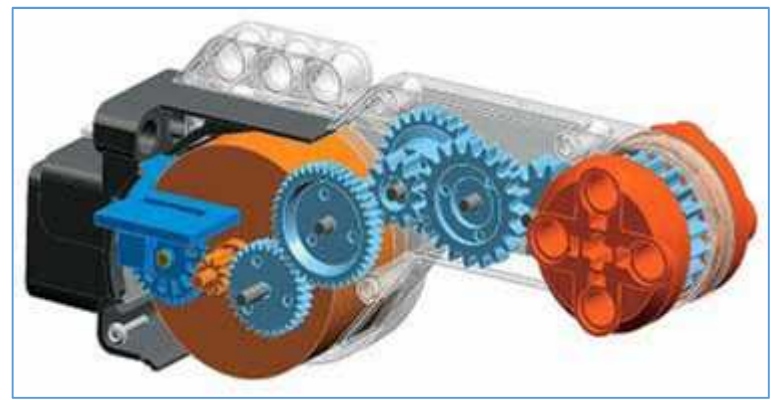

**Ilustración 9. Motor lego mindstorm**

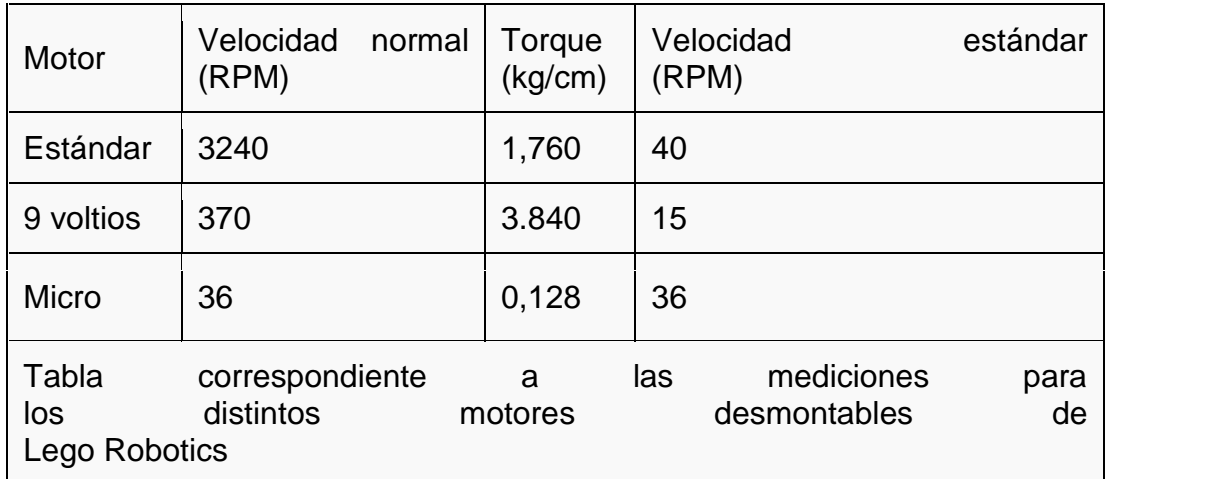

## **2.9 RASPBERRY PI**

Es computador de placa simple (SBC) de bajo coste desarrollado en Reino Unido por la Fundación Raspberry Pi, cuya finalidad es construir prototipos de bajo costo y gran potencia que estimulen el estudio de las ciencias computaciones, la placa única puede soportar varios tipos de conexiones periféricas y cuenta también con su propio sistema operativo, existe gran variedad de trabajos implementados a través de esta tarjeta, trabajos que van desde un servidor web hasta la construcción de sistemas de control, drones y sistemas completos de domótica (ver ilustración 10).

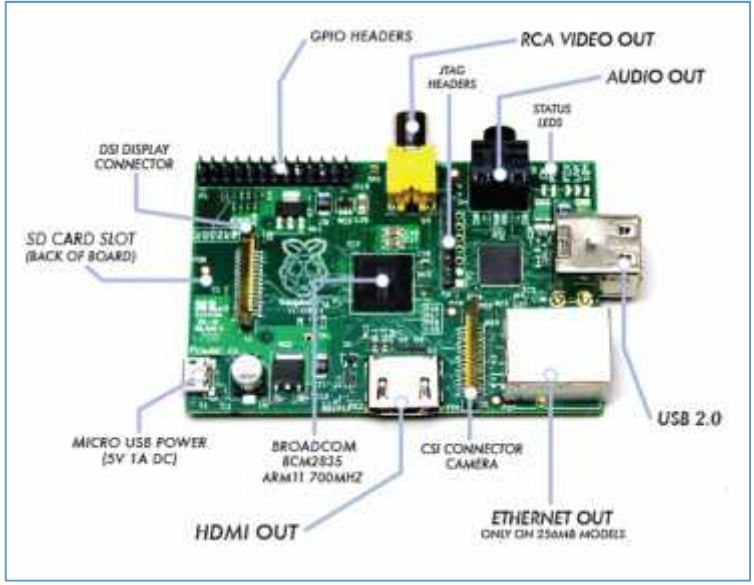

**Ilustración 10. Raspberry Pi**

Este trabajo fue ideado en 2006 pero fue lanzado al mercado en febrero de 2012. Ha sido desarrollado por un grupo de la Universidad de Cambridge y su misión es fomentar la enseñanza de las ciencias de la computación los niños. De hecho, en enero de este año Google donó más de 15.000 Raspberry Pi para colegios en Reino Unido.

Esta tarjeta cuenta con características que permiten su fácil expansión y de igual forma un sin número de aplicaciones y varios lenguajes que permiten que el usuario mejore su experiencia en el manejo de varios dispositivos. Para el control y la administración de recursos Raspberry Pi implementa una serie de componentes Hardware que se detallan a continuación (ver ilustración 11):

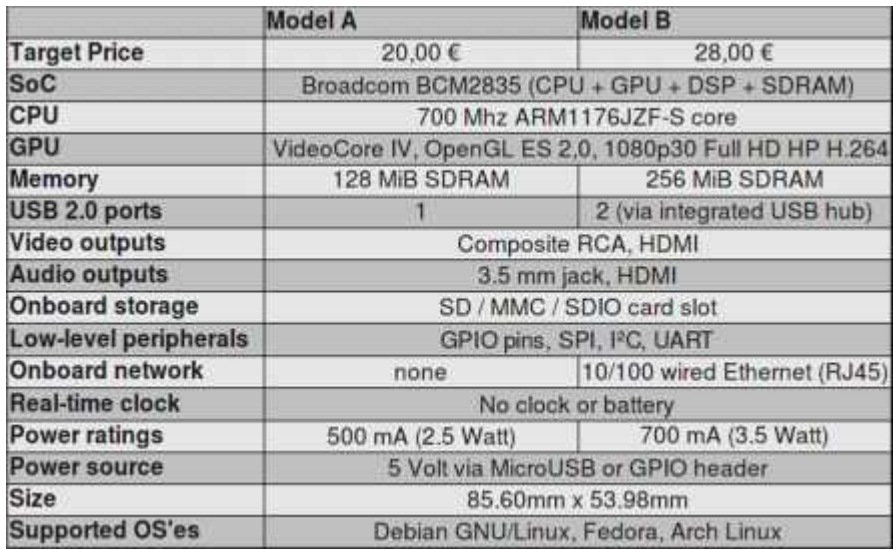

### **Ilustración 11. Descripción técnica Raspberry Pi**

Dexter Industrias es una empresa que diseña robots para la educación esta empresa es la encargada de proporcionar algunos dispositivos para maximizar el campo de acción de la raspberry pi, es popular entre investigadores y aficionados. Para el caso práctico de la fabricación del prototipo la compañía fabrica varios productos que expanden el sistema LEGO Mindstorms, Raspberry Pi y Arduino dentro del prototipo.

### **2.10 BRICKPI**

El BrickPi es un sistema de tarjeta robótica que sirve como complemento para la Raspberry Pi. Esta tarjeta permite a un usuario conectarse de manera rápida y eficiente con las partes de LEGO Mindstorm, elementos como motores y sensores, son fácilmente integrados y actúan con el poder que brinda Raspberry Pi. Gracias a la implementación de esta tarjeta es común encontrar implementaciones de este tipo, a pesar de que son muy recientes y aún se está trabajando sobre ellas, cuentan con un gran potencial que permite interconectar dos dispositivos para que trabajen en un objetivo común.

La plataforma ofrece varias posibilidades de programación entre ellas programarse en Scratch, Python, C, BlockyTalky, Java, Node.js, Ruby, Erlang, Wyliodrin y actualmente se está desarrollando una versión más pulida de las librerías para facilitar la programación del sistema. Las personas que han podido trabajar con los sistemas de Lego Mindstorms conocen las posibilidades de expansión y ahora con la integración de las tarjetas Raspberry Pi como "cerebro" de los robots, y ya no solo por tener más opciones para su programación, sino por la potencia de cálculo de la Raspberry Pi (ver ilustración 12).

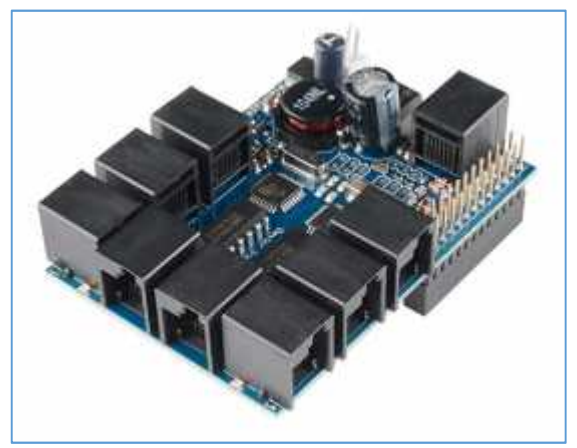

**Ilustración 12. Brick PI**

## **2.11 RASPBIAN**

Raspbian es un sistema operativo que fue desarrollado en base a la distribución Debian de Linux, ahora se ha convertido en un sistema operativo utilizado por el dispositivo Raspberry pi, oficialmente se encuentra el repositorio desde la web principal de Raspberry pi, Raspbian fue creado por Mike Thompson y Peter Green como un trabajo independiente. La construcción inicial se completó en junio de 2012. El sistema operativo está todavía en desarrollo activo. Raspbian está muy optimizado para un rendimiento bajo de la línea de Raspberry Pi.

Raspbian permite la administración de los recursos de hardware de la tarjeta Raspberry Pi, por medio de su interfaz gráfica de fácil administración ayuda al usuario a controlar y ejecutar cualquier tipo de instrucciones, además de ello integra una seria de aplicativos que han sido adaptados al entorno de Raspbian, como por ejemplo phyton y otros IDE´s de desarrollo.

La distribución de este sistema operativo es gratuita y se puede encontrar en las principales URL de Raspberry Pi, la instalación es sencilla y no requiere de muchos recursos para su ejecución.

Al ser una distribución de GNU/Linux las posibilidades son infinitas. Se puede trabajar todo en código abierto y se puede compilar mediante la tarjeta, permitiendo un perfecto complemento entre estos dos elemento Además, esta distribución, como la mayoría, contiene repositorios donde el usuario puede descargar multitud de programas como si se tratase de una distribución de GNU/Linux para equipos de escritorio. Todo esto hace de Raspberry Pi un dispositivo que además de servir como placa con micro controlador clásica, tenga mucha de la funcionalidad de un ordenador personal (ver ilustración 13).

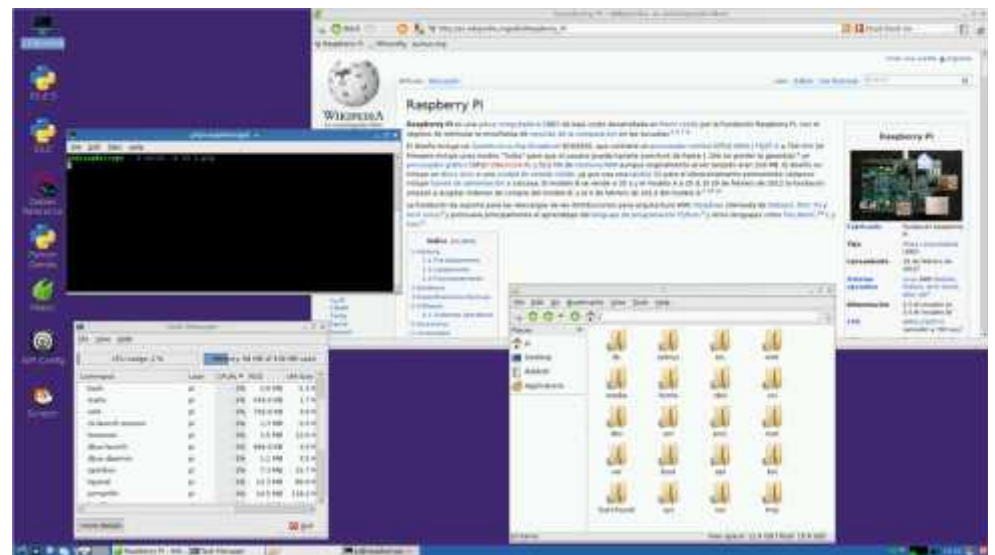

**Ilustración 13 Sistema operativo raspbian**

# **2.12 APLICACIÓN MÓVIL**

Generalidades. Las aplicaciones móviles se han convertido desde hace un tiempo en las aliadas de la evolución tecnológica en el siglo XXI, la aparición de los Smart phones propició una revolución en la temática de desarrollo móvil, con la aparición de miles de aplicaciones móviles los usuarios han conocido un nuevo mundo de interacción digital, desde aplicaciones sencillas como una calculadora o un calendario, hasta aplicaciones que permiten controlar su casa o su auto, medir sus signos vitales y recomendarle rutinas de ejercicio.

Con la nueva generación de móviles, también se hizo indispensable pensar en nuevos modelos de negocio para llenar ese mundo de aplicaciones, se crearon las tiendas online que proveen estos servicios y con ello llegaron todos los enfoques que ofrece este campo de movilidad.

Que es una aplicación móvil. Una aplicación móvil es un programa o un software que cumple alguna tarea específica de acuerdo a la necesidad del usuario, en este sentido se convierte en un pequeño programa que se ejecuta desde nuestros dispositivos móviles. Las aplicaciones móviles permiten varias características como la portabilidad, la ejecución rápida, la integración con ambientes web, el almacenamiento de datos en la nube, y el procesamiento de datos utilizando la arquitectura propia de cada móvil.

Para entender el trabajo de una aplicación móvil resulta necesario comprender dos conceptos, el ciclo de desarrollo propio de cualquier tipo de software, en este caso la aplicación móvil, y por otra parte el entono donde trabajara, el cual es Android como sistema operativo encargado de la ejecución y control de los recursos del móvil.

**El proceso de diseño y desarrollo de una aplicación:** dentro del proceso de ingeniería de software se abarca una serie de pasos, sistemáticamente organizados de tal forma que el proceso sea coherente y eficiente, para ello se determinan varios pasos que se mencionan a continuación:

**Conceptualización**. En esta etapa se analiza cuáles son las necesidades del usuario, se recogen sus inquietudes y se las transforma en un modelo de aplicación, aunque en esta etapa aún no se ve una aplicación como tal, se planea cuáles serían los objetivos principales para ser desarrollados en las etapas adyacentes.

**Definición**. En la fase de definición se concentran los esfuerzos por definir las características generales, como se trabajara, cuál será su uso, hacía que usuarios ira dirigida, cuáles serán las pautas a tener en cuenta en las etapas continuas y como poder adoptar la mejor metodología de desarrollo.

**Diseño**. En esta etapa se lleva a cabo el proceso de planeación que se realizó anteriormente, para ello se siguen las pautas establecidas en la metodología de trabajo, se determina el diseño visual y estructural que se entrega al área de desarrollo como insumo de trabajo.

**Desarrollo**. De acuerdo con los diseños propuestos el programador se encarga de plasmar estas estructuras en una codificación, para ello utiliza varias técnicas que le ayudan a definir y estructurar el código de manera que sea lo más óptimo posible, que sea agradable al usuario y que cumpla con los objetivos para los cuales fue propuesto, en esta etapa también se prueba la aplicación de tal manera que se pueda evaluar su funcionamiento y se puedan corregir errores antes de su publicación.

**Publicación**. En esta etapa se realiza un despliegue, teniendo en cuenta que las funcionalidades cumplan con los objetivos de calidad, para ello se dispone la aplicaciones en tiendas online o en distribuciones libres, en este momento el usuario final conoce el resultado del arduo trabajo de planeación, diseño y desarrollo.

**Tipos de aplicaciones según su desarrollo**. A nivel de programación, existen varias formas de desarrollar una aplicación. Cada una de ellas tiene diferentes características y limitaciones, especialmente desde el punto de vista técnico, es el caso de las aplicaciones nativas, de acuerdo con el desarrollo implementado en el presente trabajo se dio paso a un desarrollo móvil nativo, de tal forma que se detallaran algunos parámetros importantes a conocer en este tipo de propuesta.

**Aplicaciones nativas**. Este tipo de aplicaciones está desarrollada y optimizada específicamente para el sistema operativo determinado y la plataforma de desarrollo del fabricante (Android, BlackBerry, etc.) Así entonces cuando se desea desarrollar una aplicación nativa es necesario utilizar el Software Development Kit o SDK.

Las aplicaciones nativas se adaptan fácilmente a las funcionalidades de los dispositivos y pueden ser catalogadas como unas de las más compatibles, pueden utilizar directamente las funcionalidades y características del dispositivo obteniendo así una mejor experiencia de uso. Un punto negativo es el hecho de que una aplicación nativa en su totalidad reporta un mayor costo en desarrollo, puesto que si se desea realizar una aplicación multiplataforma se ha de realizar una nueva versión para cada sistema operativo.

El desarrollo de una aplicación nativa permite que el usuario interactúe de mejor manera con su dispositivo, posibilitando mayor coherencia y eficiencia en el desempeño de estos desarrollos, al estar directamente integrada a los componentes de cada sistema operativo utiliza y optimiza el uso de recursos del mismo.

Para entender el comportamiento de las aplicaciones móviles resulta necesario mencionar cómo interactúan con los diferentes componentes de los sistemas operativos móviles, para ello se detallaran algunos de los más importantes y que influyen directamente en la ejecución de los aplicativos.

Componentes de los SO móviles. Un sistema operativo móvil se encuentra compuesto por varias capas.

**Kernel.** Esta es la capa más importante dentro del sistema operativo móvil, al igual que una PC el kernel se encarga de dar el acceso a los diferentes elementos de hardware que conforman nuestro móvil.

También es el encargado de brindar diferentes servicios a las capas superiores como los controladores de hardware, gestión de procesos, sistemas de archivos, además del acceso y administración de la memoria del sistema.

Por lo general, los sistemas operativos móviles suelen basarse en núcleos Linux, tal como lo hace Android, o hasta inclusive IOS, el SO del iPhone que utiliza un kernel heredado de Unix de esta manera se asegura un óptimo funcionamiento.

En el caso de Android, se utiliza un motor java en el desarrollo de sus núcleos lo que permite el fácil acoplamiento de componentes y una gran robustez en su implementación.

**Middleware.** Esta capa es el conjunto de módulos que permite que las aplicaciones diseñadas y escritas para tales plataformas puedan ser ejecutadas. La función que cumple esta capa permite ejecutar los diferentes servicios que son necesarios dentro de la ejecución del sistema operativo, entre los más comunes se encuentra los motores de comunicaciones y mensajería, funciones de seguridad, servicios para la gestión de diferentes aspectos del móvil, ofrece servicios claves como el motor de mensajera y comunicaciones, codecs multimedia, intérpretes de páginas Web y servicios WAP, además de soporte para una gran variedad de servicios concernientes al apartado multimedia que es capaz de ejecutar el móvil. (ver ilustración 14).

# **Interfaz de usuario** Control de Procesos Planificacion de Gestion de Procesos Memoria Concurrencia de Procesos Gestion de Gestion de Disp os it ivos Archivos Comunica-Seguridad ciones

**Ilustración 14. Diagrama de empaquetado del middleware**

Esta capa permite interactuar con las diferentes funcionalidades del móvil y por tal razón concentra el mayor esfuerzo gráfico, con el fin de proponer una interfaz intuitiva y a la vez completa para satisfacer las necesidades del usuario, de esta forma se puede obtener el mayor provecho del móvil.

La interfaz gráfica comprende una variada gama de elementos gráficos que harán posible el uso cómodo y sencillo del móvil: botones, menús, pantallas y listas, entre otros.

Una de las particularidades más importantes incorporadas a la interfaz gráfica de usuario en los últimos años ha sido, sin lugar a dudas, la posibilidad de utilizar todas las funciones del teléfono mediante el uso de los dedos de la mano, desplazando a los botones a un segundo plano en cuanto al manejo de opciones y funciones en el móvil.

### **2.13 ANDROID**

Android es un sistema operativo diseñado por Google para teléfonos móviles o Smartphone basado en el SO Linux. Cuenta con una tienda propia conocida como Google Play Store, la cual se encarga de distribuir las aplicaciones compatibles con Android, para ello establece una serie de categorías que van desde las más sencillas hasta las más complejas, dentro de esta tienda también se diferencian entre las aplicaciones que tienen un costo monetario y las que son de libre distribución o gratuitas.

También existen desarrolladores que crean aplicaciones que puedes encontrar en sitios web independientes. Para este caso es bueno cerciorarse de la proveniencia de estas aplicaciones y con ello evitar daños fututos de los dispositivos Android. En la actualidad existe un gran número de desarrolladores que escriben aplicaciones específicas para la plataforma Android hasta el punto de que el número de aplicaciones que puedes encontrar actualmente supera las 400.000, gran parte de las cuales son de uso gratuito. Aquellas aplicaciones de pago reparten su costo entre Google y el desarrollador con un porcentaje del 30% y 70%, respectivamente.

Las aplicaciones se desarrollan habitualmente en el lenguaje Java con Android Software Development Kit (Android SDK)\*\*\*. Pero están disponibles otras herramientas de desarrollo, incluyendo un Kit de Desarrollo Nativo para aplicaciones o extensiones en C o C++, Google App Inventor y un entorno visual para programadores novatos. El desarrollo de aplicaciones para Android no requiere aprender lenguajes complejos de programación. Todo lo que se necesita es un conocimiento aceptable de Java y estar en posesión del kit de desarrollo de software o SDK.

Arquitectura de Android. En el caso de Android está formada por varias capas que facilitan al desarrollador la creación de aplicaciones. Además, esta distribución permite acceder a las capas más bajas mediante el uso de bibliotecas para que así el desarrollador no tenga que programar a bajo nivel las funcionalidades necesarias para que una aplicación haga uso de los componentes de hardware de los teléfonos (ver ilustración 15).

<sup>\*\*\*</sup>Android SDK: es el proceso por el cual se crean nuevas aplicaciones para el sistema operativo Android.

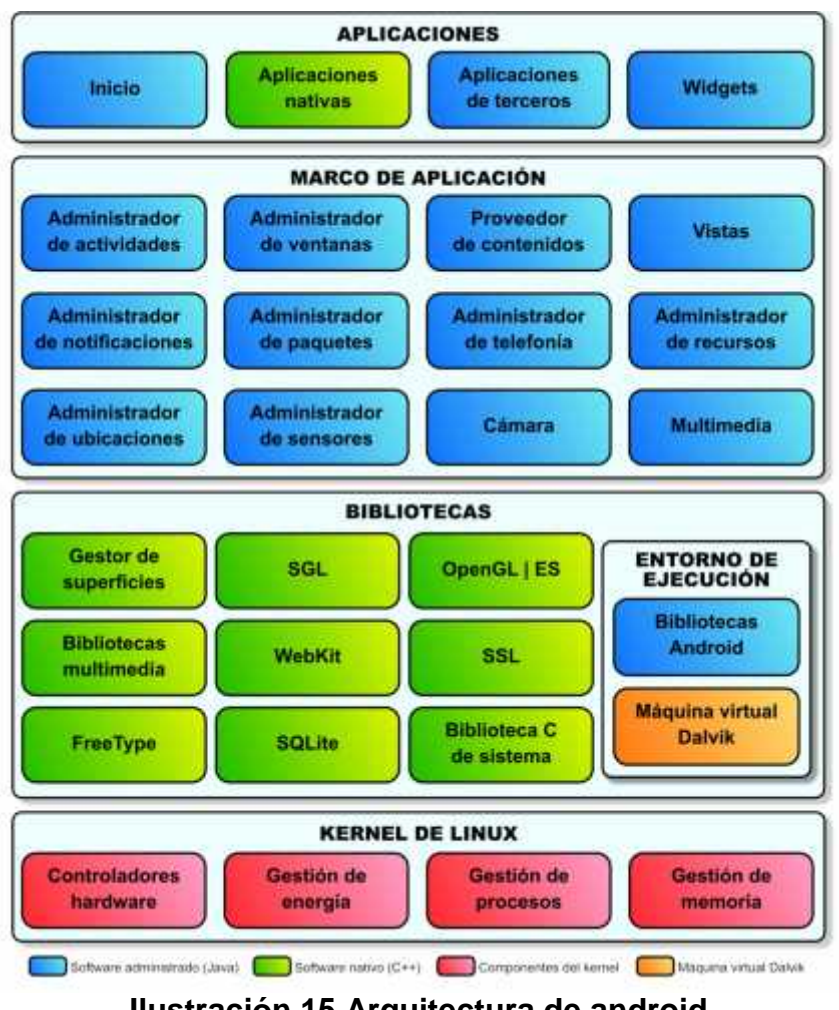

**Ilustración 15 Arquitectura de android**

# **2.14 CÓDIGO ABIERTO**

Android está basado en Open Source. Esto significa que el código del sistema y el software en general que lo compone está disponible para ser consultado y modificado libremente por cualquiera que lo desee.

La ventaja inmediata es que un programador que tenga interés en hacerlo puede adaptar Android para que funcione en cualquier equipo informático o dispositivo que desee. Este es uno de los puntos clave para que Android haya extendido tanto su uso a lo largo de los últimos años.

**Características:** los móviles Android son baratos. Este punto es relativo y, seguramente, polémico. El hecho de que sea un sistema operativo de libre uso significa que se puede encontrarlo en dispositivos de todo tipo y precio.

**Personalización**. Android puede personalizarse ampliamente, eso implica que cada fabricante puede adaptarlo como mejor le parezca y que los programadores tienen bastante libertad de movimiento a la hora de personalizarlo.

**Gran número de aplicaciones.** Existen más de 400.000 aplicaciones diferentes para Android.

**Android es fácilmente transportable.** Se puede encontrar dispositivos Android de todo tipo, desde smartphones y tablets hasta reproductores multimedia. Un gran número de fabricantes lanzan diferentes productos basados en Android, así que la oferta que existe es realmente amplia lo cual lleva a que sea relativamente fácil encontrar justo aquello que se necesita.

### **Características técnicas de Android:**

- Núcleo basado en Linux.
- Máquina virtual basada en Java para la ejecución de aplicaciones.
- Navegador integrado basado en WebKit.
- Soporte para formatos multimedia, audio y vídeo: WebM, H.263, H.264, MPEG-4 SP, AMR, AMR-WB, AAC, HE-AAC, MP3, MIDI, Ogg Vorbis, WAV, JPEG, PNG, GIF y BMP.
- Gráficos optimizados 2D/3D.
- Soporte para Bluetooth, Wi-Fi, 3G y EDGE.
- Soporte para GPS, brújulas y acelerómetros.

# **2.15 LENGUAJES DE PROGRAMACIÓN**

En el desarrollo de las capas lógicas y de datos se trabajó con JAVA. Es un lenguaje de programación donde su sintaxis deriva mucho de C y C++, pero tiene menos facilidades de bajo nivel que cualquiera de ellos.

La creación de este lenguaje y plataforma se inspiró en las funcionalidades interesantes propuestas por otros lenguajes tales como C++, Eiffel, SmallTalk, Objective C, Cedar/Mesa, Ada Perl. El resultado es una plataforma y un lenguaje idóneo para el desarrollo de aplicaciones seguras, distribuidas y portables en numerosos periféricos y sistemas transportables interconectadas en red pero también en Internet (clientes ligeros) y en estaciones de trabajo (clientes pesados). La plataforma Java. La mayoría de las plataformas actuales son la combinación de una máquina y de un sistema operativo (ej.: PC + Windows). La plataforma Java se distingue por el hecho de que solo se compone de una parte de software que se ejecuta en numerosas plataformas físicas y diferentes sistemas operativos. La siguiente figura, sobre el lenguaje Java, muestra los diferentes componentes que conforman la plataforma (ver ilustración 16).

| Java<br>Language                       | Java Language                 |                   |                                  |                |                                 |                               |           |                                           |                      |               |     |
|----------------------------------------|-------------------------------|-------------------|----------------------------------|----------------|---------------------------------|-------------------------------|-----------|-------------------------------------------|----------------------|---------------|-----|
| Development<br>Tools & APIs            | java:                         | <b>Javac</b>      | javadoc                          |                | apt                             | jar                           |           | javap                                     | <b>JPDA</b>          | <b>Other</b>  |     |
|                                        | <b>Security</b>               | Int'l             | <b>RMI</b>                       |                | <b>IDL</b>                      |                               |           | Trouble-<br>shooting<br><b>Monitoring</b> |                      | <b>JVM TI</b> |     |
| Deployment<br>Technologies             |                               | <b>Deployment</b> |                                  |                | Java Web Start                  |                               |           | Java Plug-in                              |                      |               |     |
| User Interface<br>Toolkits             | <b>AWT</b>                    |                   |                                  | Swing          |                                 |                               |           | lava 2D"                                  |                      |               |     |
|                                        | <b>Accessibility</b>          |                   | <b>Drag n Drop</b>               |                | <b>Input Methods</b>            |                               | Image I/O |                                           | <b>Print Service</b> | Sound         |     |
| Integration<br>Libraries<br><b>JDK</b> | <b>IDL</b><br><b>JDBCT</b>    |                   | <b>INDI</b> *                    |                |                                 |                               | RMI       |                                           | RMI-IIOP             | J2SE          |     |
| Other Base<br>JRE<br><b>Libraries</b>  | <b>Beans</b>                  |                   | Int'l Support<br>I/O             |                | New I/O                         | <b>JMX</b>                    |           | JMI                                       |                      | <b>Math</b>   | API |
|                                        | <b>Networking</b>             |                   | <b>Std Override</b><br>Mechanism |                | <b>Security</b>                 | Serialization                 |           | Extension<br>Mechanism                    |                      | XML JAXP      |     |
| lang & util<br><b>Base Libraries</b>   | Lang & Util                   |                   | <b>Collections</b>               |                | <b>Concurrency</b><br>Utilities | JAR                           |           | Logging                                   |                      | Management    |     |
|                                        | <b>Preferences</b>            |                   | <b>Ref Objects</b>               |                | Reflection                      | <b>Hegular</b><br>Expressions |           | Versioning                                |                      | 2p            |     |
| lava Virtual<br>Machine                | lava Hotspot" Client Compiler |                   |                                  |                |                                 | Java Hotspot" Server Compiler |           |                                           |                      |               |     |
| <b>Platforms</b>                       | Solaris"                      |                   |                                  | <b>Windows</b> |                                 | Linux                         |           | Other                                     |                      |               |     |

**Ilustración 16. Plataforma JAVA**

Como muestra la Ilustración 16, se compone de los elementos siguientes:

La máquina virtual. Java (JVM)

La interfaz de programación de aplicación Java (API Java), repartida en tres categorías (APIs básicas, APIs de acceso a los daros y de integración con lo existente, APIs de gestión de la interfaz de las aplicaciones con el usuario).

Las herramientas de despliegue de las aplicaciones.

Las herramientas de ayuda al desarrollo.

En conclusión Java es una plataforma, que permitir ejecutar programas sin tener relativamente en cuenta el hardware final, sin volver a reescribir todo el código del programa y consiste en tres grandes bloques, el lenguaje Java, una máquina virtual y un programa de aplicación de interfaz o API.

Para el despliegue de la aplicación LOBOT APP, se utilizó Android Studio.

## **2.16 ENTORNOS DE DESARROLLO INTEGRADO (IDE)**

Un entorno de desarrollo integrado, es un entorno de programación que ha sido empaquetado como un programa de aplicación, es decir, consiste en un editor de código, un compilador, un depurador y un constructor de interfaz gráfica (GUI).

Los IDE proveen un marco de trabajo amigable para la mayoría de los lenguajes

de programación, tales como; C++, PHP, Java, C#, Visual Basic, Python, Delphi, etc. En algunos lenguajes, un IDE puede funcionar como un sistema en tiempo de ejecución, en donde se permite utilizar el lenguaje de programación en forma interactiva, sin necesidad de trabajo orientado a archivos de texto. Los entornos integrados desarrollo (IDE) utilizados en esta investigación son los siguientes.

**Android Studio**. Es un entorno de desarrollo integrado (IDE), y utiliza una licencia de software libre Apache 2.0, está programado en Java y es multiplataforma. Se desarrolló con el objetivo de crear un entorno dedicado en exclusiva a la programación de aplicaciones para dispositivos Android, proporcionando a Google un mayor control sobre el proceso de producción.

#### **Características**

Soporte para programar aplicaciones para Android Wear (sistema operativo para dispositivos corporales como por ejemplo un reloj).

Herramientas Lint, detecta código no compatible entre arquitecturas diferentes o código confuso que no es capaz de controlar el compilador, para detectar problemas de rendimiento, usabilidad y compatibilidad de versiones.

Utiliza ProGuard para optimizar y reducir el código del trabajo al exportar a APK, muy útil para dispositivos de gama baja con limitaciones de memoria interna.

Integración de la herramienta Gradle encargada de gestionar y automatizar la construcción de trabajos, como pueden ser las tareas de testing, compilación o empaquetado.

Nuevo diseño del editor con soporte para la edición de temas. Nueva interfaz específica para el desarrollo en Android.

Permite la importación de trabajos realizados en el entorno Eclipse. Posibilita el control de versiones accediendo a un repositorio.

Alertas en tiempo real de errores sintácticos, compatibilidad o rendimiento antes de compilar la aplicación.

Vista previa en diferentes dispositivos y resoluciones.

Integración con Google Cloud Platform, para el acceso a los diferentes servicios que proporciona Google en la nube.

Editor de diseño que muestra una vista previa de los cambios realizados directamente en el archivo xml.

## **2.17 ESTÁNDARES DE REPRESENTACIÓN DE DATOS**

Los estándares son de vital importancia en las comunicaciones. Establecer un lenguaje común permite que múltiples sistemas desarrollados independientemente por distintos fabricantes puedan interoperar.

Obviamente, no es bueno que existan muchas normas para un mismo propósito, ya que la multiplicidad de estándares lleva a la incompatibilidad de los sistemas, a la fragmentación del mercado y a una mayor complejidad técnica en equipos con soporte multiestándar.

**JSON.** Es un formato alternativo de envío y recepción de datos, es decir remplaza a XML o el envío de texto plano. Este formato de datos es más liviano que XML. Hace el código más sencillo ya que utiliza el código JavaScript como modelo de datos.

Una de las ventajas de JSON sobre XML como formato de intercambio de datos en este contexto es que es mucho más sencillo escribir un analizador sintáctico (parser) de JSON.

Si bien es frecuente ver JSON posicionado contra XML, también es frecuente el uso de JSON y XML en la misma aplicación. Por ejemplo, una aplicación de cliente que integra datos de Google Maps con datos meteorológicos en SOAP hacen necesario soportar ambos formatos.

JSON se basa en dos estructuras:

Una colección de pares nombre/valor. En varios idiomas esto se realiza como un objeto, registro, estructura, diccionario, o una matriz asociativa.

Una lista ordenada de valores. En la mayoría de los idiomas, esto se realiza en forma de matriz, vector, lista o secuencia.

Se trata de estructuras de datos universales. Prácticamente todos los lenguajes de programación modernos las acogen de una forma u otra. Tiene sentido que un formato de datos que es intercambiable con los lenguajes de programación también se basa en estas estructuras.

Para concluir, JSON es empleado con frecuencia en entornos Web donde el flujo de los datos es alto entre el cliente y el servidor, y donde los tiempos de procesamiento de los datos son de vital importancia. JSON optimiza los tiempos de respuesta debido a su leve peso. Y aunque es frecuente ver a JSON enfrentado contra XML, no deben ser excluyentes ya que incluso pueden ser complementarios el uso de JSON y XML en la misma aplicación.

**Node JS.** Node.js es una librería y entorno de ejecución de E/S dirigida por

eventos y por lo tanto asíncrona que se ejecuta sobre el intérprete de JavaScript creado por Google. Debido a que JavaScript es implementado comúnmente como un lenguaje de programación del lado del cliente el cual se ejecuta en el navegador, Node JS permite que este concepto se haga extensible para ejecutar JavaScript en el servidor, además de mucho más. Node.js es un entorno JavaScript del lado del servidor, basado en eventos.

Aunque JavaScript tradicionalmente ha sido relegado a realizar tareas menores en el navegador, se convierte claramente en un lenguaje de programación totalmente capaz de realizar tareas tradicionales potenciando el manejo de eventos y tareas asincrónicas.

La propuesta de implementación de Node es "proporcionar una manera fácil para construir programas de red escalables".

Es una herramienta de gran potencial para varias implementaciones como por ejemplo aplicaciones web, aplicaciones en línea de comandos, scripts para administración de sistemas, todo tipo de aplicaciones de red, etc. Es una herramienta rápida y esto es importante por varias razones:

- El desarrollo es más rápido.
- La ejecución de test de unidad se puede hacer más rápido.
- Las aplicaciones son más rápidas y por tanto la experiencia de usuario es mejor.
- Menor costo en la implantación de infraestructura.

Entre las principales desventajas de node.js se puede mencionar

*API Inestable*: La API de Node tiende a cambiar en formas que rompen la compatibilidad hacia atrás de versión en versión, lo que requiere que se apliquen cambios frecuentes en tu código

*Falta de una Librería Estándar*: JavaScript es un lenguaje con un buen núcleo pero con una débil librería estándar. Razón por la cual se diferencia de otros lenguajes del lado del servidor.

*Muchas Formas de Programar*: La falta inherente de organización de código se puede considerar una gran desventaja. Se nota su efecto claramente cuando el equipo de desarrollo no está muy familiarizado con la programación asíncrona o los patrones de diseño estándar. Simplemente hay demasiadas formas de programar y de obtener código desparejo y difícil de mantener.

## **2.18 INVESTIGACIÓN EXPERIMENTAL**

Para determinar los aspectos dentro de la investigación experimental se enuncian a continuación las características más importantes, dando así un breve vistazo de la metodología a utilizarse:

- Reunión de sujetos en grupos equivalentes. Ninguna de las diferencias de los resultados se deberá a las diferencias que pueda haber entre los sujetos del grupo inicialmente. El método más habitual es la asignación al azar.
- Necesidad de que haya dos grupos como mínimo para establecer comparaciones. Por lo tanto, esta característica nos dice que no se puede llevar a cabo con un sólo grupo de sujetos y una única condición experimental. Este método implica comparar el efecto de una condición entre dos grupos o más.
- Manipulación de variables independientes. El investigador decide los niveles que corresponderán a cada grupo de sujetos. La variable se manipula con diferentes niveles que asigna el investigador. Es muy importante que las asigne éste.
- La medición de variables dependientes. Los fenómenos que serán valores pueden ser consignados con variables numéricas. Es imprescindible que la variable sea en forma numérica.
- Utilización de estadística inferencial. Se toman decisiones en términos de probabilidad, lo que da lugar a poder realizar generalizaciones a partir de las muestras que se recojan.
- Control de variables extrañas. Se utilizan estas variables, pero no influirán en la variable dependiente, aunque en algunas ocasiones ocurrirá de manera homogénea en todos los grupos.

**Fases de un experimento:** un experimento consiste en una situación simulada en la que se modifican voluntariamente las condiciones de una o diversas situaciones precedentes (variable independiente) para comprobar cómo afecta esta variable independiente otra situación consiguiente (variable dependiente) que se observa sistemáticamente.

Esta situación se plantea en diversas etapas:

**Planteamiento de un problema de conocimiento:** se plantea cuando no hay una explicación para un fenómeno o tenemos una laguna de conocimiento. Esto está relacionado con la variable dependiente, es decir, con la situación consiguiente. Son preguntas que se hace el investigador y que pueden ser resueltas mediante un experimento.

**Formulación de hipótesis:** son anticipaciones a un resultado posible. Esta anticipación es la hipótesis. Es una relación entre la variable independiente

(causa) y la variable dependiente (efecto). Esta hipótesis deberá comprobarse empíricamente.

**Realización de un diseño adecuado de la hipótesis:** esto es su organización formal, que incluye diversos procesos como, por ejemplo, la definición de las variables independientes.

**Recogida y análisis de datos:** para recoger datos se pueden usar diferentes instrumentos y técnicas que pueden ser impresas (tests, instrucciones escritas, etc.) o aparatos complejos (temporizador). Después para analizarlos se sigue un plan de análisis de datos, que deberá haber sido previsto con anterioridad.

**Elaboración de conclusiones**: se especifica hasta qué punto y con qué limitaciones queda confirmada la hipótesis experimental, y también el posible grado de generalización con relación al proceso que se ha seguido y con la muestra con la que se ha trabajado.

## **2.19 ESTUDIO DE LAS VARIABLES**

Las variables se pueden clasificar en:

**Variables independientes**: es la que causa los cambios, observados al término del experimento, en la variable dependiente. Es la variable que se puede manipular, o que puede ser asignada por el investigador.

**Variables dependientes:** es la que recoge los efectos producidos por la variable independiente. Está relacionada con el problema investigado.

Tanto la variable dependiente como la independiente están muy ligadas a la hipótesis del experimento, por lo que la variable independiente en un experimento.

**DISEÑOS PROPIAMENTE EXPERIMENTALES:** incluyen procedimientos para sacar las diferencias Intersujeto por medio de la formación de grupos al azar y la manipulación de la variable de tratamiento (independiente).

**Diseño sólo de post-test con grupo de control:** Ambos grupos (el de control y el experimental) se forman al azar. Al haberlos FORMADO de este modo no hace falta aplicarles el pre-test y se les aplica directamente el tratamiento sólo al grupo experimental y el post-test a los dos grupos.

## **LOBOT – UN ROBOT PARA EL DESARROLLO DE HABILIDADES METACOGNITIVAS EN NIÑOS ENTRE LOS 7 Y 9 AÑOS DE EDAD.**

La herramienta LOBOT se desarrolló con el fin de estudiar el impacto que tiene una plataforma tecnológica sobre el desarrollo metacognitivo de los niños entre los 7 y 9 años de edad, por medio de esta investigación se pretende comprender la dinámica de estudio de algunos grupos de estudiantes y con ello comprender si la utilización de herramientas didácticas basadas en principios tecnológicos pueden mejorar su capacidad para apropiar conocimientos, en este sentido LOBOT se convierte en una herramienta de aprendizaje y de complemento para el estudio de la lógica matemática.

Para comprender el proceso de diseño, codificación, pruebas y análisis derivados de esta herramienta es importante conocer cada uno de sus apartes, para ello a continuación se describirá el proceso de la implementación de hardware y de software así como el diseño experimental, las pruebas y sus resultados.

## **3. DESARROLLO DE LA HERRAMIENTA LOBOT**

## **3.1 PROTOTIPO DE APLICACIÓN PARA EL DESARROLLO DE LOBOT**

LOBOT APP nace de la necesidad de implementar una herramienta tecnológica que permita desarrollar las habilidades Metacognitivas en niños de edades tempranas, esto con el fin de mejorar sus capacidades en la resolución de problemáticas asociadas a la estructuración matemática y la lógica matemática. Para ello LOBOT App integra el ambiente software y un hardware (móvil robótico) que permiten realizar diferentes pruebas que permitirán verificar las variables de investigación que se encuentran en evaluación. A nivel de ingeniería, es importante resaltar los pasos y metodologías que dieron paso al desarrollo de la aplicación, en este sentido se especifica con más detalle el proceso de ingeniería de software utilizado en la presente implementación.

## **4. DESARROLLO LOBOT APP**

La aplicación LOBOT es una aplicación desarrollada de forma nativa para dispositivos Android, cuenta con una interfaz de fácil acceso y permite que los niños interactúen de manera fácil con las diferentes opciones que se presentan (ver tabla 1).

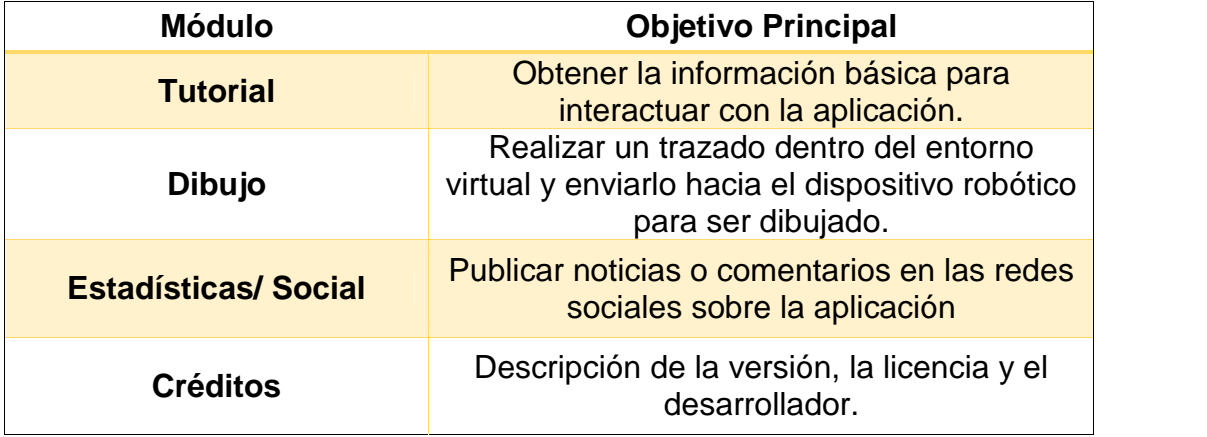

## **Tabla 1. Especificación de módulos de LOBOT**

RUP es una metodología iterativa incremental que permite seguir un proceso de desarrollo basado en artefactos, por lo tanto para la presente implementación será necesario indicar cada uno de estos elementos que se componen de acuerdo a las fases o iteraciones de definición de actores con el sistema, la arquitectura del sistema, el comportamiento del aplicativo y especificaciones de implementación o despliegue.

## **4.1 PLAN ITERATIVO RUP EN EL DESARROLLO DE LOBOT APP**

LOBOT APP se desarrolla en dos iteraciones de proceso<sup>\*</sup> (ver figura 1).

### **Figura 1. Iteraciones de fase por proceso**

Una iteración de proceso se refiere a la culminación de un objetivo propuesto para un sistema, en donde se ha seguido un respectivo orden de fase. Si aparece nuevos requerimientos al final de la fase del objetivo i se plantea un objetivo i+1 y se repite el proceso por fase. En la figura 8, la flecha circular de mayor tamaño encima de todas las fases, representa las iteraciones de proceso.

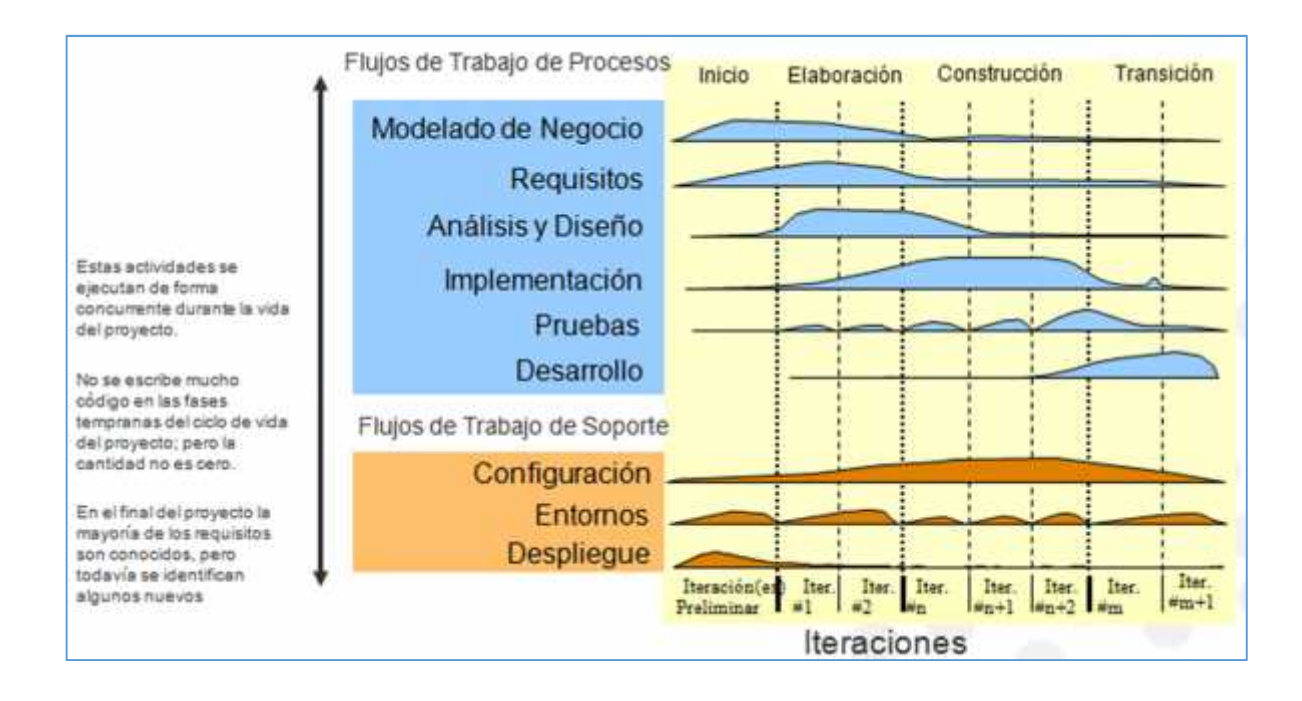

# **4.2 ENTIDADES QUE INTERACTÚAN CON LOBOT**

Los usuarios que interactúan con la aplicación son los estudiantes, quienes son los encargados de desarrollar varias pruebas controladas con la finalidad de evaluar la potencialidad de la herramienta tecnológica.

**4.2.1 Actor Estudiante.** En la tabla 2, se muestra la descripción del actor estudiante, siendo este el actor principal del sistema.

### **Tabla 2. Descripción actor estudiante**

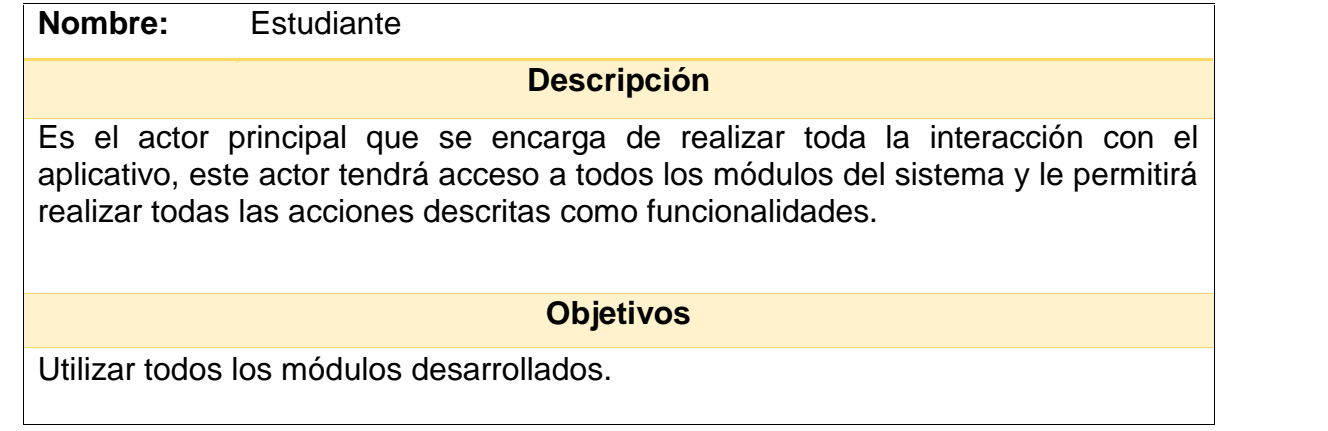

# **4.3 INTERACCIONES DE LOS ACTORES CON EL SISTEMA**

## **4.3.1 Diagrama de casos de uso general**

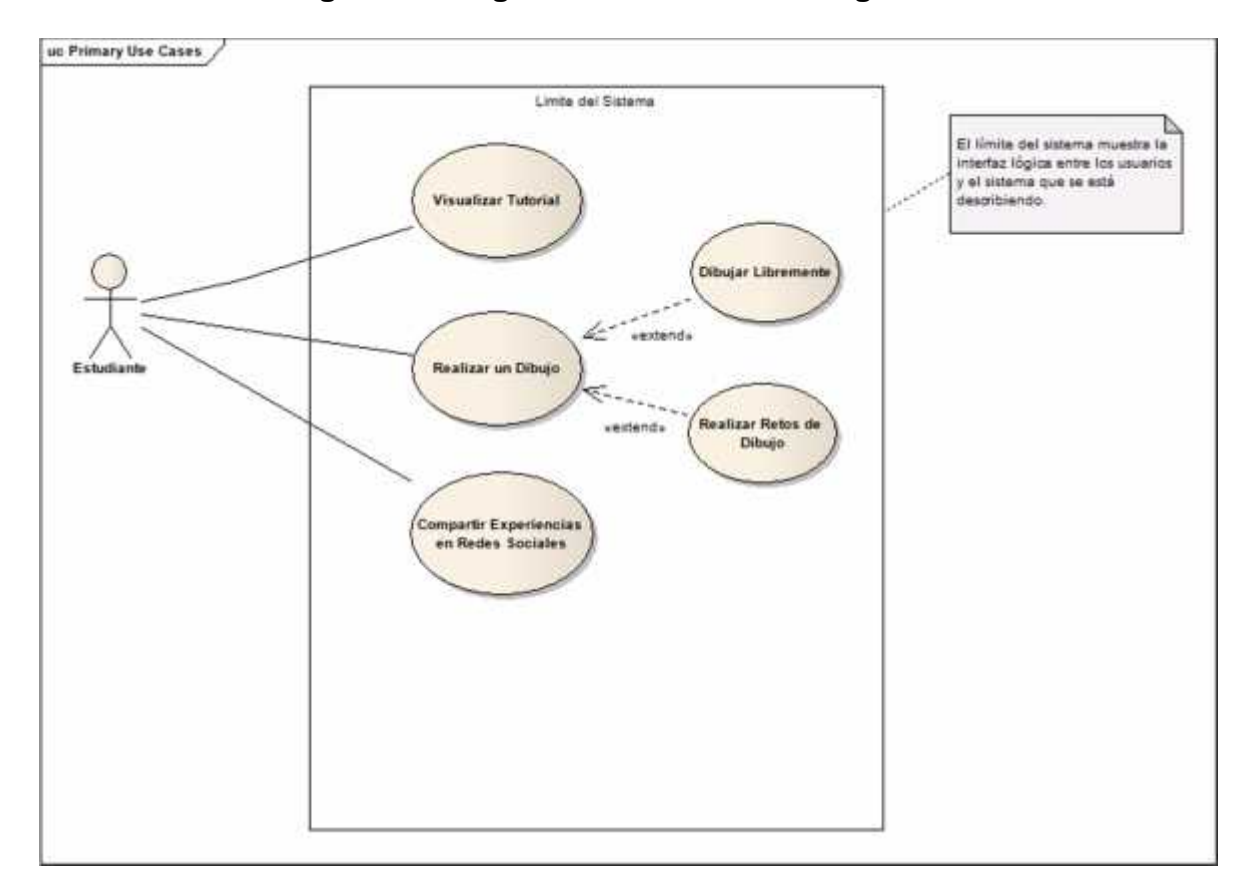

## **Figura. 2. Diagrama de casos de uso general**

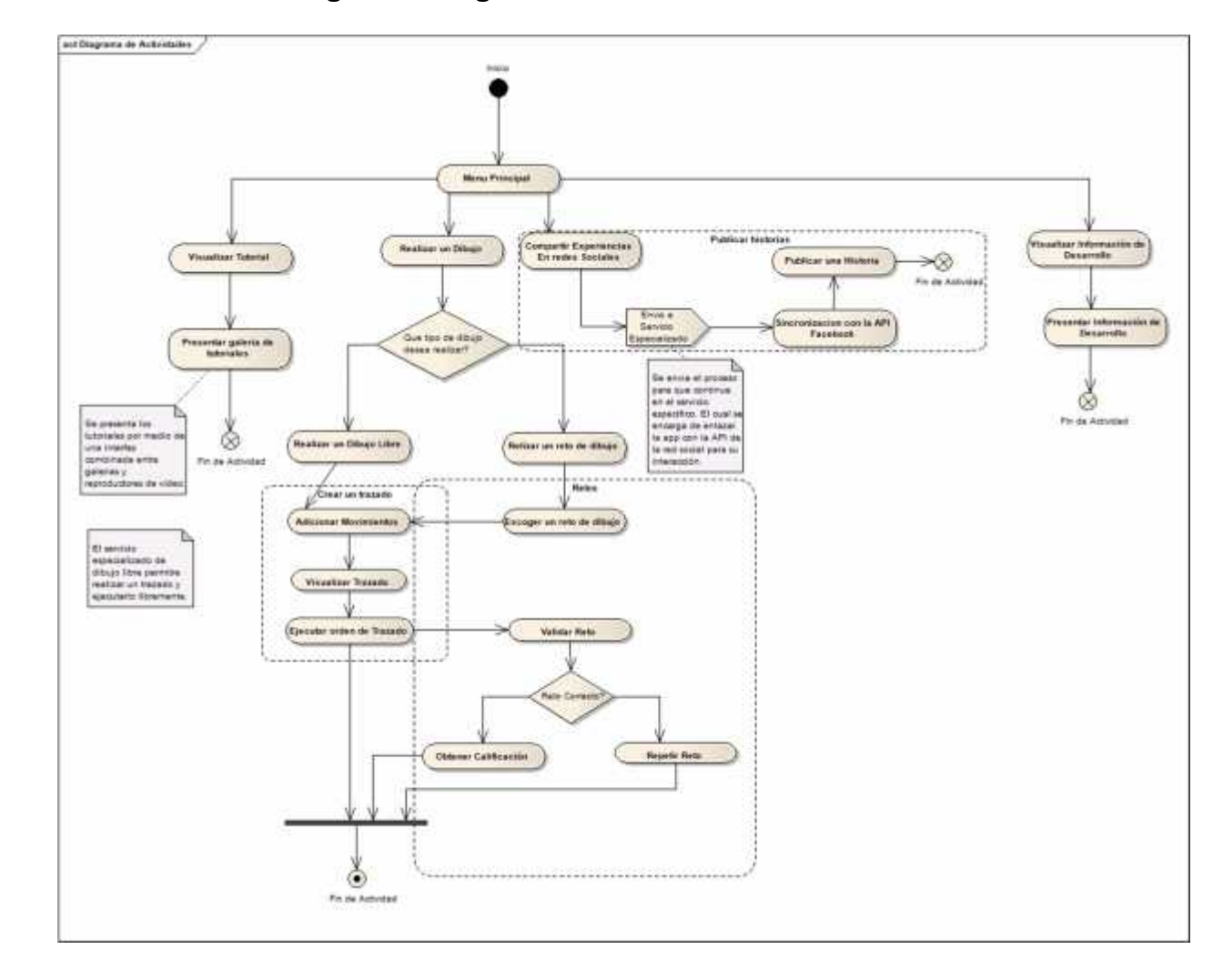

# **Figura 3. Diagrama de actividades de nivel uno**

## **5. DEFINICIÓN EXTENDIDA DEL CASO DE USO. VISUALIZAR TUTORIAL**

### **5.1 GENERALIDADES**

### **NOMBRE E IDENTIFICACIÓN DEL CASO DE USO**

CU-01 Visualizar Tutorial.

**Objetivo:** el sistema deberá permitirle al usuario conocer información a manera de tutorial, donde se le indique por medios multimedia, la forma como debe interactuar con los distintos elementos de la interfaz de dibujo.

**Resumen:** mostrar por medio de imágenes y videos la manera adecuada de introducir movimientos y construir trazados, también se indica los modos de dibujo y las propiedades de cada uno, se debe visualizar un video instructivo por medio del cual se aprecie la usabilidad del software.

**Actores involucrados:** actor principal: Estudiante, actor encargado de aprender la usabilidad del sistema.

**Referencias cruzadas: No Aplica.**

**Alcance del caso de uso:**

**Precondición.** Ingreso al panel de tutorial desde el menú principal de opciones, dando clic en la primera opción.

**Post-condiciones.** Se presenta Información clara en que indica la manera de interactuar con la aplicación.

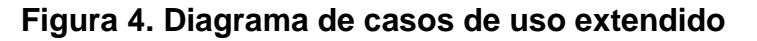

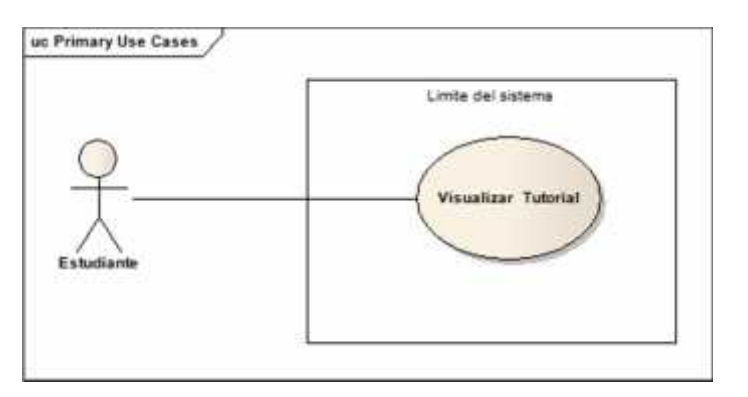

## **5.2 FLUJO DE EVENTOS**

**a. Flujo Básico.** El caso de uso inicia cuando el estudiante ingresa por medio del menú principal a la opción *"Tutorial"*

### **{Verificación de conexión a internet}**

1 el sistema verifica el dispositivo se encuentre conectado a internet para presentar los recursos multimedia.

### **{Deslizar galerías}**

2 El actor estudiante desliza las imágenes contenidas en varias galerías con el fin de explorar las diferentes opciones de uso de la aplicación.

#### **{Reproducción de video}**

3 El Usuario puede reproducir una serie de videos instructivos con la finalidad de conocer más a fondo las herramientas de la sección de dibujos.

5 El usuario determina en que momento terminar la visualización del tutorial y puede continuar hacia otra funcionalidad como por ejemplo el CU-02 Realizar un Dibujo.

**b. Flujos de excepción.** 1 Si el dispositivo no cuenta con una conexión a internet se recomienda realizar la conexión para mejorar la experiencia.

### **c. Flujos alternativos**

En **{Verificación de conexión a internet}**, Si no tiene conexión a internet:

[1] El sistema permitirá visualizar las imágenes de las galerías ya que se encuentran en modo local pero no será posible reproducir los videos ya que se encuentran enlazados a un medio web.

[2] Fin del Flujo. El sistema retorna en el paso 2 del flujo básico.

### **5.3 REQUERIMIENTOS ESPECIALES**

#### **Criterios de aceptabilidad del caso de uso**

 El software de ser de fácil manejo, por lo que debe tener una interfaz amigable.

### **Reglas de negocio asociadas**

 El cliente solo podrá solicitar modificaciones hasta que se finalice el proceso de Análisis y diseño.

- El desarrollador debe realizar como mínimo pruebas unitarias, integradas, de Rendimiento y seguridad, las cuales deben ser realizadas y ejecutadas por un Área diferente a la que lo desarrollo.
- El cliente debe estar constantemente revisando y dando retroalimentación

Oportuna a las funcionalidades entregadas por el desarrollador. (ver tabla 3-4)

## **5.4 CASOS DE PRUEBA**

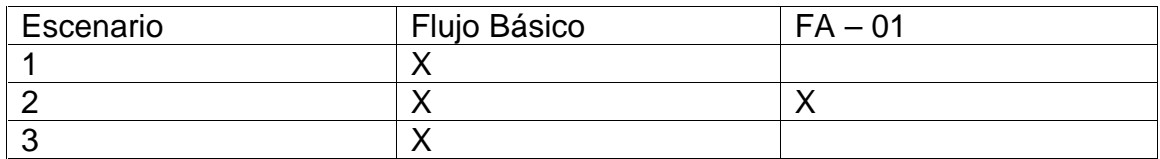

## **Tabla 3. Escenarios de prueba**

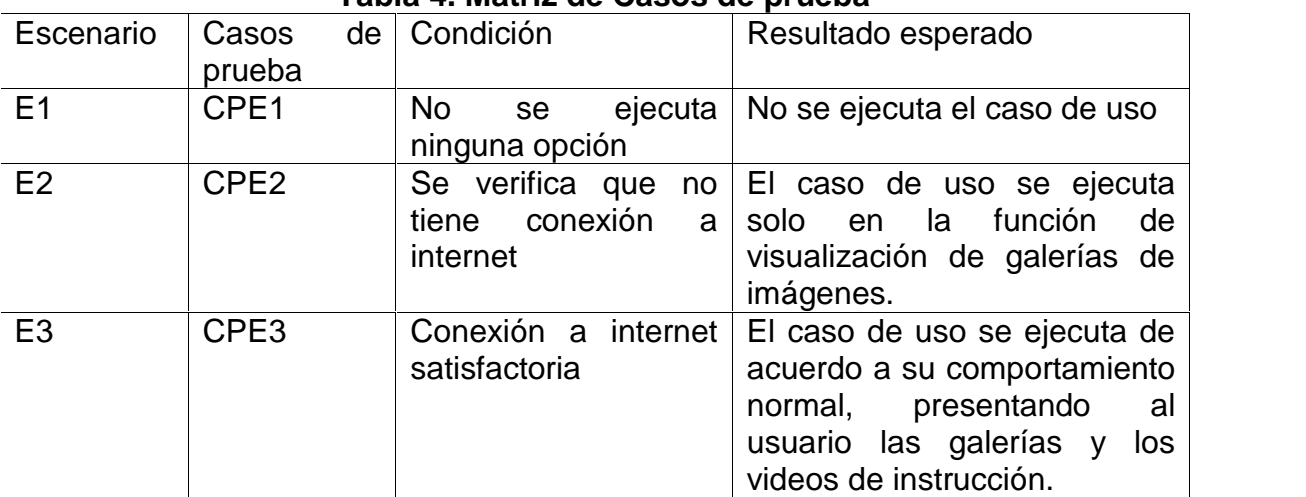

#### **Tabla 4. Matriz de Casos de prueba**

**Figura 5. Prototipo de interfaces**

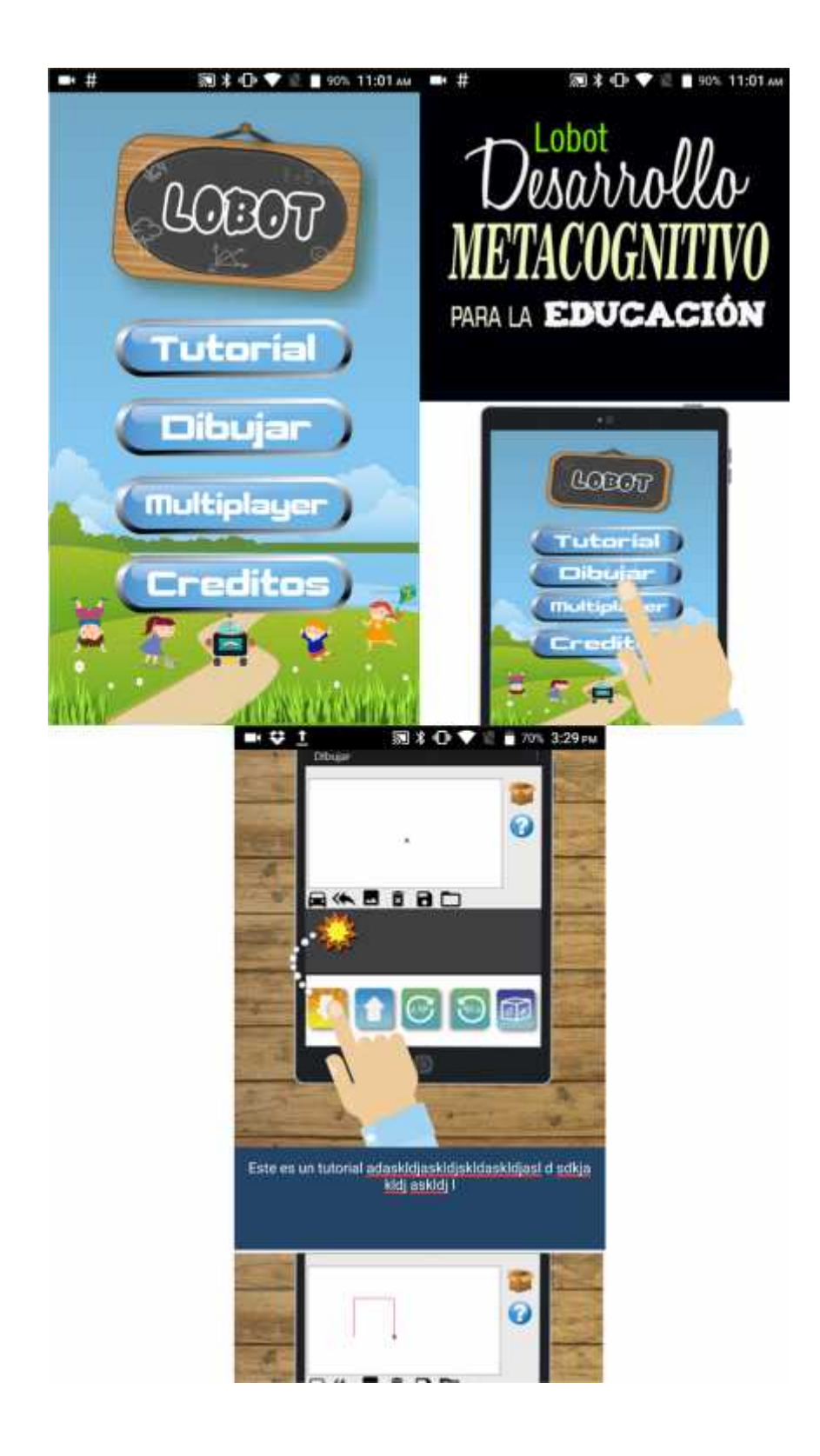

# **6. DEFINICIÓN EXTENDIDA DEL CASO DE USO. REALIZAR DIBUJO**

### **6.1 GENERALIDADES**

#### **Nombre e identificación del caso de uso:** CU-02 Realizar Dibujo.

**Objetivo:** el sistema deberá permitir que el usuario escoja un modo de dibujo, entre dibujo libre y retos de dibujo, en cualquier caso, debe ser capaz de realizar un trazado gráfico el cual se construye a partir de comandos gráficos dados por el usuario.

**Resumen:** el aplicativo será capaz de interpretar los comandos y trasladarlos a un entorno gráfico, de esta manera cuando el usuario termine su implementación puede enviar estas órdenes para ser ejecutadas en el móvil robótico.

El caso de uso CU-02 extiende al caso de uso realizar un dibujo libre y el caso de uso realizar un reto de dibujo.

**Actores Involucrados.** Actor Principal: Estudiante, actor encargado de aprender la usabilidad del sistema.

### **6.2 REFERENCIAS CRUZADAS**

**RC-01 almacenar movimientos.** El sistema almacenara la información correspondiente a una secuencia de movimientos en una base de datos.

**RC-02 almacenar imágenes.** El sistema almacenara una imagen producto de una secuencia de comandos gráficos, esta imagen será tomada del panel de dibujo y almacenada en el disco del dispositivo.

## **6.3 ALCANCE DEL CASO DE USO**

**Precondición.** Ingreso al módulo "Dibujo" desde el menú principal y selección de un modo de dibujo (Dibujo libre o retos de dibujo).

**Post-condiciones.** Secuencia de movimientos creada y enviada para ejecución del móvil robótico. Visualización del trazado en físico (ver figura 6).

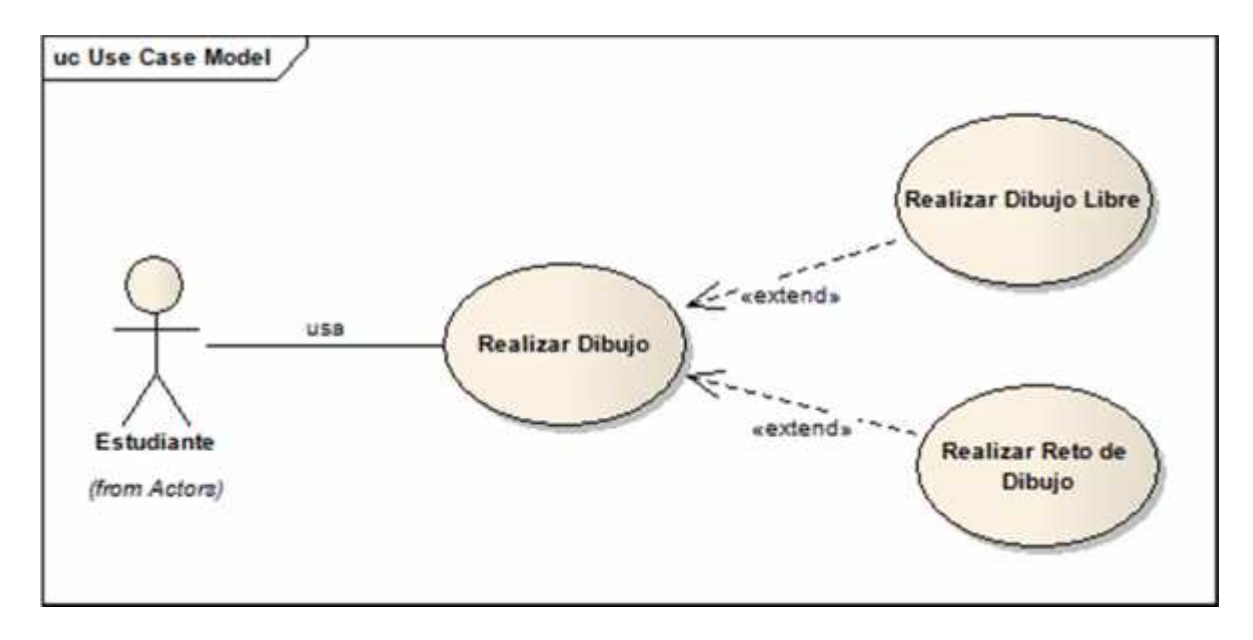

#### **Figura 6. Diagrama de casos de uso extendido**

### **6.4 FLUJO DE EVENTOS**

**a. Flujo básico.** El caso de uso inicia cuando el usuario activa el módulo de Dibujo.

### **{Escogencia de tipo de dibujo}**

1 el actor estudiante debe escoger un tipo de dibujo para realizar, se le presentan dos opciones (Dibujo libre y retos de dibujo), este flujo básico se trabajara con la opción de dibujo libre, de esta manera puede continuar con el flujo.

#### **{Adicionar movimientos}**

2 El actor estudiante encuentra un panel con los movimientos que puede usar, de esta manera los va adicionando mediante drag and drop en una caja de movimientos, con el fin de construir una secuencia de movimientos.

### **{Establecer distancia o grados}**

3 de acuerdo con el movimiento escogido el sistema solicitara que se ingrese una distancia o un número de grados para cada movimiento. De esta forma se configura cada movimiento con una propiedad de desplazamiento.

4 El sistema validó que cada dato ingresado este dentro de los límites.

5 El sistema continúa con la ejecución del flujo básico.
### **{Enviar orden de trazado}**

6 Una vez construida la secuencia de movimientos y validando que el trazado sea el deseado en el panel de dibujo dentro del módulo, el actor estudiante puede enviar una orden final para la ejecución del trazado realizada por el móvil robótico. 7 Se le asigna un estado de envió de movimientos

8 se envía la orden para procesamiento interno del móvil robótico.

### **b. Flujos de excepción**

1 Si se ingresa una distancia superior al panel de dibujo se alertara sobre una inconsistencia en los datos ingresados.

2 Si se lleva un movimiento a un área diferente al panel de instrucciones el movimiento no se tiene en cuenta.

### **c. Flujos Alternativos**

**Flujo Alternativo:** Inconsistencia en Datos de Solicitud

En **{Escogencia de tipo de dibujo}**, Si el actor escoge el tipo de dibujo como "Reto de Dibujo":

1 El aplicativo permite interactuar con la interfaz de dibujo y adiciona el reto seleccionado a la interfaz para el que usuario puede verificar la figura que está realizando

2 cuando el reto se cumple correctamente se informa sobre el estado correcto.

4 Fin del Flujo. El sistema retorna en el paso 6 del flujo básico.

## **6.5 REQUERIMIENTOS ESPECIALES**

### **6.5.1 Criterios de aceptabilidad del caso de uso**

- El sistema debe tener una disponibilidad del 98% en cada uno de los componentes que lo requiera.
- El software de ser de fácil manejo, por lo que debe tener una interfaz amigable.
- Se debe entregar el manual técnico de la aplicación.
- Se debe entregar un manual de usuario.

## **6.6 REGLAS DE NEGOCIO ASOCIADAS**

El desarrollador debe realizar como mínimo pruebas unitarias, integradas, de Rendimiento y seguridad, las cuales deben ser realizadas y ejecutadas por un Área diferente a la que lo desarrollo.

El cliente debe estar constantemente revisando y dando retroalimentación oportuna a las funcionalidades entregadas por el desarrollador. (ver tabla 5-6)

## **6.7 CASOS DE PRUEBA**

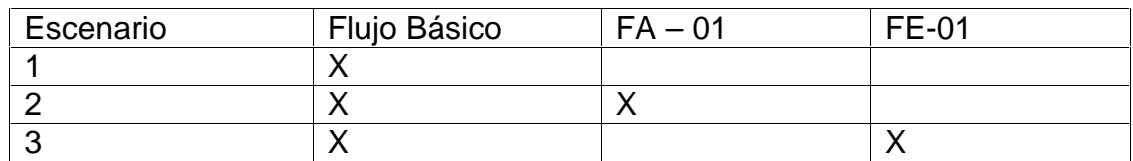

### **Tabla 5. Escenarios de prueba**

### **Tabla 6. Matriz de casos de prueba**

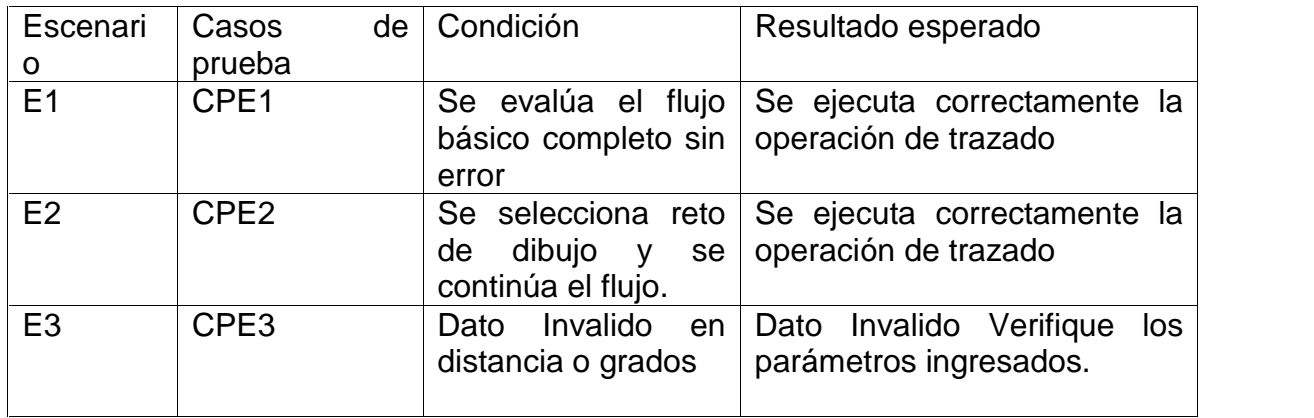

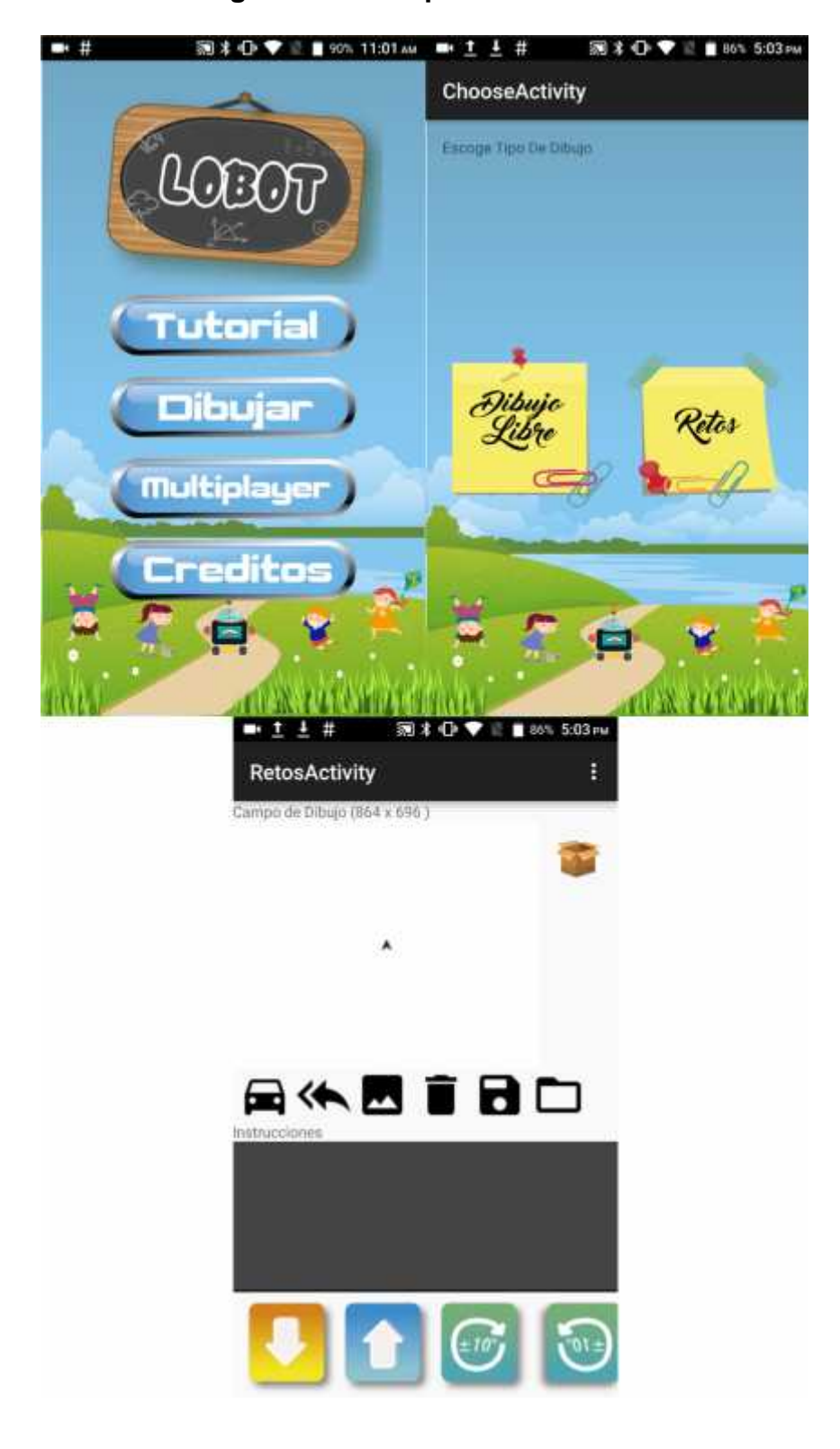

**Figura 7. Prototipo de interfaces**

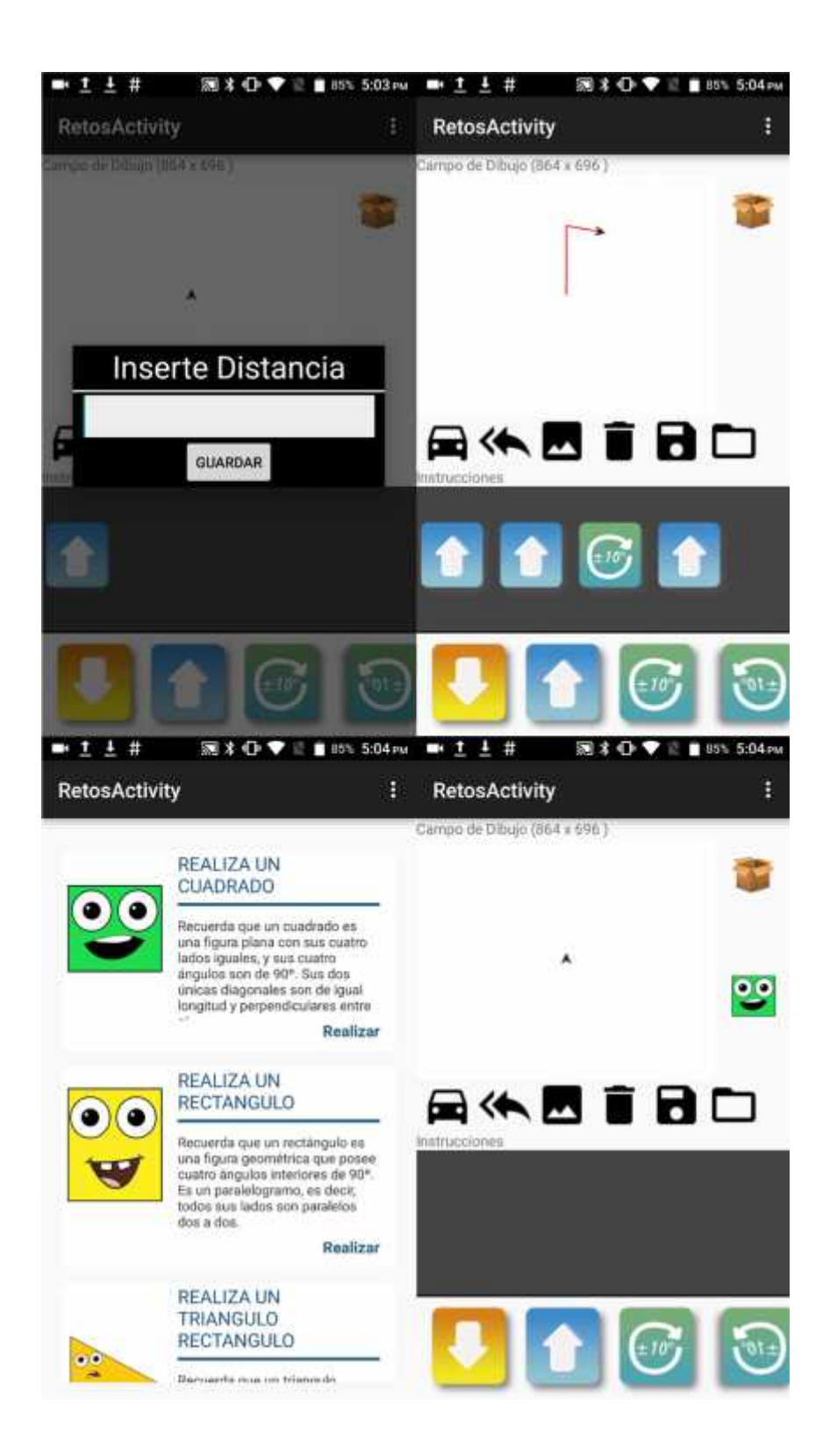

## **7. DEFINICIÓN EXTENDIDA DEL CASO DE USO. COMPARTIR EXPERIENCIAS EN REDES SOCIALES**

# **7.1 GENERALIDADES**

**Nombre e identificación del caso de uso:** CU-03 Compartir experiencias en redes sociales.

**Objetivo:** el sistema deberá permitir que el usuario pueda compartir experiencias del aplicativo LOBOT por medio de Facebook.

**Resumen:** el usuario puede hacer uso de este módulo para compartir experiencias con otras personas, puede comentar sobre la aplicación, subir una foto de algún reto cumplido o crear una comunidad en torno al aplicativo.

**Actores involucrados:** actor principal: Estudiante, actor encargado de aprender la usabilidad del sistema.

## **7.2 REFERENCIAS CRUZADAS**

**RC-02 Almacenar.** El sistema almacenara la información correspondiente al propietario en una base de datos.

## **7.3 ALCANCE DEL CASO DE USO**

**Precondición:** login en Facebook

**Post-condiciones:** información compartida en la red social (ver figura 8).

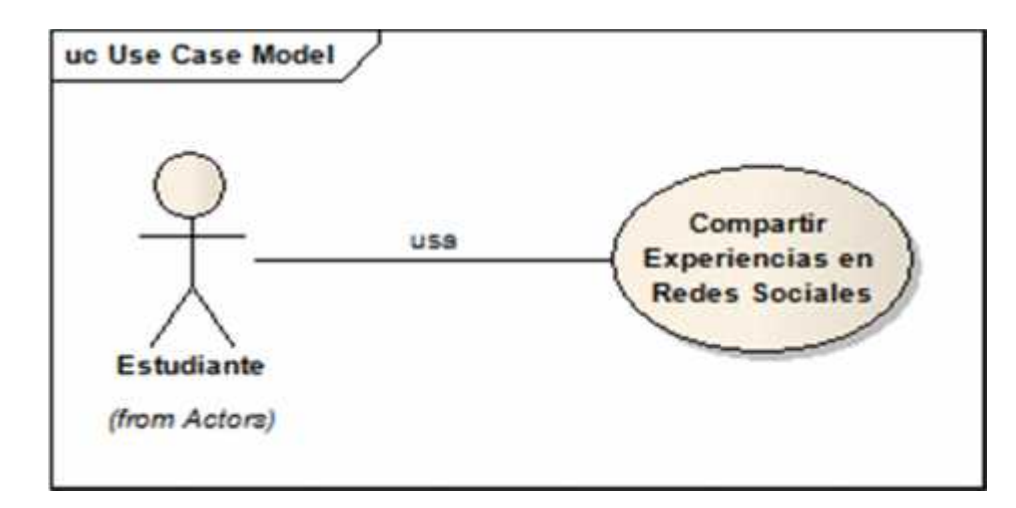

### **Figura 8. Diagrama de casos de uso extendido**

### **7.4 FLUJO DE EVENTOS**

**a. Flujo básico.** El caso de uso inicia cuando el usuario activa el módulo de Compartir desde el menú principal.

### **{Login en Facebook}**

1 El actor estudiante loguearse en la red social Facebook para poder interactuar con los elementos a compartir, en este caso será imágenes de la galería.

### **{Escoger Imágenes}**

2 El actor estudiante encuentra la galería de imágenes de donde podrá escoger las imágenes previamente guardadas o capturadas por la aplicación y con ello podrá compartir estos elementos a través de Facebook.

### **{Pre visualización de la imagen a compartir}**

3 Una vez la imagen es escogida se pre visualiza en un panel con el fin de confirmar su utilización o de lo contrario descartar la publicación.

4 El Actor estudiante selecciona la opción compartir para enviar la imagen a Facebook o decide regresar para eliminar la publicación.

### **b. Flujos de excepción**

1 Si el usuario no se encuentra logueado en Facebook no se permite realizar las acciones de compartir experiencias.

### **c. Flujos alternativos**

**Flujo Alternativo:** Inconsistencia en Datos de Login

En **{Login en Facebook}**, Si el actor ingresa datos incorrectos al momento de ingresar a Facebook

1 El aplicativo informa el evento de error para que se corrijan los datos.

2 El aplicativo valida los datos hasta que sean correctos y el login este completo 3 Fin del Flujo. El sistema retorna en el paso 2 del flujo básico.

## **7.5 REQUERIMIENTOS ESPECIALES**

### **7.5.1 Criterios de aceptabilidad del caso de uso**

- El sistema debe tener una disponibilidad del 98% en cada uno de los componentes que lo requiera.
- El software de ser de fácil manejo, por lo que debe tener una interfaz amigable.
- Se debe entregar el manual técnico de la aplicación.
- Se debe entregar un manual de usuario.

## **7.5.2 Reglas de negocio asociadas**

- El desarrollador debe realizar como mínimo pruebas unitarias, integradas, de Rendimiento y seguridad, las cuales deben ser realizadas y ejecutadas por un Área diferente a la que lo desarrollo.
- El cliente debe estar constantemente revisando y dando retroalimentación Oportuna a las funcionalidades entregadas por el desarrollador. (ver tabla 7-8)

## **7.6 CASOS DE PRUEBA**

## **Tabla 7. Escenarios de prueba**

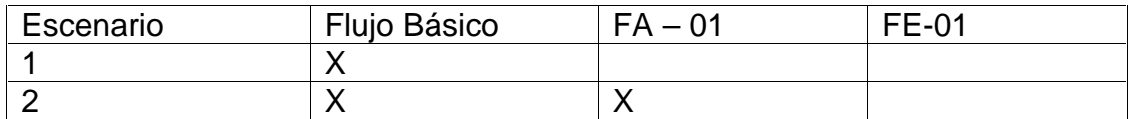

## **Tabla 8. Matriz de casos de prueba**

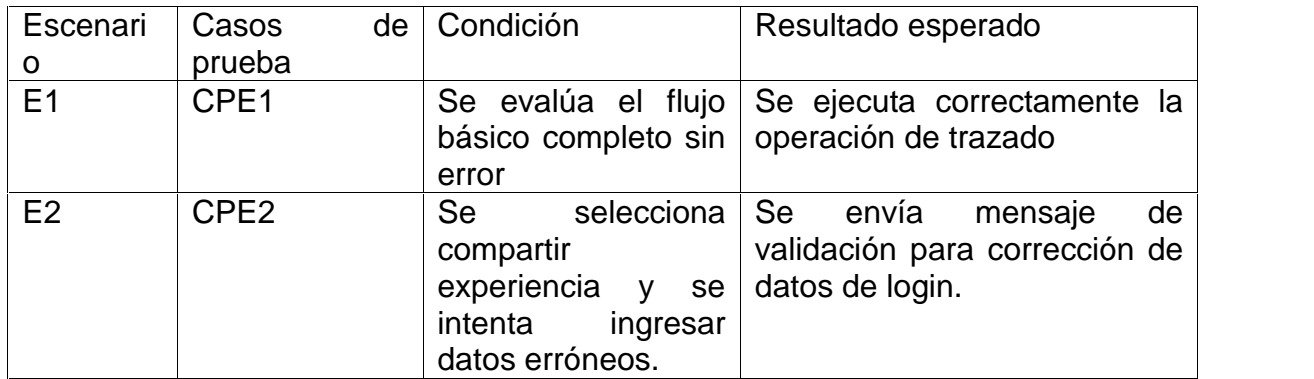

## **7.7 DIAGRAMA DE CLASES**

El diagrama siguiente muestra en un principio una vista general donde se pueden observar las clases más relevantes de cada componente y las relaciones entre ellas.

Para ello se construyó un diagrama general que sirve como insumo base para la aplicación de la fase de codificación, dentro de las iteraciones del ciclo RUP.

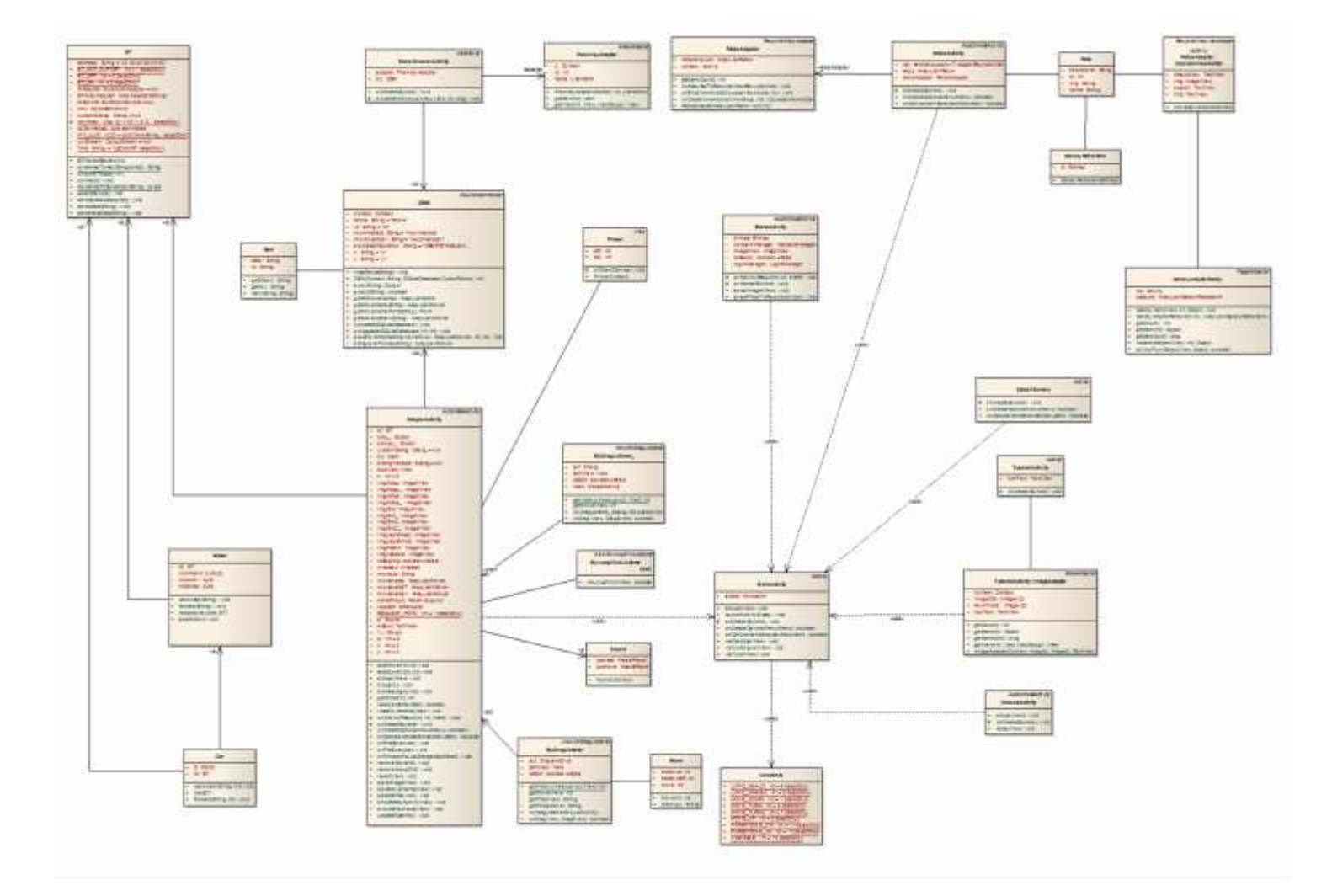

**Figura 9. Diagrama de clases para la representación gráfica de datos para el usuario final**

# **8. ESPECIFICACIONES DE IMPLEMENTACIÓN DE LOBOT APP**

Para el uso del aplicativo móvil se debe seguir los siguientes pasos:

- $N$  Instalar la aplicación vía USB.
- Verifica conexión a internet desde tu Smartphone
- $N$  Ingreso y uso de los módulos desarrollados.

## **8.1 FUNCIONAMIENTO DE LOBOT EN EL PROTOTIPO DE APLICACIÓN**

En esta sección se presenta el prototipo de aplicación móvil de prueba construida para ejecutarse en dispositivos con sistema operativo Android y codificado mediante el lenguaje Java.

La prueba de este prototipo se realizó en un dispositivo móvil y en una Tablet, que previamente tenían conexión a Internet, así entonces en estos entornos se demostró la funcionalidad de la aplicación. (ver figura 10-14)

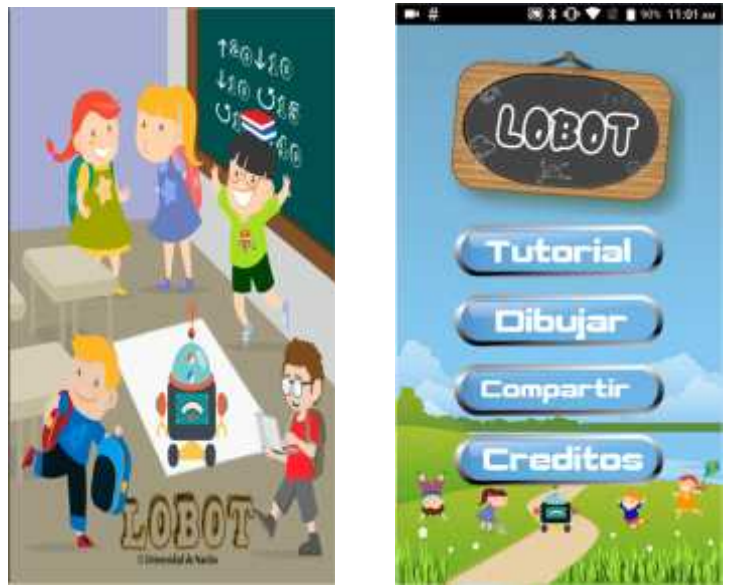

**Figura 10. Splash Screen y menú principal de la aplicación**

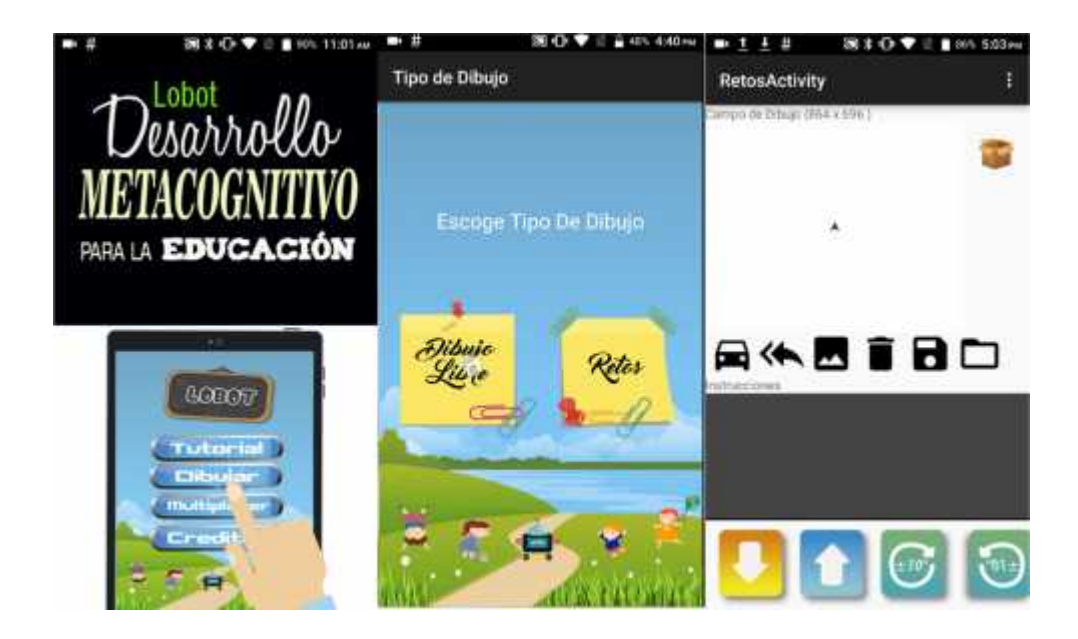

**Figura 11. Vista de tutorial, escogencia de tipo de dibujo y modo dibujo libre**

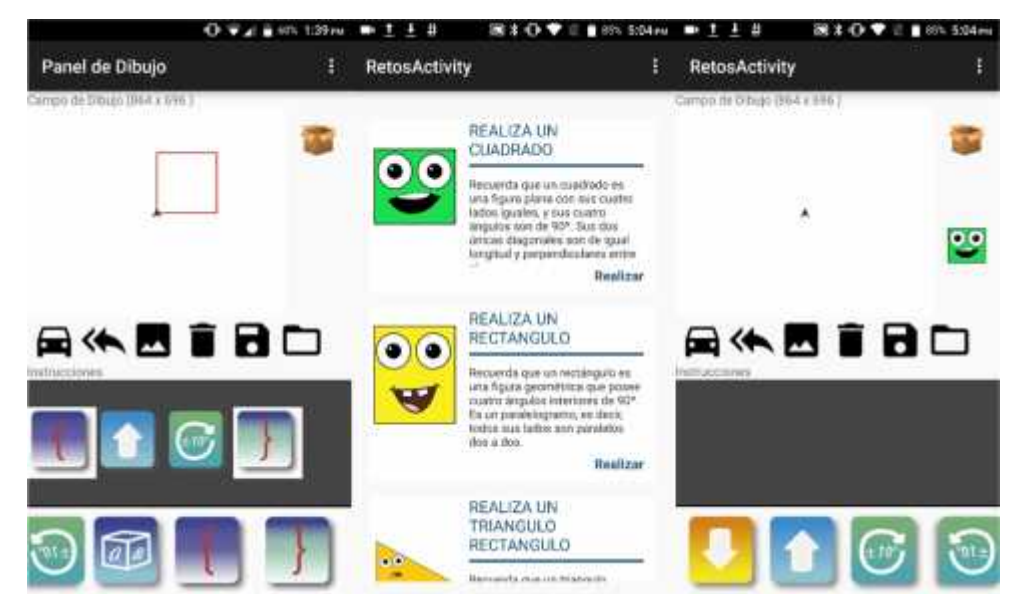

**Figura 12. Trazado en modo dibujo libre, retos de dibujo y modo dibujo con e scogencia de retos.**

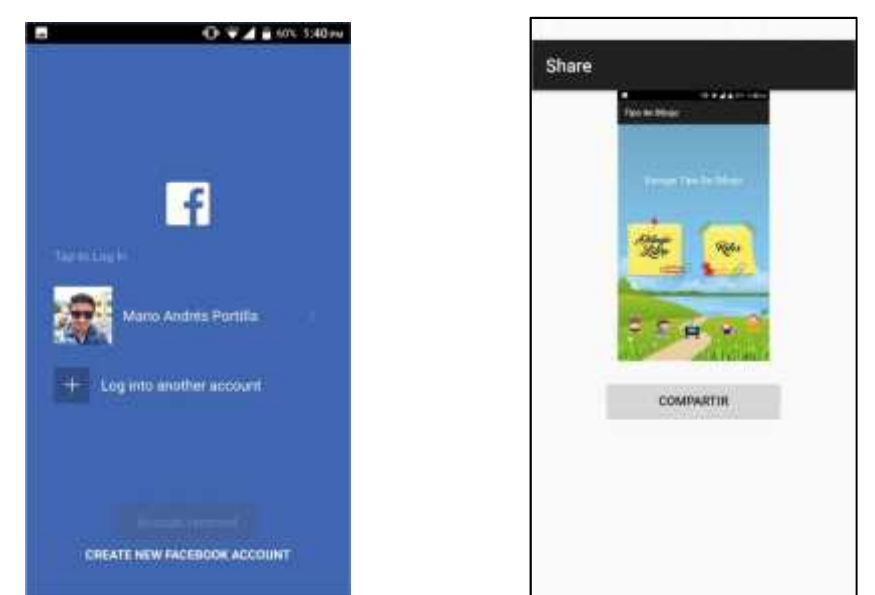

**Figura 13. Actividad compartir experiencias en redes sociales, compartir ima gen a través de facebook**

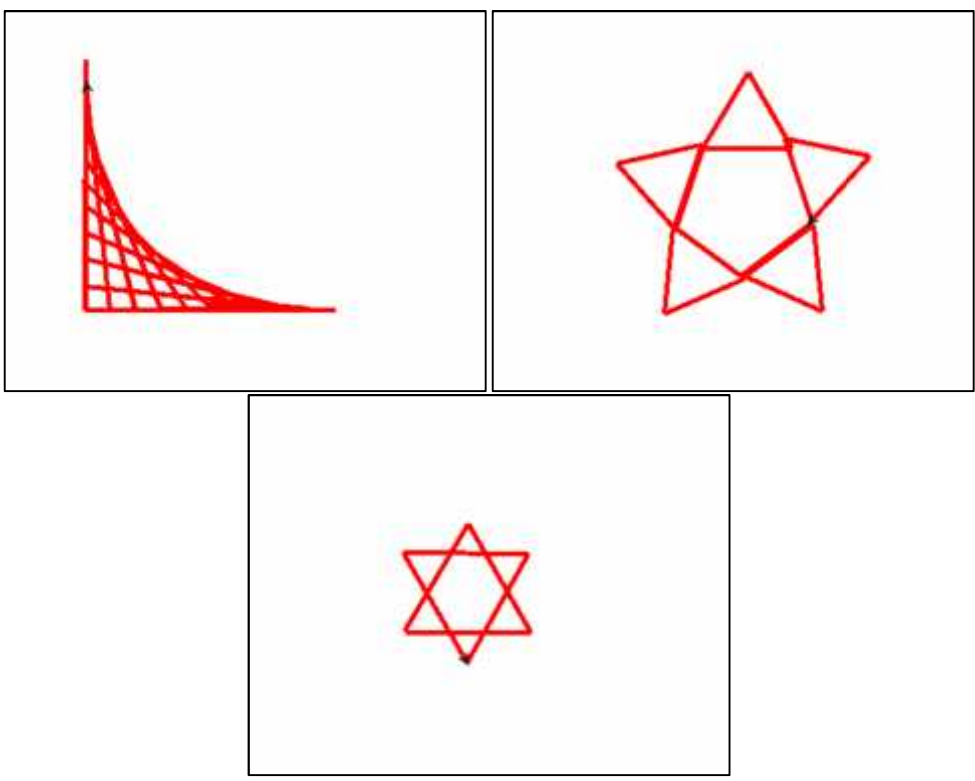

**Figura 14. Algunos gráficos construidos con LOBOT APP**

## **8.2 IMPLEMENTACIÓN DEL PROTOTIPO HW LOBOT**

LOBOT es una herramienta que integra el hardware y el software, para ello se planteó la implementación de este segundo basado en la plataforma Raspberry Pi, la cual permite escalabilidad de recursos, implementación de varios tipos de sensores y la integración de otras tarjetas para mejorar su eficiencia.

Para comprender y probar todo el acoplamiento de la herramienta desde la perspectiva del hardware se trabajó varias herramientas CAD, las cuales permiten que el diseño del prototipo sea probado y evaluado antes de su implementación final, es importante conocer las diferentes variaciones y el ciclo de pruebas que se trabajó con el fin de optimizar la herramienta y encontrar los componentes más adecuados para la correcta implantación final.

La metodología para diseño de hardware TOP DOWN permite entender el ciclo de trabajo utilizado para la presente implementación, la siguiente imagen refleja su comportamiento (ver ilustración 17).

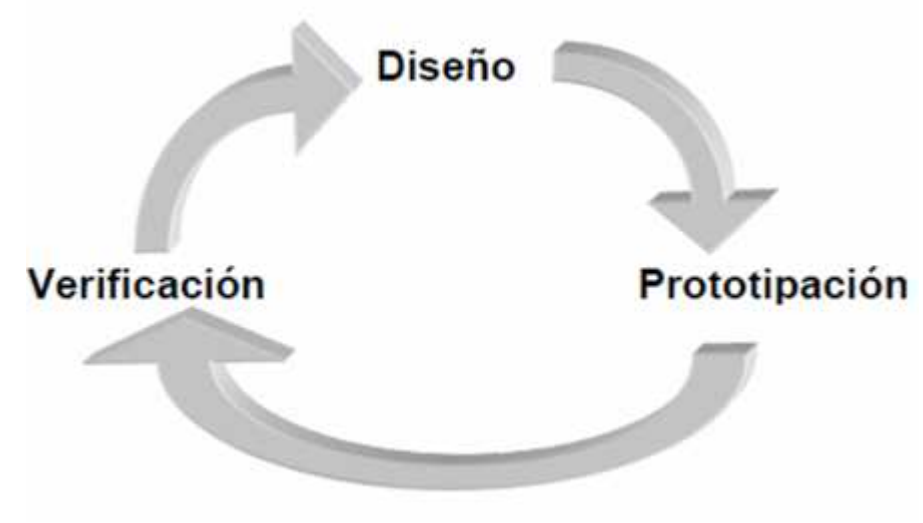

**Ilustración 17. Metodología TOP DOWN**

En el ciclo de diseño hardware las herramientas CAD están presentes en todos los pasos. En primer lugar en la fase de descripción de la idea, que será un sistema eléctrico, un diagrama en bloques, etc. Luego se integran mediante una fase de simulación y verificación en donde las diversas herramientas permiten realizar simulación por eventos, funcional, digital o eléctrica considerando el nivel de simulación requerido. Estas herramientas permiten realizar microcircuitos así como la programación de dispositivos que así lo requieran.

En base a esto se elaboró un plan de construcción del prototipo robótico, el cual se describe a continuación:

# **9. DISEÑO DEL PROTOTIPO LOBOT**

**Escogencia de los materiales:** En esta parte se determinó todos los elementos que podrían intervenir dentro de la implementación del hardware, entre ellos se evaluó la escogencia de la plataforma a utilizar, la conectividad, el control del dispositivo, la movilidad y otros elementos adjuntos.

## **9.1 NÚCLEO: RASPBERRY PI.**

**Generalidades:** es la plataforma escogida para convertirse en el núcleo del sistema, se eligió este dispositivo teniendo en cuenta la escalabilidad y la operatividad, dentro del diseño de la herramienta se escogió esta plataforma por la gran acogida dentro de la comunidad de robótica, es un dispositivo que potencia los elementos que interactúan sobre ella.

Raspberry pi es un elemento que comparte muchas caracterizas con la plataforma Arduino, de aquí que el trabajo sobre ella sea rápido y eficiente, la gran ventaja de este dispositivo es su capacidad de adaptarse ante cualquier elemento tanto hardware como software, incluso es capaz de integrar varios lenguajes de programación para hacer más eficiente el trabajo sobre los dispositivos de hardware.

En la siguiente tabla se encuentra la descripción técnica que permite conocer de manera más detallada el dispositivo (ver ilustración 18):

|                   | Raspberry Pi 3 Model B   | Raspberry Pi Zero   | Raspberry Pi 2 Model B  | Raspberry Pi Model B+ |
|-------------------|--------------------------|---------------------|-------------------------|-----------------------|
| Introduction Date | 2/29/2016                | 11/25/2015          | 2/2/2015                | 7/14/2014             |
| SoC               | <b>BCM2837</b>           | <b>BCM2835</b>      | <b>BCM2836</b>          | BCM2835               |
| CPU.              | Quad Cortex A53 @ 1.2GHz | ARM11 @ 1GHz        | Quad Cortex A7 @ 900MHz | ARM11 @ 700MHz        |
| Instruction set   | ARMVS-A                  | <b>ARMv6</b>        | ARMy7-A                 | ARM <sub>v6</sub>     |
| <b>GPU</b>        | 400MHz VideoCore IV      | 250MHz VideoCore IV | 250MHz VideoCore IV     | 250MHz VideoCore IV   |
| <b>RAM</b>        | 1GB SDRAM                | 512 MB SDRAM        | 1GB SDRAM               | 512MB SDRAM           |
| Storage.          | micro-SD                 | micro-SD            | micro-SD                | micro-SD              |
| Ethernet          | 10/100                   | none                | 10/100                  | 10/100                |
| <b>Wireless</b>   | 802.11n / Bluetooth 4.0  | none                | none                    | none                  |
| Video Output      | HDMI / Composite         | HDMI / Composite    | HDMI / Composite        | HDMI / Composite      |
| Audio Clutput     | HDMI / Headphone         | <b>HDMI</b>         | HDMI / Headphone        | HDMI / Headphone      |
| GPIO.             | 40                       | 40                  | 40                      | 40                    |
| Price             | \$35                     | \$5                 | \$35                    | \$35                  |

**Ilustración 18. Comparativo de versiones raspberry pi**

La SBC (Computador de placa simple) Raspberry pi, permite al usuario una integración con varios sistemas operativos libres y nativos, esto permite que varias

aplicaciones usadas sobre este dispositivo sean compatibles y totalmente operativas sin mayores percances. Es de anotar que para la presente implementación se instaló el sistema operativo Raspbian, el cual es un desarrollo nativo para Raspberry Pi y diseñado para obtener el mayor rendimiento de esta tarjeta.

A continuación, se puede conocer algunos elementos característicos de Raspbian.

# **9.2 RASPBIAN COMO SISTEMA OPERATIVO DEL NÚCLEO RASPBERRY PI**

Raspbian es un sistema operativo libre basado en Debian GNU/Linux optimizado para el hardware Raspberry Pi. Este desarrollo es el conjunto de programas y utilidades básicas que hacen que funcione cualquier dispositivo, incluido Raspberry Pi. La implementación de Raspbian en Raspberry Pi ofrece más que un SO puro este sistema operativo viene con cerca de 35.000 paquetes pre compilados que permiten la interacción del usuario con muchas de las funcionalidades de la tarjeta (ver ilustración 19).

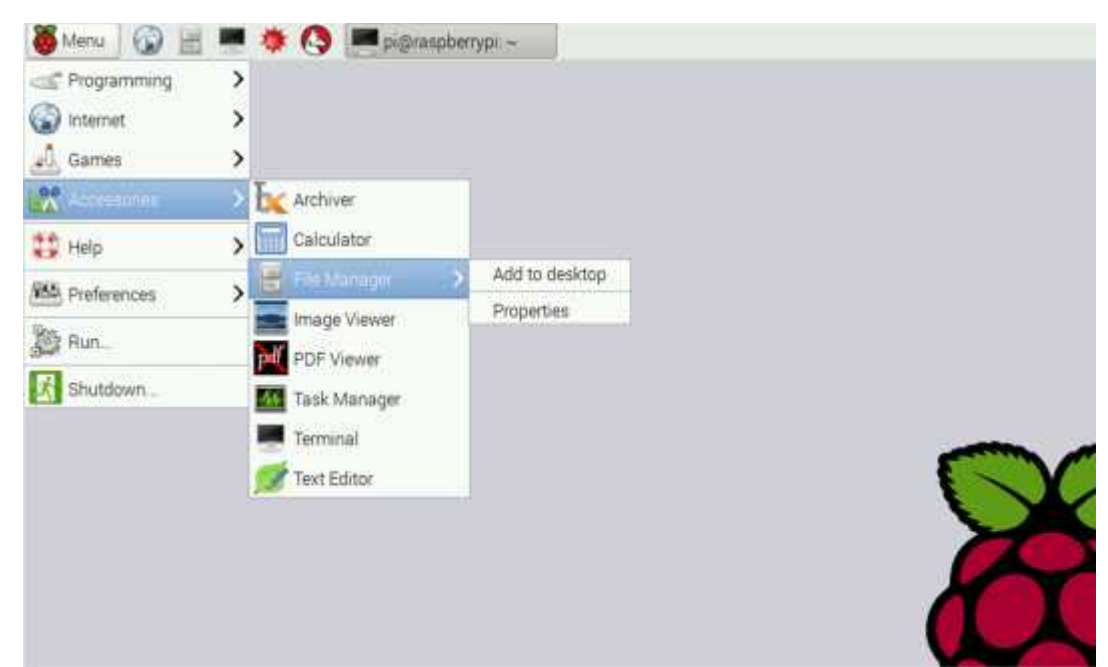

**Ilustración 19. Escritorio raspbian**

Al ser una distribución de GNU/Linux las posibilidades son muchas, permitiendo así que cualquier software de código abierto sea recompilado en la propia Raspberry Pi para obtener variaciones y modificaciones en pro del uso y optimización de los procedimientos de software. Además de esto se extienden sus posibilidades con el uso de los repositorios donde el usuario puede descargar multitud de programas como si se tratase de una distribución de GNU/Linux para equipos de escritorio.

Todo esto hace de Raspberry Pi un dispositivo que además de servir como placa con micro controlador clásica, tenga mucha de la funcionalidad de un ordenador personal.

**Evaluación para escogencia, comparativa con otros elementos:** la escogencia de este dispositivo permite integrar el uso de la tarjeta con un sistema operativo robusto y adaptable, creando un entorno propicio para la implementación y la integración con varios aplicativos. El uso de la plataforma Raspberry Pi junto con el SO Raspbian determinan un factor importante en el desarrollo del presente trabajo, puesto que son herramientas libres pero que a su vez implementan características importantes como la portabilidad y la eficiencia.

## **9.3 Movilidad: LEGO MOTORS.**

## **Generalidades: características del motor NXT:**

Las características nominales del motor de LEGO DC son:

- Alimentación de 9V
- Velocidad máxima de rotación de 177 rpm,
- Par de 16,7 N/cm,
- Potencia de 2.03W,
- Coeficiente de eficiencia del 41%.
- Motores: Son accionados por señal PWM, con dirección y rotación deseadas.

La velocidad está dada en el rango de -100 a 100, donde el signo define la dirección. Y el valor absoluto es el porcentaje de la potencia máxima del motor. El valor particular de la potencia del motor se mantiene en el registro de 8 bits.

A continuación, se muestra la velocidad de rotación del motor NXT (Rotaciones por minuto) en función del nivel de potencia del motor (ciclo de trabajo de la fuente).

Cada LEGO Smart Motor incluye un codificador incorporado que puede utilizarse para programar el robot para moverse de una manera muy precisa. Los codificadores incorporados tienen una resolución de 360 cuentas por revolución en el eje o una señal por grado. Por lo tanto, cada vez que la rueda del robot gira una rotación de la rueda el robot cuenta 360 recuentos en el codificador.

Un codificador es un dispositivo de medición que convierte el movimiento mecánico en señales electrónicas. El codificador es conectado a los motores y emite pulsos digitales que son convertidos por el NXT en información utilizable para programación del robot. (ver ilustración 20)

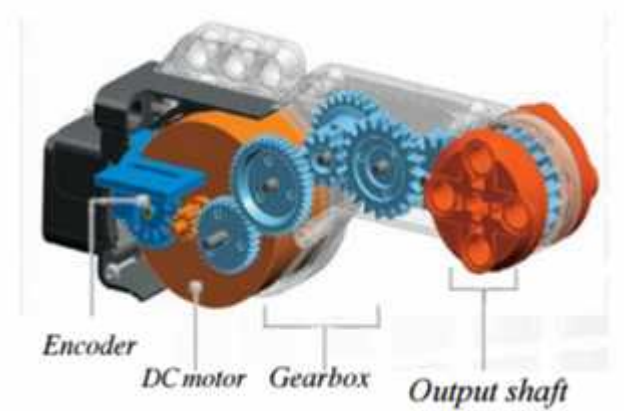

**Ilustración 20. Motor Lego Mindstorm con especificación técnica**

**Evaluación para escogencia, comparativa con otros elementos.** Con base en la información recolectada y en las pruebas que se realizaron con diferentes implementaciones de este motor, resulta de gran importancia realizar su escogencia, como se muestra en la evaluación del motor NXT, su capacidad operativa es superior a la de otros motores comunes encontrados en el mercado, además de la integración de un encoder con precisión de ±1 grado, lo cual proporciona gran control sobre el móvil.

Dentro de las pruebas realizadas en la implementación del móvil LOBOT se evaluó la escogencia de otro tipo de motores, que actúen con un encoder aparte, pero en el momento de la comparativa es claro que el motor NXT resulta más confiable en cuanto a la actuación de potencia vs precisión. Además de esta gran ventaja el motor en escogencia cuenta implícitamente con los cálculos de PWM lo que permite que el control sobre el móvil sea adecuado y eficiente.

## **9.4 CONECTIVIDAD: RASPBERRY PI MODULO WIFI & BLUETOOTH**

**Generalidades:** Raspberry Pi es un dispositivo que implementa una chipset de comunicaciones, el cual está destinado a la comunicación con otras redes y equipos que acepten los estándares de comunicación WiFi y Bluetooth.

**Comunicación Wireless:** El chip Broadcom BCM43438 proporciona redes inalámbricas 802.11n de 2.4GHz, al igual que una señal Bluetooth de baja energía y una señal Bluetooth 4.1 Clásica. Se encuentra integrado directamente en la placa para mantener los costos bajos, pero también permite la adaptación e integración de antenas de mayor potencia sobre los módulos USB.

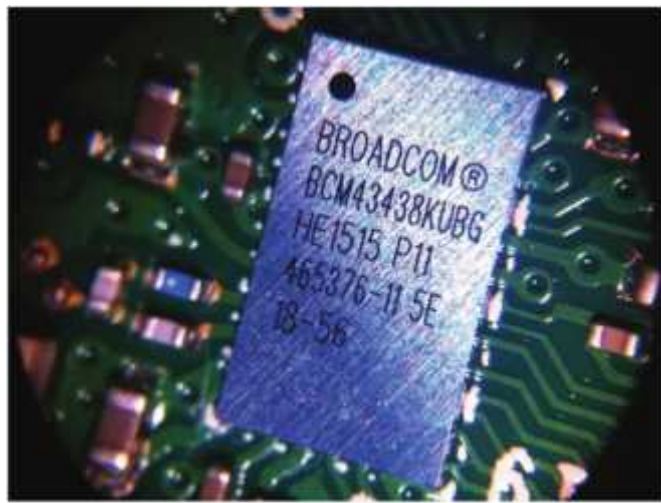

**Ilustración 21. Modulo wifi Raspberry Pi**

Sin embargo, para la implementación básica no hay necesidad de conectar una antena externa a la Raspberry Pi 3. Sus radios están conectados al chipset, con el fin de mantener el tamaño del dispositivo a un mínimo. A pesar de su pequeño tamaño esta antena es capaz de captar las señales inalámbricas LAN y Bluetooth, incluso a través de las paredes. (ver ilustración 22)

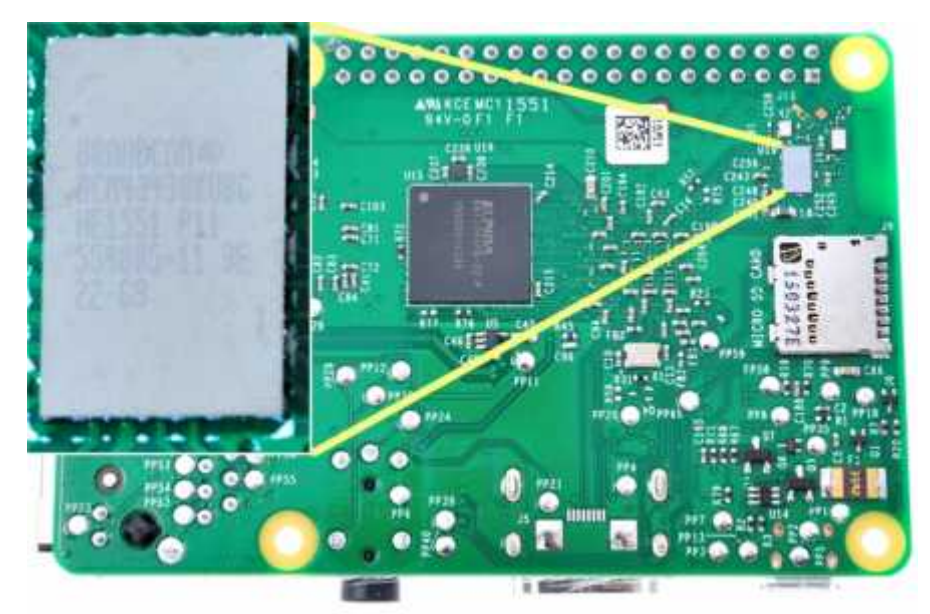

**Ilustración 22. Modulo wifi Raspberry pi 3**

**Evaluación para escogencia, comparativa con otros elementos:** La conectividad que ofrecen los elementos que integran LOBOT es un punto de gran importancia, de ahí que se maneje bajo un protocolo estándar y cuente con una confiablidad en la trasmisión de datos que sea superior al 95%.

En este sentido la escogencia de los elementos de comunicaciones resulta fundamental, el módulo WiFi y Bluetooth que integra la tarjeta Raspberry Pi, son de gran ayuda en el momento de la implementación de los parámetros de comunicación entre hardware y software, la conectividad que permite la Raspberry Pi proporciona un ambiente de transmisión enmarcado bajo los protocolos de comunicaciones conocidos, como lo es el estándar 802.11n y la conectividad Bluetooth 4.0

La integración de los elementos de comunicación en un solo módulo digital ayuda a reducir el tamaño del montaje y proporciona un acoplamiento confiable con la aplicación del Smartphone ya que este elemento también trabaja sobre los mismos estándares de comunicación.

### **9.5 CONTROL: BRICKPI**

El BrickPi es un módulo independiente que se usa para controlar partes de Lego Mindstorms usando la SBC Raspberry Pi. Es posible conectar hasta 4 motores NXT o EV3 y hasta 4 sensores NXT o EV3. También puede conectar un dispositivo Grove I2C, como un PivotPi de Dexter Industries. (ver ilustración 23)

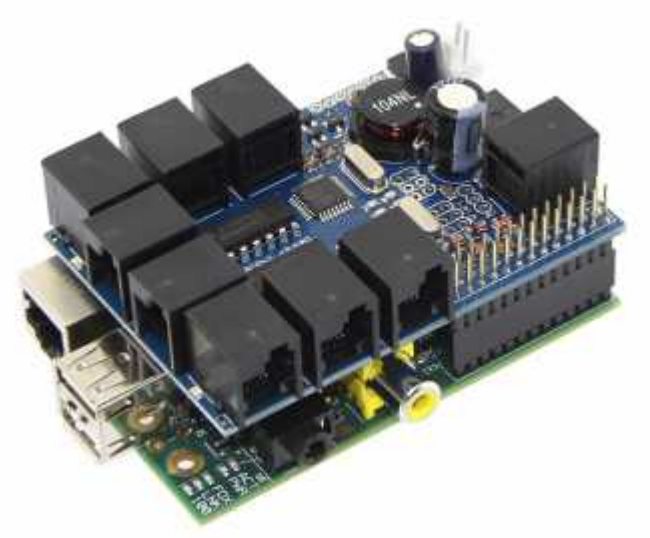

**Ilustración 23. Montaje de Raspberry pi y Brick pi**

**Controladores y software:** Python, Scratch, Java, C, BlockyTalky, Java, Node.js, Ruby, Erlang, Wyliodrin, son algunos de los controladores e IDE's que se proporcionan para la programación en la Raspberry Pi y como tal son compatibles al control de BrickPi.

El Raspberry Pi (que es donde está escribiendo y ejecutando estos programas) envía órdenes a BrickPi3. El BrickPi3 procesa estas órdenes, y envía comandos a los motores y sensores, y envía información de vuelta a Raspberry Pi.

**Baterías y Alimentación:** Las baterías proporcionan energía para el BrickPi y Raspberry Pi. La energía de la batería se proporciona a través de un puerto estándar de 2,1 mm x 5,5 mm (centro positivo, con protección contra polaridad inversa de diodo).

El voltaje de la batería debe ser 9v nominal. Se recomienda 7.2v a 10v. Se requiere por lo menos 6,5 v para que el regulador de 5v tenga suficiente sobrecarga para alimentar la Raspberry Pi de forma fiable. El voltaje nunca puede exceder 14.5v, por encima del cual existe riesgo de daño.

Los motores Lego están diseñados para 9v, por lo que el voltaje nunca debe sobrepasar los 10.5v (están protegidos térmicamente y hay una pérdida de tensión en los circuitos de accionamiento).

Aparte de los motores de funcionamiento, el BrickPi entero puede ser accionado a través de la entrada de energía del USB 5b de Raspberry Pi.

**Controladores de Motor:** Los controladores del motor son TB6612FNG. Están clasificadas para el rango de voltaje total del BrickPi y de igual forma clasificadas para 1.2A continuo con un pico de 3.2A en su máxima carga.

**Protocolo de comunicación:** El BrickPi y Raspberry Pi se comunican con SPI. Raspberry Pi funciona como el ordenador de comandos mientas que Brick Pi es el esclavo. El bus de datos puede funcionar hasta 500kbps.

**Evaluación para escogencia, comparativa con otros elementos:** BrickPi es un sistema que convierte a la Raspberry Pi en el cerebro de LOBOT, este elemento que está formado por una placa que se conecta a la Raspberry Pi y que hace de interfaz con los elementos de LEGO Mindstorms.

Otra de las ventajas es que todo el conjunto puede alimentarse por una pila de 9V, la cual suministrará la energía a los motores, sensores y a la Raspberry Pi. En realidad es un "escudo" programado en Arduino que permite hacer de interfaz con los elementos de Mindstorms NXT. En concreto cuenta con cuatro puertos de motores que pueden leer valores de los mismos, así como cuatro puertos de sensores compatibles con los sensores de Mindstorms. También cuenta con un par de LED para conocer el estado del robot.

El robot puede programarse en Python u otros lenguajes de gran difusión. Por medio de este complemento se puede tener la potencia de cálculo de la Raspberry Pi integrada a los elementos de NXT Mindstorms, y también la posibilidad de conexión directa a la red local por Ethernet o Wi-Fi.

## **9.6 ALIMENTACIÓN: BATERÍAS DE IONES LITIO**

**Generalidades:** Las baterías de litio proporcionan gran autonomía y gran confiabilidad en el trabajo de carga, en la actualidad las baterías de litio son ampliamente comercializadas, brindando un abanico de opciones en cuanto a su operatividad. Para el caso de implementación de LOBOT se utilizó una batería de iones de litio que soporte la carga del circuito Raspberry al igual que la integración con BrickPi, la implementación de esta batería proporciona voltaje suficientemente bajo como para no cargar el circuito de regulación y cuenta con una velocidad de descarga lo suficientemente alta como para dar cabida a una gran cantidad de componentes electrónicos y algunos motores pequeños.

La batería tiene dos celdas y la salida es de 7.4V 2200mAh de almacenamiento de carga. A continuación se muestran sus características nominales:

| Item                       |               | Specifications                                      | Remark                                           |  |
|----------------------------|---------------|-----------------------------------------------------|--------------------------------------------------|--|
| Nominal Capacity           |               | 2000 mAh                                            | 0.2C <sub>s</sub> A discharge                    |  |
| Nominal Voltage            |               | 3.7V                                                | Average Voltage at 0.2C <sub>i</sub> A discharge |  |
| Charge Current             |               | Standard□0.2 C <sub>5</sub> A□Max□1C <sub>5</sub> A | Working temperatureD03403                        |  |
| Charge cut-off Voltage     |               | 4.20+0.03V                                          |                                                  |  |
| Standard Discharge Current |               | 0.2C <sub>t</sub> A                                 | Working temperatureEl-200600                     |  |
| Max Discharge Current      |               | 2.0C <sub>t</sub> A                                 | Working temperatureD02602                        |  |
| Discharge cut-off Voltage  |               | 2.75V                                               |                                                  |  |
| Cell Voltage               |               | 3.7-3.9 V                                           | When leave factory                               |  |
| Impedance                  |               | $\leq 300 \,\mathrm{m}\Omega$                       | AC 1KHz after 50% charge                         |  |
| Weight                     |               | Арргох: 37g                                         |                                                  |  |
|                            | <1month       | $-20 - 45$                                          | Best 20±5□ for long-time storage                 |  |
| Storage<br>temperature     | $\leq$ 3month | <b>OE 30G</b>                                       |                                                  |  |
|                            | <6month       | $20+5$                                              |                                                  |  |
| Storage humidity           |               | 65±20% RH                                           |                                                  |  |

**Ilustración 24. Especificación técnica de baterías**

**Evaluación para escogencia, comparativa con otros elementos:** Las principales ventajas de la escogencia de las baterías de litio son mencionadas a continuación:

- **Una elevada densidad de energía**: acumulan mucha mayor carga por unidad de peso y volumen.
- **Poco peso**: a igualdad de carga almacenada, son menos pesadas y ocupan menos volumen que las de tipo Ni-MH y mucho menos que las de Ni-Cd y Plomo.
- **Alto voltaje por célula:** cada batería proporciona 3,7 voltios, lo mismo que tres baterías de Ni-MH o Ni-Cd (1,2 V cada una).
- **Carecen de efecto memoria.**
- **Descarga lineal:** durante toda la descarga, el voltaje de la batería varía poco, lo que evita la necesidad de circuitos reguladores. Esto es una ventaja, ya que hace muy fácil saber la carga que almacena la batería.
- **Muy baja tasa de auto descarga**: cuando guardamos una batería, ésta se descarga progresivamente aunque no la usemos. En el caso de las baterías de Ni-MH, esta "auto descarga" puede suponer más de un 20% mensual. En el caso de Li-Ion es de menos un 6% en el mismo periodo. Mucha de ellas, tras seis meses en reposo, pueden retener un 80% de su carga.

## **9.7 ESTÉTICA: BASE Y ACABADOS EN ACRÍLICO**

**Generalidades:** Este kit de chasis fue diseñado para un móvil de 2 ruedas motrices y dos ruedas de apoyo, o como se conoce normalmente un robot diferencial. Tiene una placa de acrílico que componen el chasis, dos motores DC con capacidad de lectura en encoder de Cuadratura con sus respectivas ruedas, y dos ruedas de apoyo multidireccionales. Permite un radio de giro cercano a cero, proporciona alta resistencia y lo hacen adecuado para superficies interiores planas.

El diseño del chasis fue personalizado y evaluado según la necesidad propia del móvil, cada elemento del chasis fue probado en el modelo de CAD. Para proporcionar características de movilidad y durabilidad se escogió como material principal el acrílico de 3mm, con protección plástica, de tal forma que no agregue peso al móvil y permita una gran movilidad y durabilidad con el tiempo.

## **Características principales:**

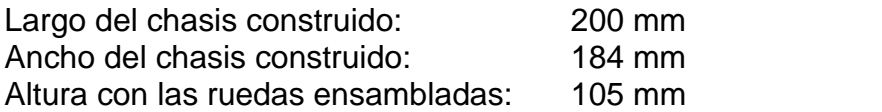

**Evaluación para escogencia, comparativa con otros elementos:** La lámina de acrílico es el único laminado con base plástico que combina tanto la difusión de luz como la durabilidad del acrílico, con la resistencia mecánica al impacto que ofrece las resinas de fibra de vidrio. Esta lámina está elaborada con resina 100% acrílica

reforzada con resinas de fibra vidrio, permitiéndole así tener una excelente difusión de la luz eliminando zonas de sombra total.

La lámina de acrílico brinda homogeneidad al producto y uniformidad en todas sus dimensiones. Cuenta con el perfil, largo, ancho y espesor requerido de acuerdo a las necesidades del móvil.

## **9.8 INTEGRACION DE LOS ELEMENTOS SELECCIONADOS**

**CAD – Base en acrílico con corte laser:** con la finalidad de implementar una base que soporte el móvil y que cuente con un diseño acorde a los materiales escogidos, sin agregar peso y limitaciones, se trabajó el siguiente modelado por medio de herramientas profesionales de esquematización y vectorización, para el caso práctico de esta implementación se utilizó Corel Draw X7, una potente herramienta que permite trasladar el modelo inicial plasmado en papel a un modelo vectorizado, con medidas acordes a las especificaciones de los elementos que requieren interacción sobre el móvil.

La herramienta para diseño y modelado por computadora permite especificar varios elementos, como concentradores de cableado, cavidades para ajuste de tornillería, graduación del centro de masa, etc. De acuerdo a estas consideraciones se plantea un modelo inicial construido sobre cartón sólido, el cual podemos apreciar a continuación (ver ilustración 25):

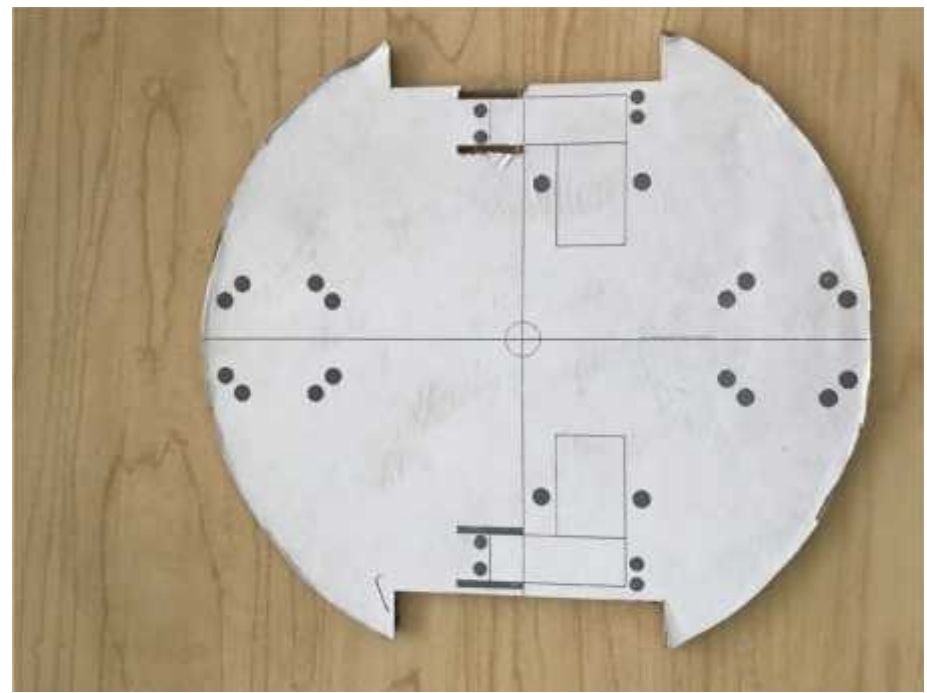

**Ilustración 25. Diseño inicial para base acrílico**

Una vez que se prueba un primer modelo de acoplamiento de la base se encuentran modificaciones de posicionamiento y acoplamiento, por lo cual se realizan los ajustes pertinentes al modelo para que su corte en el plotter laser sea correcto, en base a estas consideraciones se presenta el modelo final antes de corte, se puede observar el plano isométrico a continuación (ver ilustración 26):

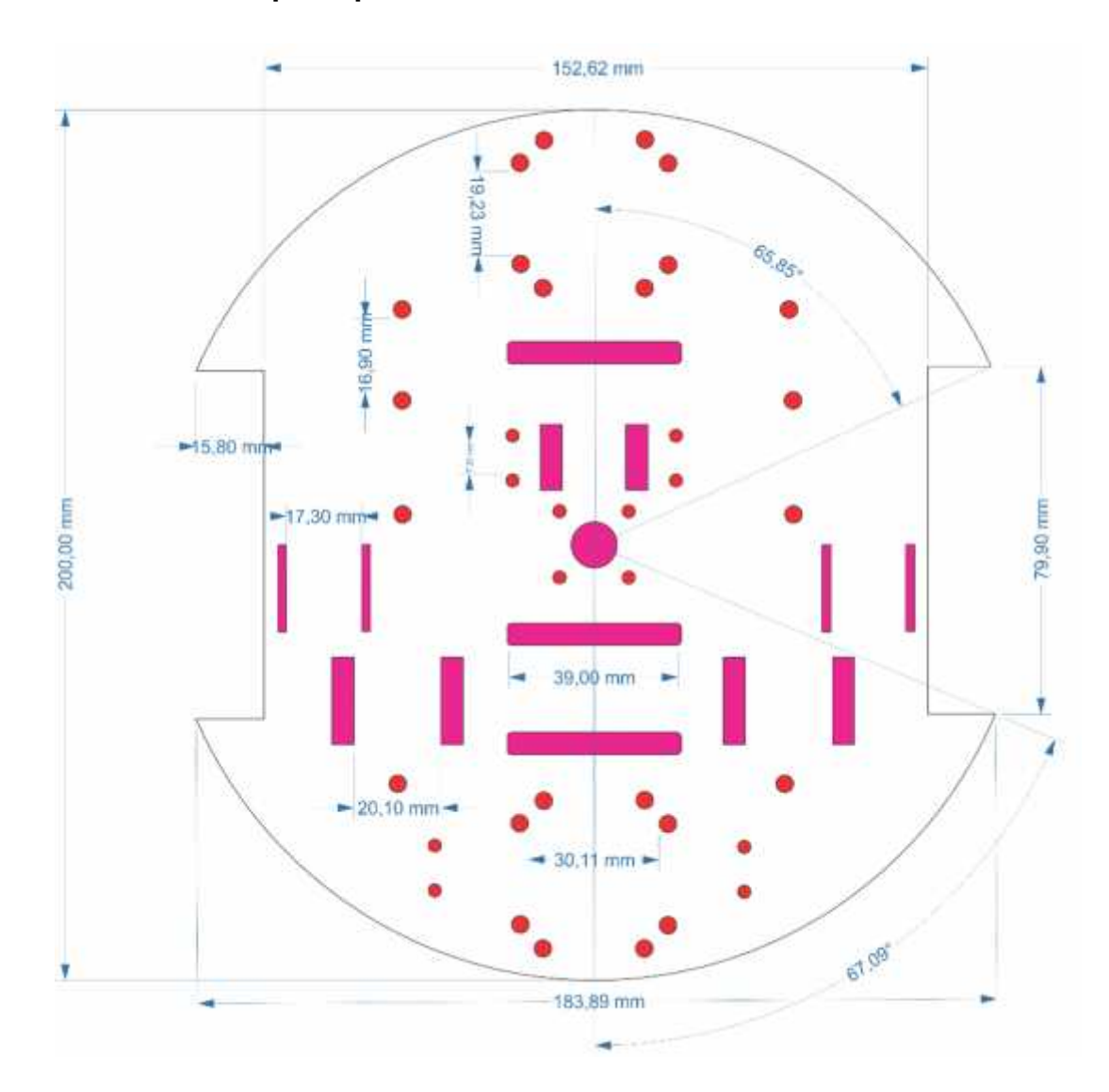

### **Modelado 2D – Base principal LOBOT**

**Ilustración 26. Diseño técnico de base acrílico**

**Acoples para Ruedas de apoyo:** para soportar el movil en la parte delantera

como trasera se dispusieron dos elementos de apoyo para las ballcaster (rueda loca) la cual se encarga de balancear el movil y aportar estabilidad. Para ello tambien se diseñó un pequeño esquema que tambien fue ploteado en la cortadora laser. (ver ilustración 27).

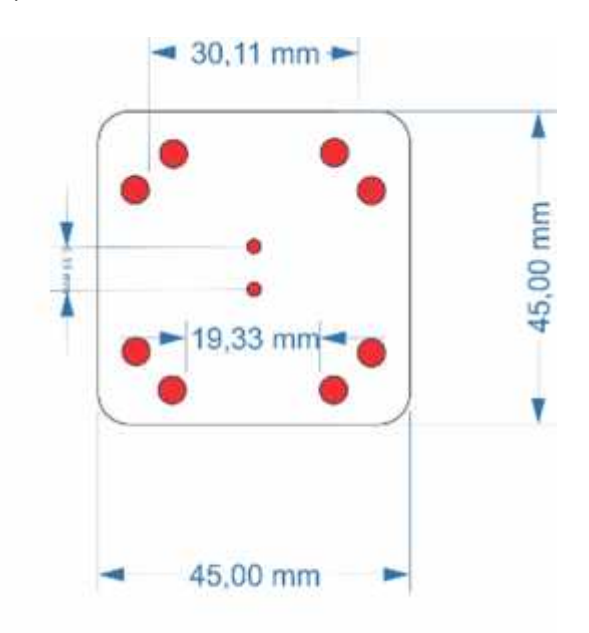

**Ilustración 27. Diseño técnico de acoples para llantas**

## **9.9 CAD – INTEGRACIÓN DE LOS ELEMENTOS EN CIRCUITO GENERAL**

Es posible determinar un esquema que permita apreciar el acoplamiento de cada una de las partes más elementales que componen LOBOT desde la perspectiva de integración del hardware, en este sentido el acoplamiento de las partes es sencillo e intuitivo, lo cual permite fácil montaje y desmontaje de cada una de ellas mientras no se encuentre en operación. De igual forma, cabe resaltar que cada una de las partes mencionadas dentro de este esquemático en bloques se ha descrito de acuerdo con la funcionalidad que cumple en la presente implementación, ya que como tal los elementos utilizados son base para muchas implementaciones de todo tipo, pero en el caso particular se requieren características propias de movilidad, conectividad, tracción, control, precisión, etc.

A continuación, se puede observar mediante un modelado de bloques, el esquemático general de la integración de elementos en un circuito general de trabajo.

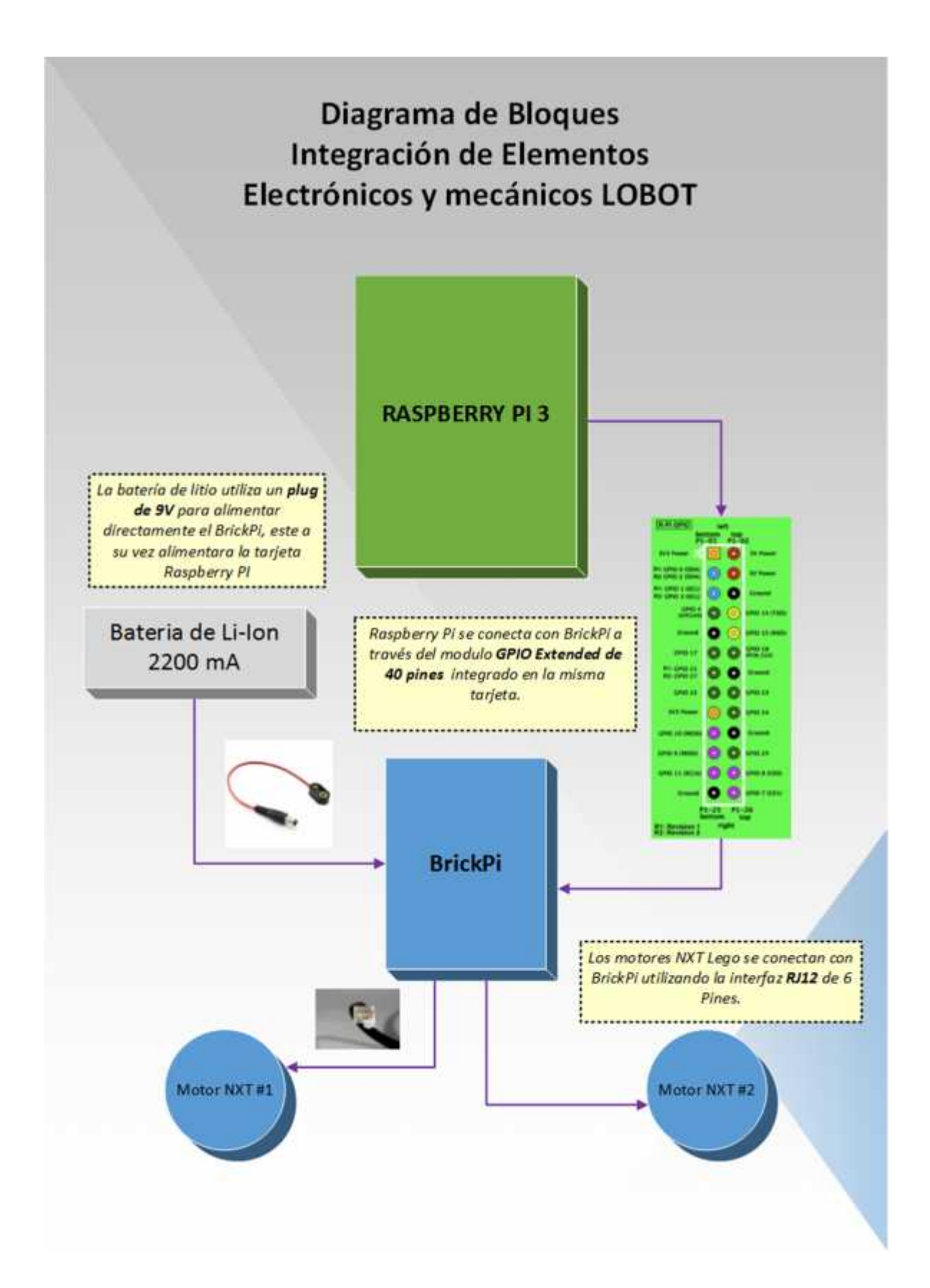

## **9.10 CAD - GOOGLE SKETCH UP**

Resulta de gran importancia tener en cuenta los procesos de modelado y prototipación dentro del ciclo de construcción de herramientas hardware, puesto que permiten identificar falencias y corregirlas a tiempo, sin que estas afecten la implementación final.

Teniendo en cuenta esta premisa, y partiendo de la diagramación previa en la que se aprecia una integración inicial de los elementos que conforman el móvil robótico, se diseñó un modelo 3D con la ayuda de herramientas asistidas por computadora, en el caso práctico se utilizó Google Sketch Up, una plataforma novedosa y muy potente, la cual permite modelar un elemento de la vida real, trasladarlo al entorno virtual y modificar o evaluar posibles características y acoplamientos en diversos espacios.

LOBOT es una herramienta que ha sido pensada para el trabajo con niños, de ahí la razón que esta sea una herramienta práctica, portable y que nos permita una verificación visual de los ejercicios propuestos. Por tal razón, se dispuso el siguiente modelo 3D para indicar la disposición de elementos sobre el móvil robótico, así como para verificar algunas características de acoplamiento e integración visual (ver ilustración 28-31).

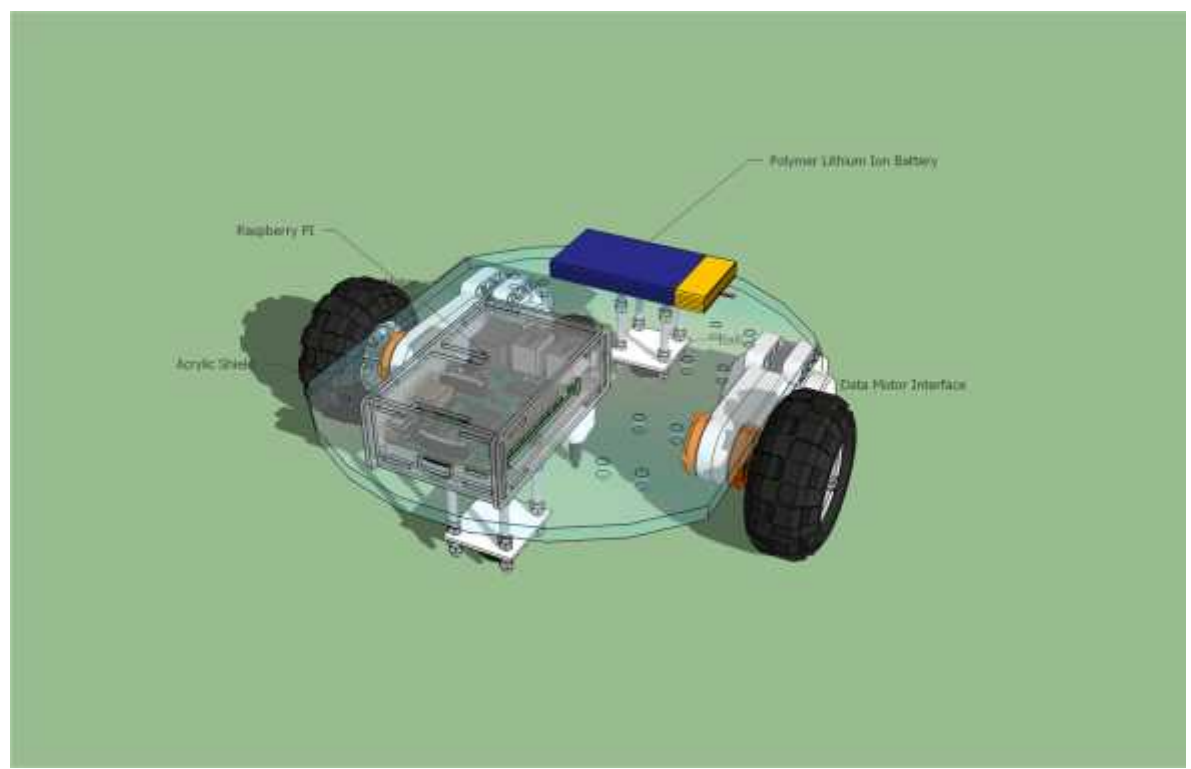

**Ilustración 28.** *Modelado 3D LOBOT – Vista general del modelo*

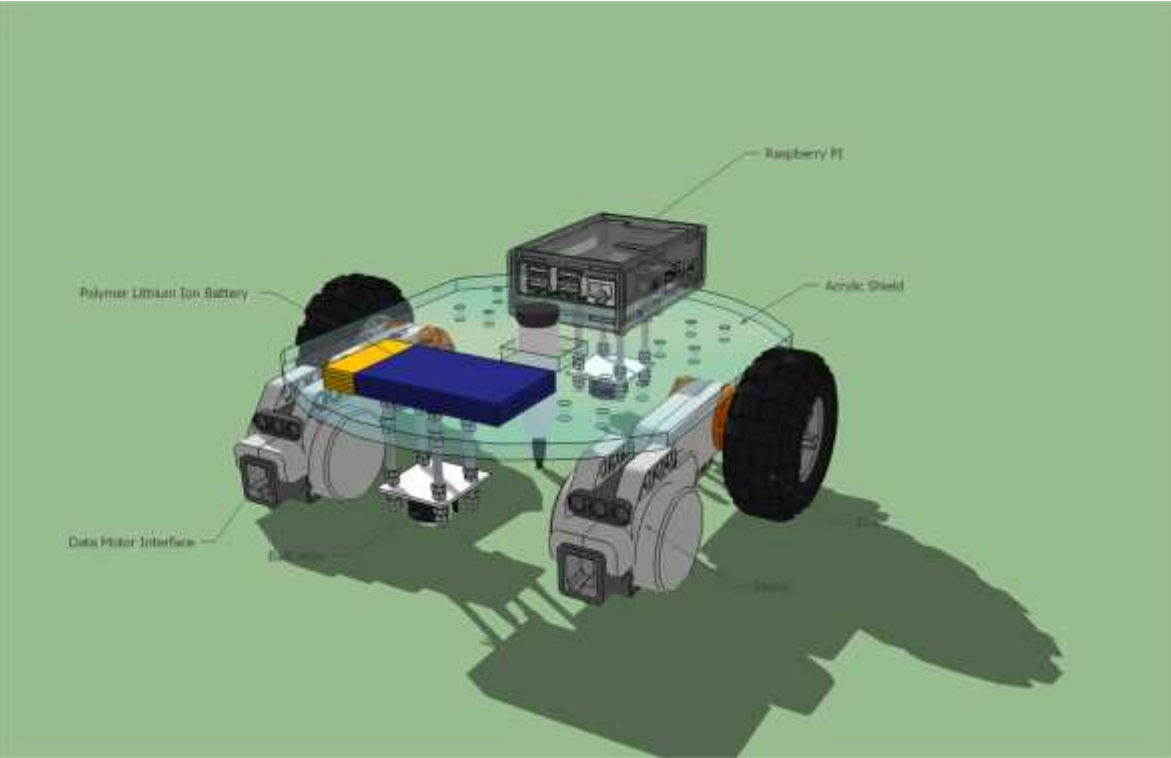

**Ilustración 29 .Modelado 3D LOBOT – Vista en perspectiva trasera del modelo**

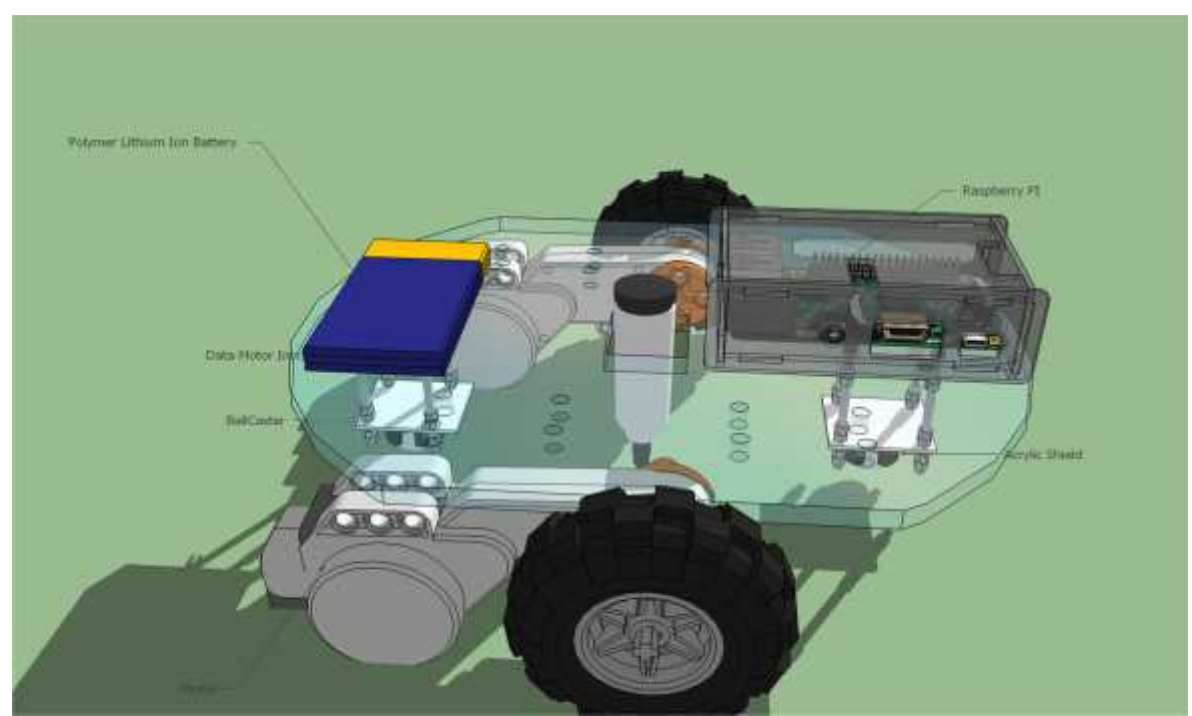

**Ilustración 30. Modelado 3D LOBOT – Vista en perspectiva lateral del modelo**

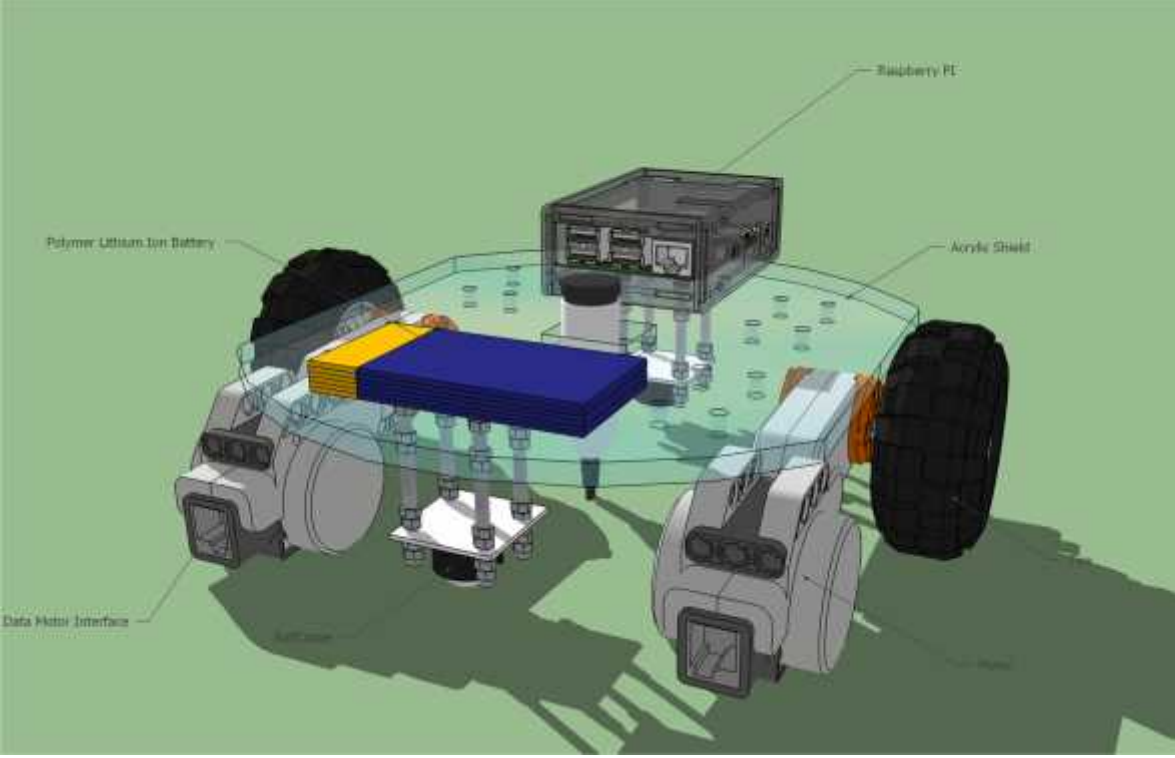

**Ilustración 31. Modelado 3D LOBOT – Vista en zoom trasero del modelo**

## **9.11 CAD – CONFIGURACION INICIAL DE RASPBERRY**

Hasta el momento se han descrito las diferentes tecnologías que servirán para la presente implementación y como tal se ha descrito la Plataforma Raspberry Pi como el núcleo del sistema lógico para la interpretación de las ordenes enviadas desde una aplicación u ordenador, es así como se plantea las configuraciones iniciales que se aplicaron a la tarjeta Raspberry Pi. Es bien conocido que esta plataforma puede ser utilizada en diferentes entornos digitales, puede ser desde una tarjeta de control y automatización hasta una plataforma de juegos o incluso un pequeño ordenador personal, esto depende en gran medida de la decisión que se tome en esta parte de la implementación.

Para ello y teniendo en cuenta que la tarjeta Raspberry Pi manejara la lógica de interpretación de comandos, que serán enviados desde una aplicación Android, se determinó realizar las siguientes configuraciones, conservando la potencia operacional del elemento e integrando los periféricos necesarios.

**Instalación y configuración inicial de NOOBS (New Out Of the Box Software):** NOOBS es un asistente de instalación de sistemas operativos para Raspberry Pi, el cual permite realizar una descarga e instalación segura del sistema operativo Raspbian dentro del dispositivo Raspberry Pi, más específicamente en su memoria SD. Para tener una instalación limpia se realizaron los siguientes pasos:

Paso 1: Descarga NOOBS y cópialo en una tarjeta de memoria.

El repositorio de NOOBS se encuentra en la página principal del desarrollador, se puede encontrar bajo el siguiente enlace. https://www.raspberrypi.org/ downloads/noobs/

El asistente de instalación NOOBS provee dos versiones: La versión estándar, que incluye el sistema operativo Raspbian y adicionalmente una colección de gestores de contenido para ser descargados más adelante desde los diferentes repositorios adscritos al trabajo Raspberry Pi. Por otra parte se encuentra la versión Lite (Ligera), la cual no trae preinstalado el sistema operativo Raspbian y simplemente se limita a ser un intermediario para la descarga de un sistema operativo que elijas de Internet, el cual no necesariamente puede ser Raspbian, recuerde que se pueden instalar varias versiones de sistemas operativos dentro de la tarjeta Raspberry Pi (ver ilustración 32).

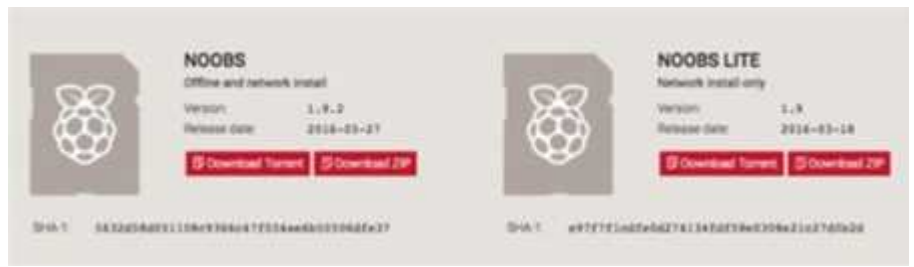

**Ilustración 32. Tipos de instalación para raspbian**

Para la presente implementación se trabajó sobre el sistema operativo Raspbian, ya que cuenta con todas las características necesarias para la implementación de código fuente en lenguajes conocidos y el manejo de arquitecturas Cliente/Servidor basados en Linux.

Una vez que se escoge la distribución NOOBS que contiene el sistema operativo Raspbian se procede a copiar el archivo descargado en la memoria SD con la cual trabaja Raspberry Pi, el archivo viene comprimido por lo cual se debe realizar su extracción en la memoria con el fin de obtener los archivos de "Boot" de tal forma que se vea como la imagen a continuación (ver ilustración 33):

| 0.00                           | <b>C IMPREES</b>                        | <b>COLL</b>                  |                  |                          |
|--------------------------------|-----------------------------------------|------------------------------|------------------|--------------------------|
| 文字の                            | Ⅱ □ □ □ Ⅲ → ● → □ □ □                   | $U - 1$                      | G. Search        |                          |
| Festivities                    | <b>Name</b>                             | <b>C. Date Modified</b><br>÷ | <b>Bas</b>       | Krd.                     |
| <b>ED Drapbox</b>              | to text706 rat-b-alus.drs               | 18 Mai 2016 UT.15            | TT KB            | Discussed                |
|                                | tem2708-un-6.0%                         | 18 May 2018 07:18            | 11.88            | Discussional             |
| A: Applications                | Tel: 10112709-to-2-6-drill              | 14 Mar 2216 UT 13            | Y2 KB            | Decorated                |
| <b>CO Deaktuar</b>             | ■ bim2710-rpt-3-6-8th                   | 18 Mail 2019 07:12           | 1.6 kill         | Distantante              |
| <b>B December</b>              | <b>Bolefolista Side</b>                 | TX Mar 3016 07:16            | TE KR            | keeds, and               |
|                                | <b>B</b> BUILD-DATA                     | 18 Mar 2014 07:58            | SILE Synes       | Unit al. Jos             |
| CD alana                       | v Eli detaulta                          | Today 18.20                  |                  | Estaban -                |
| <b>IV AIDIUS</b>               | INSTRUCTIONS-READING NO                 | 16 Mar 2216 6719             | 248              | <b>Plain Steel</b>       |
| O Dourlinels                   | Column 25 Link Of the                   | 18 Mar 2018 127.98           | ÷                | <b>Fulder</b>            |
|                                | . 33 <i>miniain</i>                     | Today 19:25                  | m                | European                 |
|                                | <b>BE INSTRUCCION ON A REPORT OF BE</b> | 18 Mar 2014 STT18            | Dark M/Ab        | Unit K. Italiato         |
| a                              | <b>B</b> recovery produce               | 18 Mar 2119 07:18            | <b>WE Wanted</b> | Description              |
|                                | <b>B</b> recovery of                    | TB Mar 2018 07:18            | 514.55           | Disturbant               |
| a                              | ٠<br>a renovany imp                     | 18. Mar 2016 07:18           | 2.3 kHz          | ADE D. Inage             |
| ۵                              | <b>B</b> recovery.rts                   | 18 Mar 2016 07:58            | 23.4 MB          | Document:                |
| <b>III XASPECBOY</b>           | nepart/7.ing                            | 18 Mar 2018 ER17             | 3.5 MB           | <b>1070.1988</b>         |
|                                | Harrow-Bankt Sile                       | 19 Mar 3116 32116            | 10.68            | <b>Statilli, aichive</b> |
| <b>Bitariani</b><br><b>BAL</b> |                                         |                              |                  |                          |
|                                |                                         |                              |                  |                          |
|                                |                                         |                              |                  |                          |
|                                |                                         |                              |                  |                          |
|                                |                                         |                              |                  |                          |

**Ilustración 33. Vista de archivos de configuración para raspbian**

Paso 2: configurar la conexión y elegir el sistema operativo para realizar los primeros acercamientos con el dispositivo es necesario conectar algunos periféricos para facilitar la interacción con Raspberry Pi, para esto se debe disponer de un monitor o televisión, un teclado y ratón para poder moverse y seleccionar las diferentes opciones que serán presentadas por NOOBS. Al encender Raspberry Pi, se ejecuta automáticamente NOOBS y se presenta la pantalla donde se solicita acceso a una red WiFi el primer paso, por tanto, será configurar la conexión a Internet para poder descargar el sistema operativo. Para ello ve al menú "Wifi network", elige tu conexión e introduce la contraseña. También puedes conectarle a la Raspberry un cable de red, si tienes el router cerca, enseguida de este paso se muestra una ventana donde puedes elegir el sistema operativo que quieres instalar. También se puede ver un menú inferior donde cambiar de idioma y de configuración de teclado (ver ilustración 34).

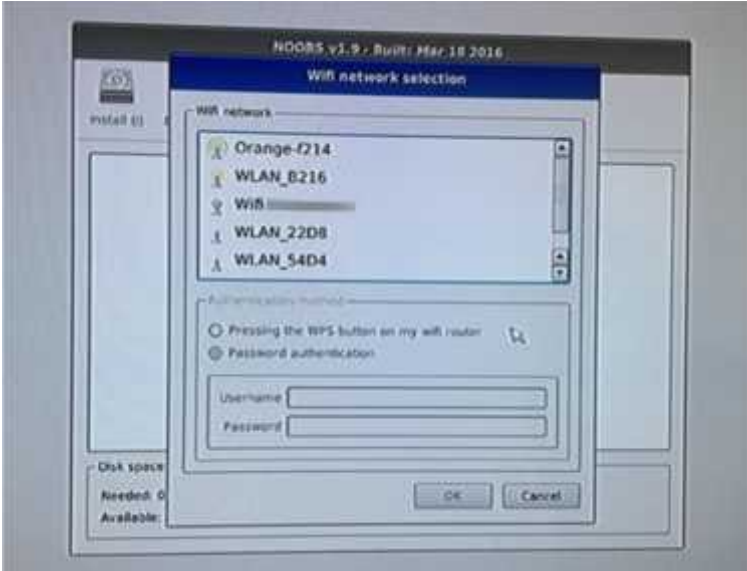

**Ilustración 34 .Selección de red wifi desde raspbian**

Cada sistema operativo incluye una pequeña descripción, en esta parte, como se describe anteriormente, se debe seleccionar el sistema operativo con el que se trabajara en la presente implementación, es el momento de seleccionar Raspbian dentro del listado, esta instalación es muy similar a cualquier otra instalación de Linux en sus versiones gráficas, por lo cual no hay motivo por el cual preocuparse al momento de la instalación y configuración inicial (ver ilustración 35).

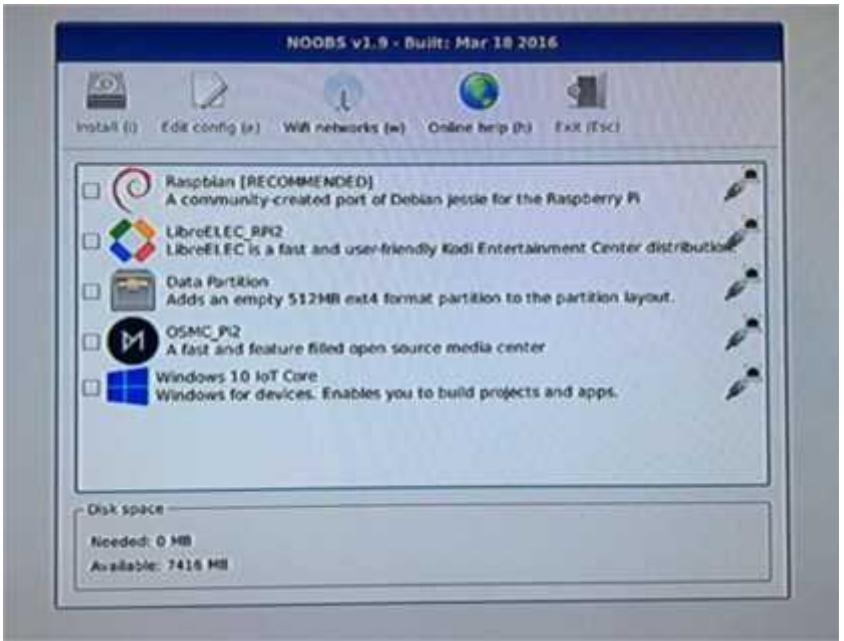

**Ilustración 35. Escogencia del SO nativo para instalación**

El proceso de instalación es automático y no tarda muchos minutos para que el dispositivo esté listo para usarse.

## Paso 3: Detalles finales de Instalación

Al terminar la instalación, Raspberry se reiniciara. A partir de ese momento, Raspberry Pi estará lista para ser usada. Es entonces cuando se debe acondicionar el dispositivo a los requerimientos particulares que se necesitan, para esto se realizaron las siguientes configuraciones:

- Establecer una IP Estática para el dispositivo con el fin de ser alcanzado dentro de una red local controlada
- Establecer una conexión remota por medio del uso de VNC en una red LAN
- Descargar paquetes para el desarrollo de la codificación en Node JS.
- Configurar los paquetes para trabajar los métodos dentro de Node JS.

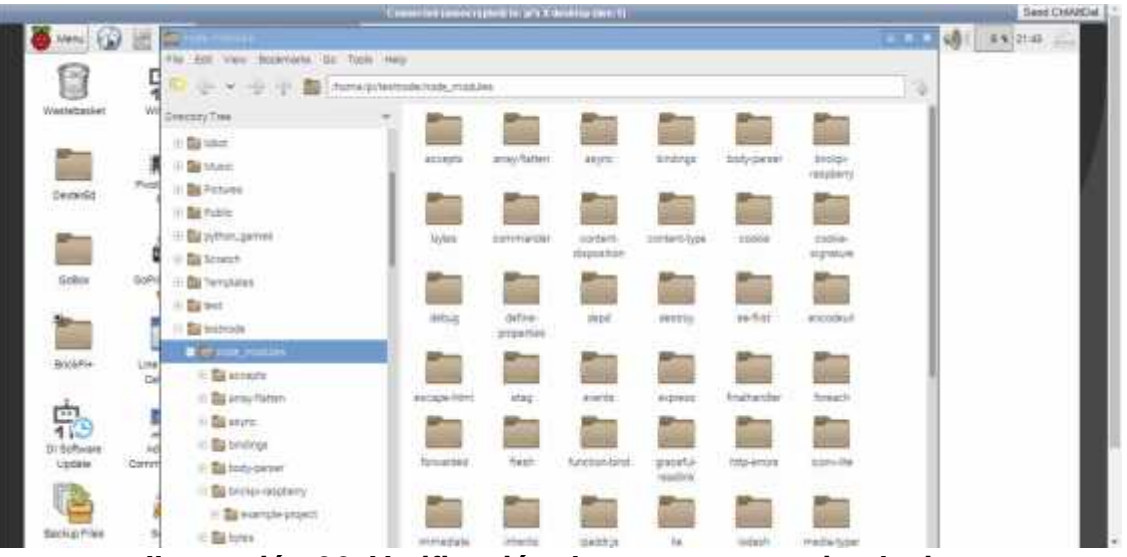

**Ilustración 36. Verificación de paquetes postintalacion**

## **9.12 PROGRAMACION DE RASPBERRY**

Una vez se tiene dispuesto la tarjeta Raspberry Pi, con todas las configuraciones iniciales y los paquetes necesarios para el trabajo de programación, se realiza un desarrollo del lado del servidor en el cual se usen los recursos de la Raspberry pi para interpretar las ordenes envidas desde la aplicación móvil, de tal forma que este dispositivo transmita la información o los datos binarios a brickpi y este a su vez le de vida a los motores. Es importante resaltar que en este paso se realizó una programación estructurada, trabajada bajo Node JS y utilizando el formato de texto ligero para el intercambio de datos JSON. La codificación resultante que trabaja directamente sobre Raspberry y es la encargada del acoplamiento entre el servicio y la petición de la aplicación móvil.

# **10. PROTOTIPADO**

**10.1 RESULTADOS DEL DISEÑO (FOTOS REALES DE LA IMPLEMENTACION)**

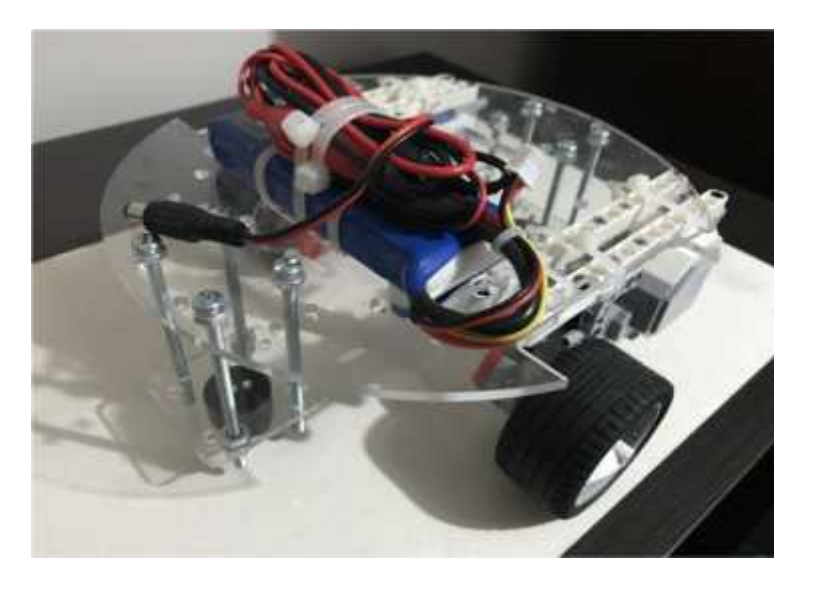

**Ilustración 37. Vista superior del prototipo real**

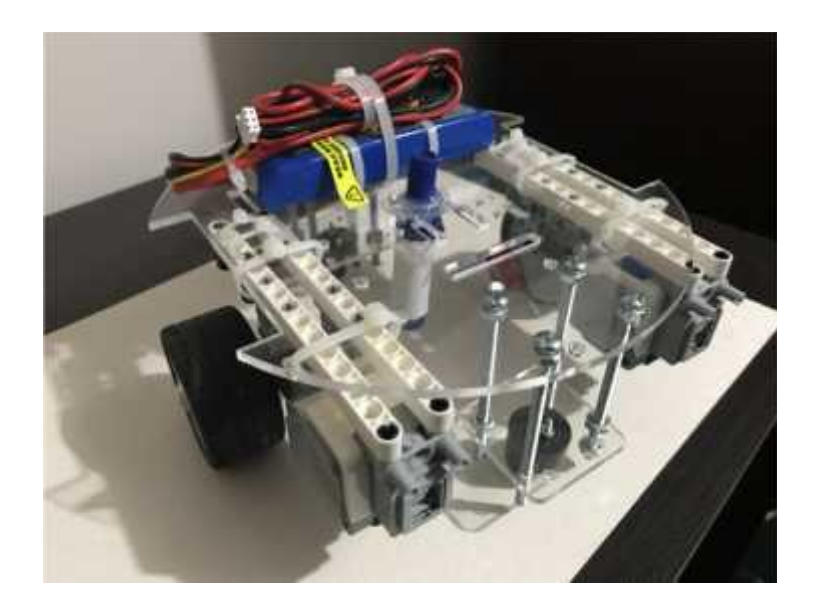

**Ilustración 38. Vista superior del prototipo real 2**

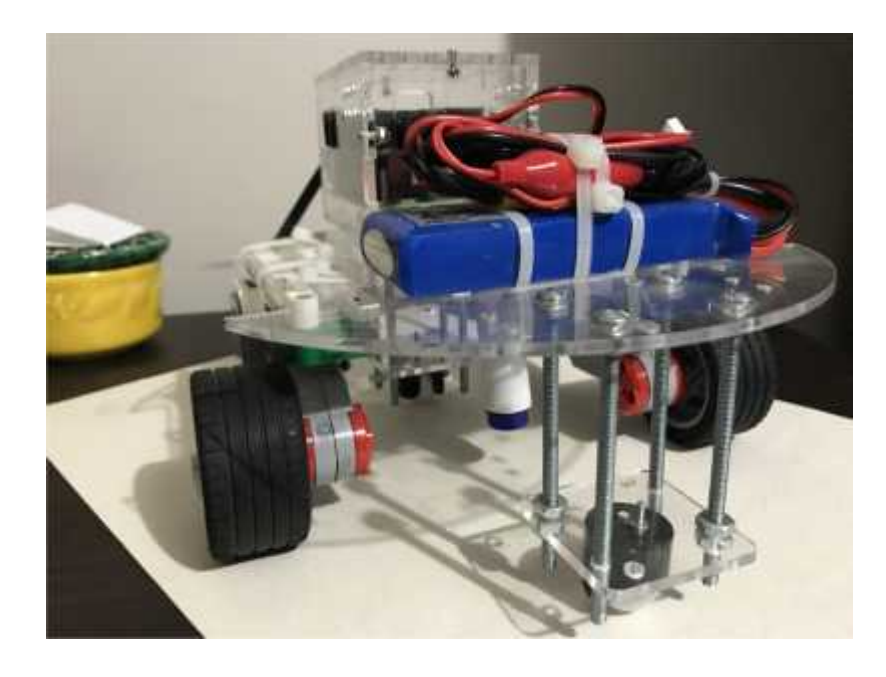

**Ilustración 39. Vista frontal del prototipo real**

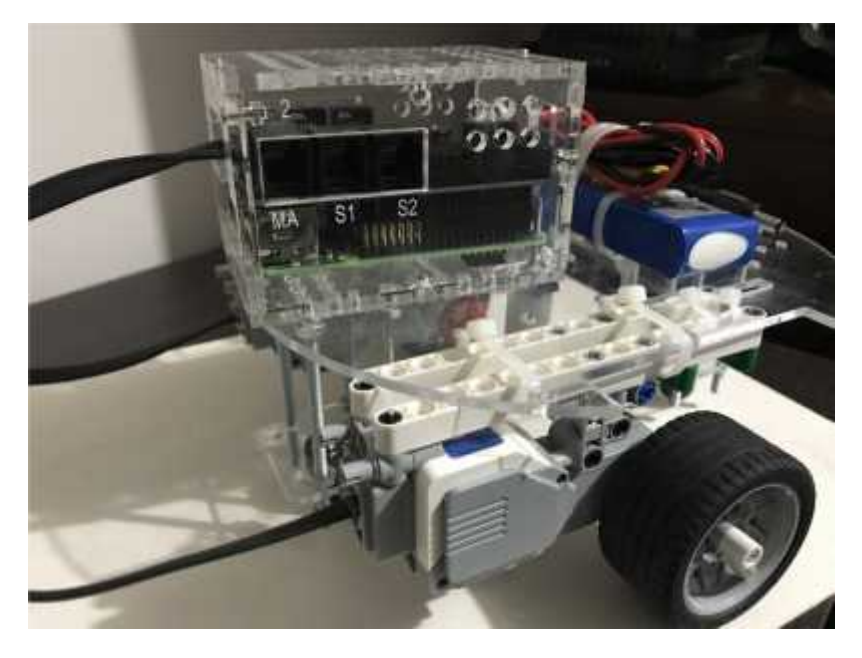

**Ilustración 40. Vista lateral del prototipo real**

## **10.2 VERIFICACIÓN**

El proceso de verificación consiste en comprobar que el diseño propuesto, desde toda la perspectiva de ingeniería, sea acorde con las necesidades. Para ello se desarrolló el protocolo de pruebas de funcionalidad el cual se encuentra adjunto a este documento y que permitió verificar detalladamente el montaje y la adecuación final del móvil robótico.

En base a la ejecución del protocolo de pruebas funcionales se logró determinar que el móvil robótico cumple con las características básicas para las cuales fue diseñado, permitiendo que el usuario pueda hacer uso de esta herramienta y que el investigador obtenga los resultados de la experimentación al usar este mecanismo didáctico.

**Experimentación de la herramienta LOBOT en la estimulación de habilidades metacognitivas:** La experimentación de la herramienta LOBOT permitirá que se conozcan los alcances y las propiedades más significativas en la consecución de los objetivos de estimulación metacognitivas por medio de herramientas TIC. Es de vital importancia evaluar las alternativas que nos presenta la herramienta en un entorno controlado por la experimentación.

Para tal fin se describe a continuación el proceso utilizado dentro de esta investigación experimental ejecutada para la prueba y demostración de la herramienta LOBOT. Al final de esta investigación se podrá conocer varias conclusiones asociadas a la implementación en general y a los resultados esperados.

## **10.3 METODOLOGÍA**

**Población:** La población objeto de la investigación fue seleccionada teniendo en cuenta los criterios de edad y nivel de escolarización, en este sentido y para los fines experimentales se seleccionó la siguiente población.

**Número de alumnos seleccionados:** 20 **Grado de escolarización seleccionado:** Tercero

## **10.4 HIPÓTESIS**

El uso de herramientas TIC en niños de edades tempranas de escolarización genera mayor interés por las temáticas asociadas al aprendizaje matemático, de igual forma el uso continuo de una herramienta TIC que apoye los procesos académicos de aprendizaje genera que el individuo aumente su capacidad
metacognitivas, permitiéndole así analizar de una forma más profunda las diferentes problemáticas que se le presentan académicamente.

# **10.5 DISEÑO DE LA INVESTIGACIÓN**

El diseño de la experimentación está basado en la determinación y tratamiento de variables dependiente e independiente, con base en estos criterios es posible realizar la experimentación y obtener resultados para su evaluación.

Es importante conocer que por medio de estas variables será posible determinar la viabilidad de una posible implementación de la herramienta LOBOT en instituciones educativas de básica primaria.

Como se conoce ampliamente, dentro de un proceso experimental y en particular dentro del diseño experimental se intenta establecer la relación entre una causa y un efecto, por lo tanto la relación causa-efecto es atribuida a la aplicación de un pensamiento lógico y estructurado que junto a un diseño bien aplicado genera resultados que pueden fácilmente ser comprobados. Para la presente investigación se ha determinado los siguientes factores para evaluar un diseño experimental {idóneo:

- a) Adecuada selección de un marco teórico
- b) Selección apropiada de sujetos
- c) Uso de procedimientos estadísticos
- d) Control de variable independiente
- e) Adecuada medición de variable dependiente
- f) Control de variables asociadas.

# **10.6 JUSTIFICACIÓN**

Para justificar la ejecución de pruebas experimentales basadas en criterios científicos es necesario plantear una serie de variables que intervendrán en el desarrollo de la investigación, para ello se dispone de la conceptualización previa que se tiene en el marco teórico, la cual establece que el grupo de individuos que son sujetos de prueba serán evaluados por medio de la manipulación de variables independientes y que generaran resultados en las variables dependientes. En este sentido se estableció el siguiente catálogo de variables junto con su operacionalización.

### **10.7 VARIABLES**

*Variable independiente:* método pedagógico en la enseñaza de la geometría y la lógica matemática

#### *Valores posibles:*

Metodo tradicional (Cualitativa) Metodo LOBOT (Cualitativa)

### **10.8 INDICADORES**

% de niños que adoptaron los conceptos de geometría ( Nivel de Aprendizaje en los niños)

% de niños que resolvieron de manera eficaz problemas de lógica (Indice de resolución de problemas de lógica)

 $\rightarrow$  Los indicadores determinan la variable dependiente (Metacognición) Para la experimentación se establecieron los dos grupos comunes en el diseño experimental

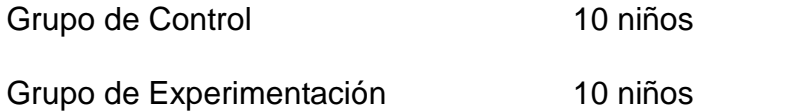

# **10.9 TEMPORIZACIÓN Y TEMA**

Número de sesiones: 5 sesiones de 2 horas

Tema: Polígonos regulares de hasta 5 lados

# **10.10 EVALUACIÓN DE LA SITUACIÓN INICIAL**

Con el fin de evaluar el estado inicial de los conocimientos que poseen los estudiantes, se realiza una evaluación de tipo pre-test la cual servirá como comparativa a la evaluación final después del tratamiento de variables. En este sentido se presenta el modelo utilizado para la evaluación de pre-test.

Pretest  $\rightarrow$  Evaluación diagnóstica

## **10.11 EVALUACIÓN FINAL**

Para determinar el impacto que tuvo la herramienta en la población de estudio se aplica la misma evaluación diagnostica con el fin de comparar los resultados obtenidos en una y otra. Para ello se plantea la misma estrategia solo que se evalúa después del periodo de prueba tal como lo indica el manual de procedimientos del método científico.

#### Postest  $\rightarrow$  Evaluación diagnóstica

A continuación, se puede observar el proceso de operacionalizacion de variables que nos permite interpretar de manera más clara las variables que intervienen el proceso de pruebas y con las cuales se trabaja para obtener los resultados de las pruebas con la herramienta LOBOT.

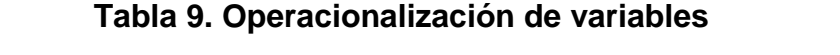

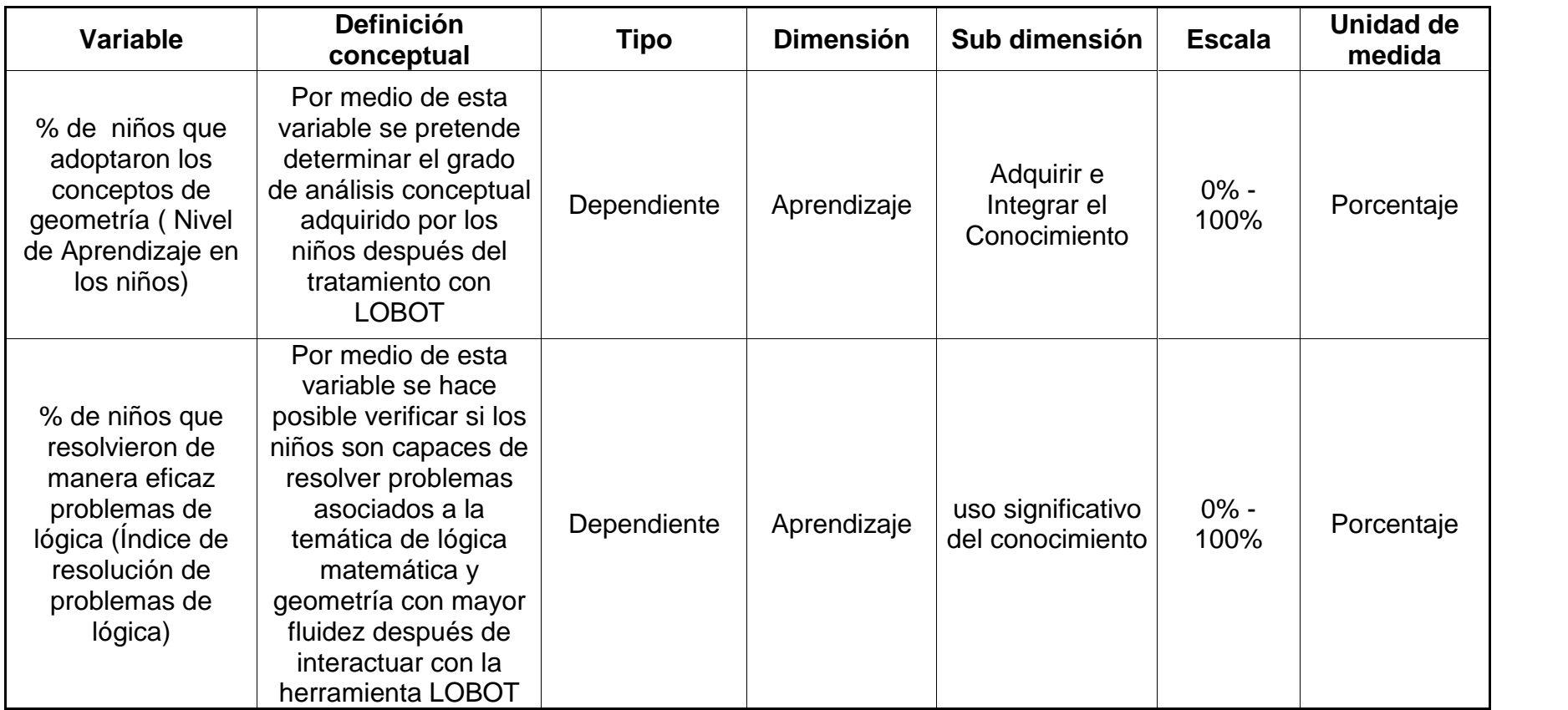

# **11. RESULTADOS**

Una vez realizadas las pruebas con los grupos asignados a la investigación se presentan los siguientes resultados que corresponden a los indicadores que fueron medidos y evaluados sistemáticamente dentro de la ejecución del proceso de pruebas, una vez terminado el proceso de pruebas y recolectados los datos de las mediciones son expresados estadísticamente mediante las siguientes interpretaciones:

#### PRETEST:

Pregunta 1: identifique las siguientes figuras geométricas y mencione una característica que la represente (ver Gráfica 1).

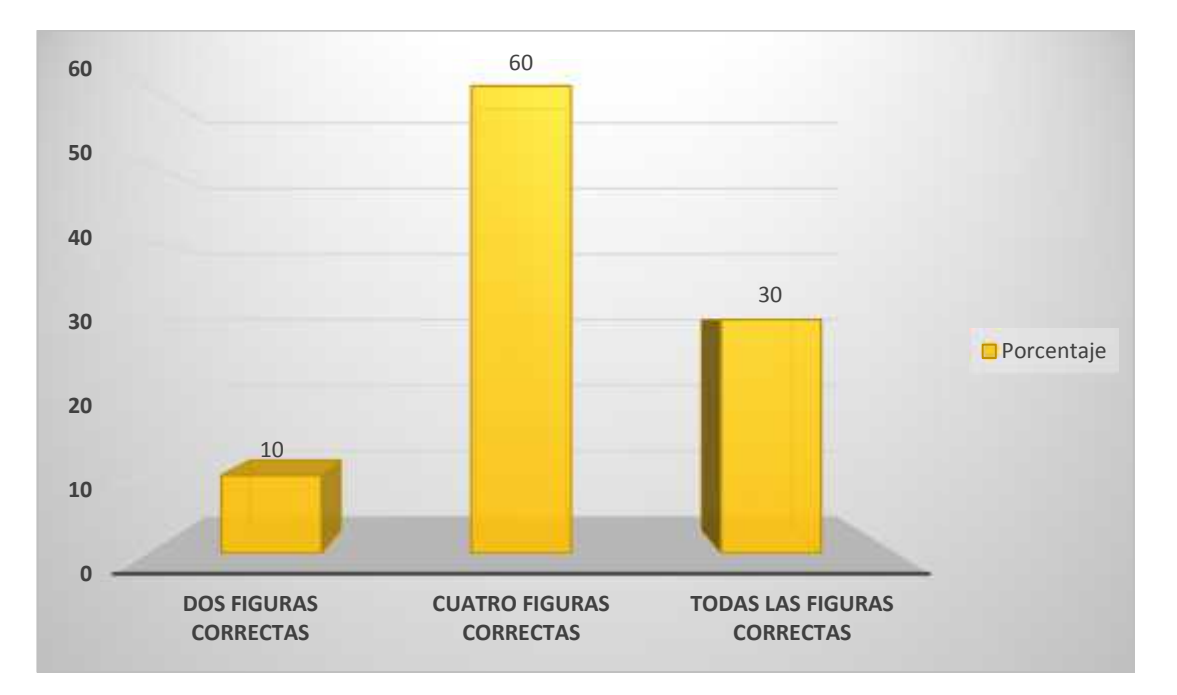

**Gráfica 1. Porcentaje de Niños que identificaron las figuras geométricas**

La anterior Gráfica presenta la relación que se presenta luego de aplicar el Pretest y que dio como resultado que la mayoría de niños reconoció al menor 4 de las 7 figuras que se le presentaron, lo que indica que aún le falta adquirir mayor destreza para identificar figuras geométricas que son de conocimiento general.

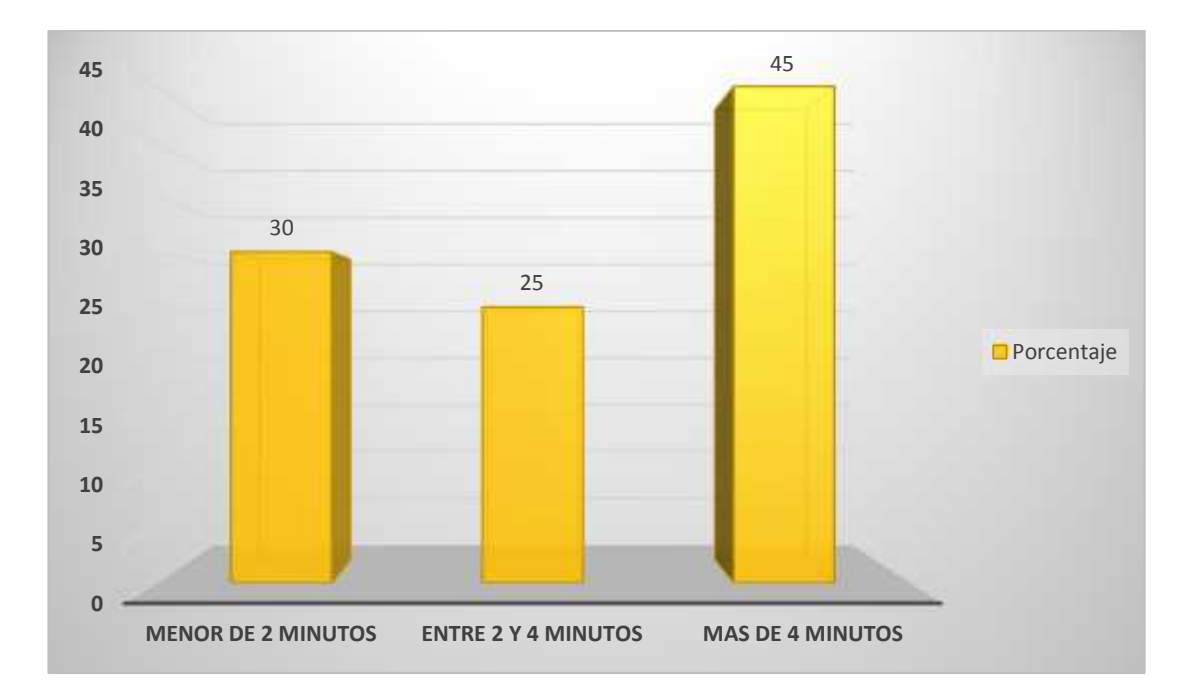

**Gráfica 2. Porcentaje de Niños que contestaron la pregunta uno en un deter minado tiempo**

De acuerdo a la información consignada en la gráfica 2 que indica el tiempo que tarda el grupo de niños en resolver la pregunta número uno, se observa que apenas el 30% de los niños que resolvieron esta pregunta lo hicieron en un tiempo menor de dos minutos, lo que hace pensar que la población objeto de investigación no se encuentra muy familiarizada con las figuras que observaron, por otra parte, solo el 45% de niños que corresponde a un valor de 9 niños se tomaron más de 4 minutos para solucionar la pregunta número 1.

Pregunta 2: Represente gráficamente un polígono regular de 5 lados y mencione una característica que lo represente (ver Gráfica 3).

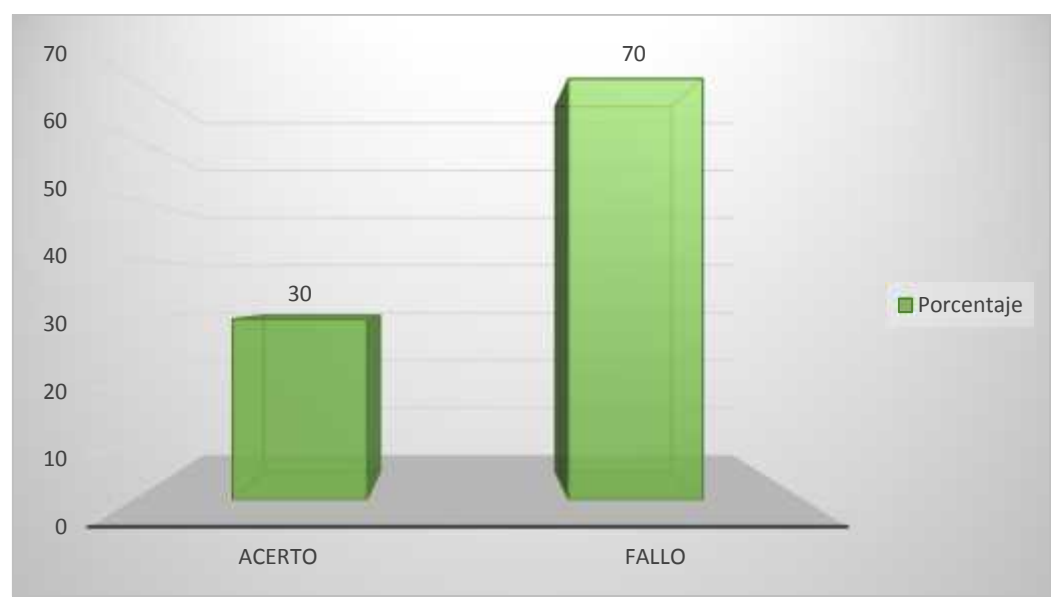

**Gráfica 3. Porcentaje de Niños que resolvió el polígono de 5 lados**

Una vez se aplicó el pretest se pudo observar que en la pregunta número 2 que corresponde a la construcción de un polígono regular de 5 lados, el 70% de los niños no reconocían conceptualmente este elemento geométrico, por tal razón no pudieron resolver la pregunta dejándola en blanco, se pudo observar algunos intentos pero consistían en prueba y error lo cual no correspondía a una interpretación conceptual previa. De igual forma, se observó que solo el 30% de los niños resolvieron esta pregunta a pesar de carecer de una conceptualización previa (ver Gráfica 4).

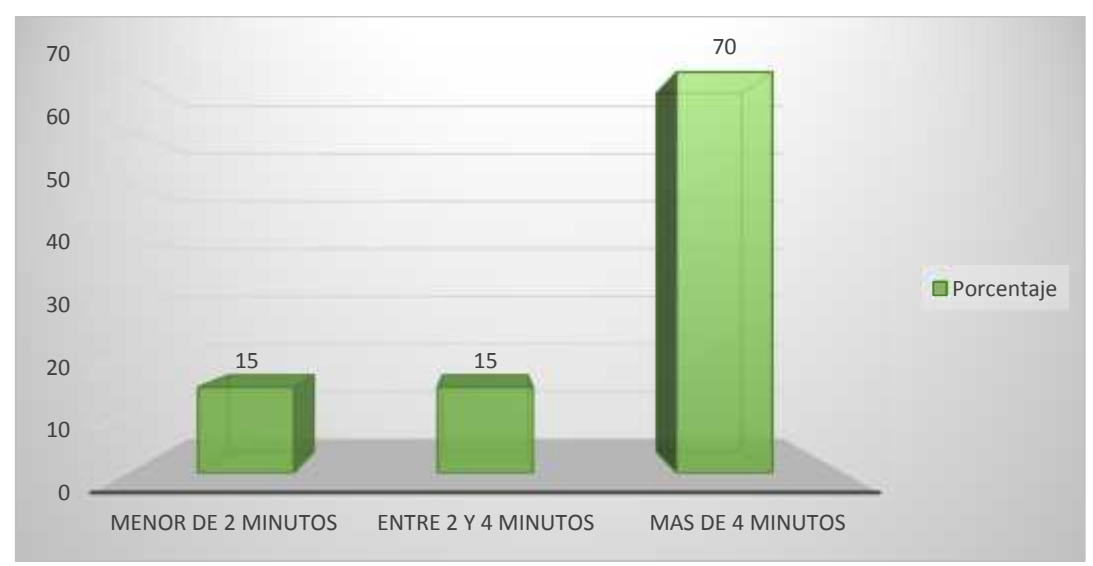

**Gráfica 4. Porcentaje de Niños que contestaron la pregunta dos en un determ inado tiempo**

De acuerdo con la pregunta número dos en la que se le pide al niño construir un polígono regular de 5 lados se puede interpretar el resultado del tiempo de solución de la pregunta teniendo en cuenta los resultados de la gráfica anterior en la cual se observa que solo el 30% de niños resolvió la pregunta, así entonces, de este valor de acierto se diversifico su solución en tres instantes de tiempo, lo cual nos permite conocer que de ese 30% de niños la mayoría de ellos, en este caso un 70% tomo más de 4 minutos para construir la figura que se le pedía y explicar por qué era un polígono regular de 5 lados.

Pregunta 3: Resuelva el siguiente laberinto para encontrar los calcetines con los zapatos (ver Gráfica 5).

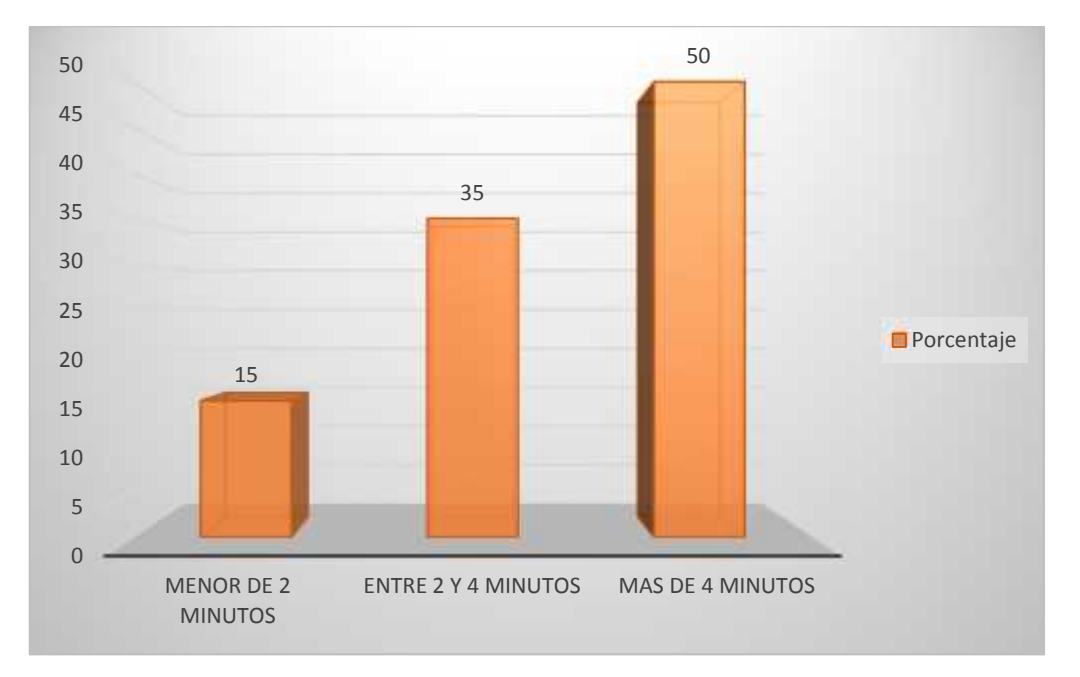

#### **Gráfica 5. Porcentaje de Niños que contestaron la pregunta tres en un deter minado tiempo**

Una vez evaluados los conceptos y su interpretación se hizo necesario evaluar la lógica que cada niño aplica en la solución de un laberinto, de esta forma podemos interpretar su capacidad de evaluación de una situación problemica y como el estudiante busca la solución e incluso la optimización de su solución, de acuerdo a ello se obtuvo los siguientes resultados en los que se puede observar que el 50% de los niños resolvió el laberinto en un tiempo mayor a 4 minutos mientras que solo el 15% de niños se tardó menos de 2 minutos. Con estos resultados se considera que a partir de la experimentación venidera el niño sea capaz de interpretar de manera más ágil y óptima de los problemas que se le presentan.

## **POSTEST**

Una vez realizada la experimentación en la cual se interviene sobre los dos grupos tal como se planteó en la metodología de investigación, se presentan los resultados del pos test, para el caso práctico se evalúa a los estudiantes en el mismo cuestionario que desarrollaron en el pretest con el fin de dar una visión comparativa de los resultados y conocer si existió una tendencia de cambio propiciada por el uso de la herramienta.

Pregunta 1: identifique las siguientes figuras geométricas y mencione una característica que la represente. (ver Gráfica 6)

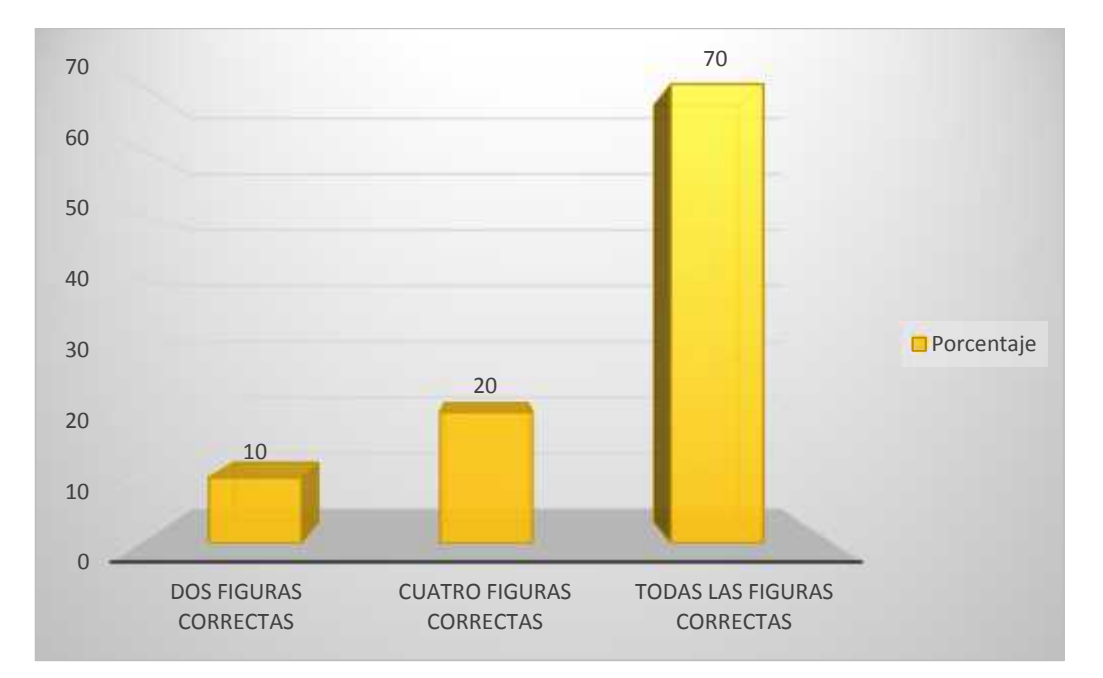

#### **Gráfica 6. Porcentaje de Niños que identificaron las figuras geometricas**

Como se observa en la gráfica correspondiente a la pregunta número 1 del pos test se evidencia claramente que el grupo de niños obtuvo un cambio significativo, en este sentido se observa que ahora, el número de niños que resolvieron las figuras geométricas, es de un 70% lo cual cambia de acuerdo a la medición inicial de pretest donde apenas el 30% de niños resolvió todas las preguntas de manera acertada, con esto se puede conocer que el uso de la herramienta resulto practico y permitió que los niños obtuvieran una mejor interpretación de las figuras que se le presentaban.

De igual forma, es grato saber que la mayoría de niños que se encuentran en ese 70% pertenecen al grupo que fue orientado mediante el uso de LOBOT, permitiendo así que la interpretación de estos resultados de pie a continuar con la experimentación de la herramienta y a una correcta evaluación de la población objeto (ver Gráfica 7).

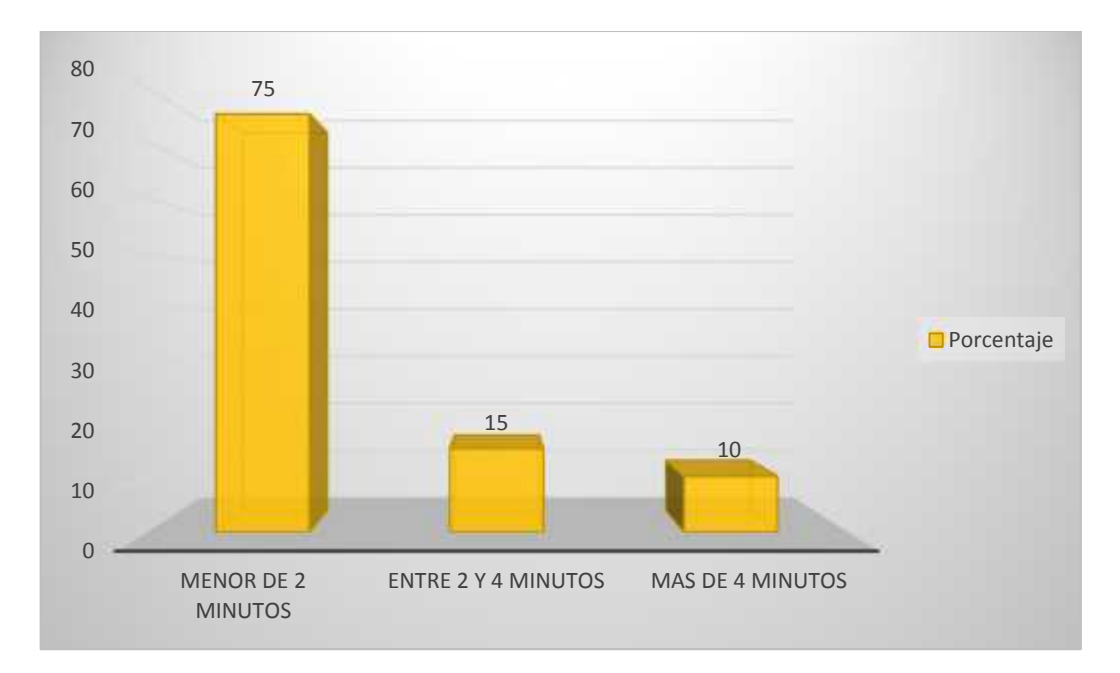

**Gráfica 7. Porcentaje de Niños que contestaron la pregunta uno en un deter minado tiempo**

Una vez conocidos los resultados de la pregunta 1 fue necesario evaluar esta proporción en función del tiempo, por lo cual se pudo establecer que la mayoría de niños que representan el 70% de aciertos en la identificación conceptual de las figuras, en esta ocasión, luego de la experimentación, la mayoría de ellos solo tardaron un tiempo menor de 2 minutos para identificar las figuras que se le presentaban. Esto permite evaluar claramente que el uso de la herramienta LOBOT sirvió como un estímulo positivo para que los niños resuelvan los problemas de manera acertada y en un tiempo mucho menor.

Pregunta 2: Represente gráficamente un polígono regular de 5 lados y mencione una característica que lo represente (ver Gráfica 8).

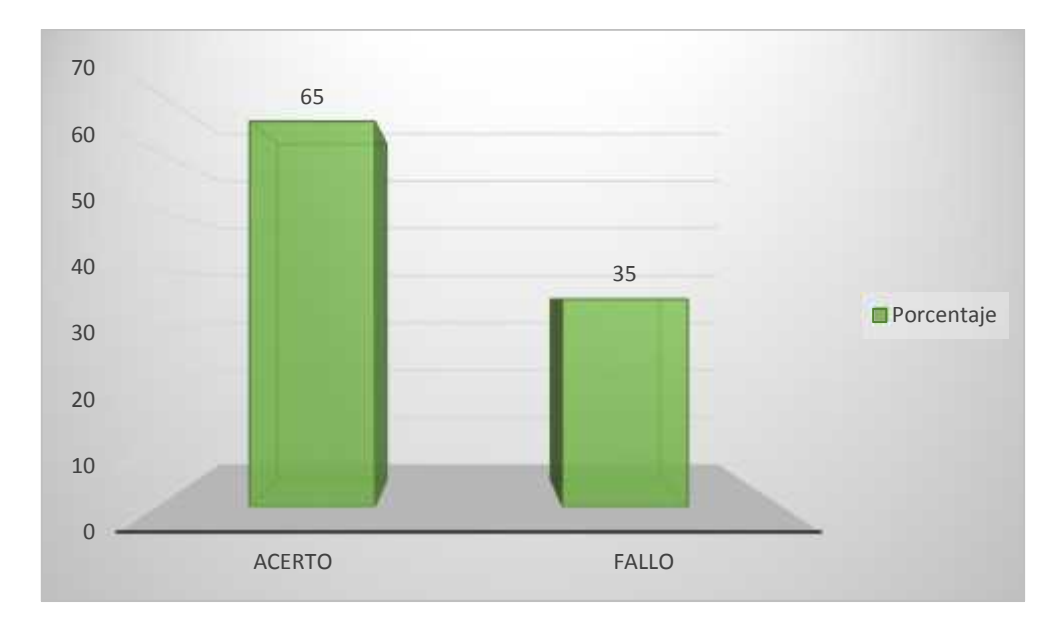

**Gráfica 8. Porcentaje de Niños que resolvió el polígono de 5 lados**

En cuanto a la medición realizada para la pregunta número 2, se pudo observar que el porcentaje de aciertos se incrementó y que en la evaluación de pos test el 65% de los niños ya pudo identificar conceptualmente un polígono regular y construir uno a partir de lo que aprendió en el periodo de experimentación, es así como también resulta satisfactorio saber que la mayoría de los niños que usaron LOBOT están dentro del porcentaje de aciertos representado en esta gráfica.

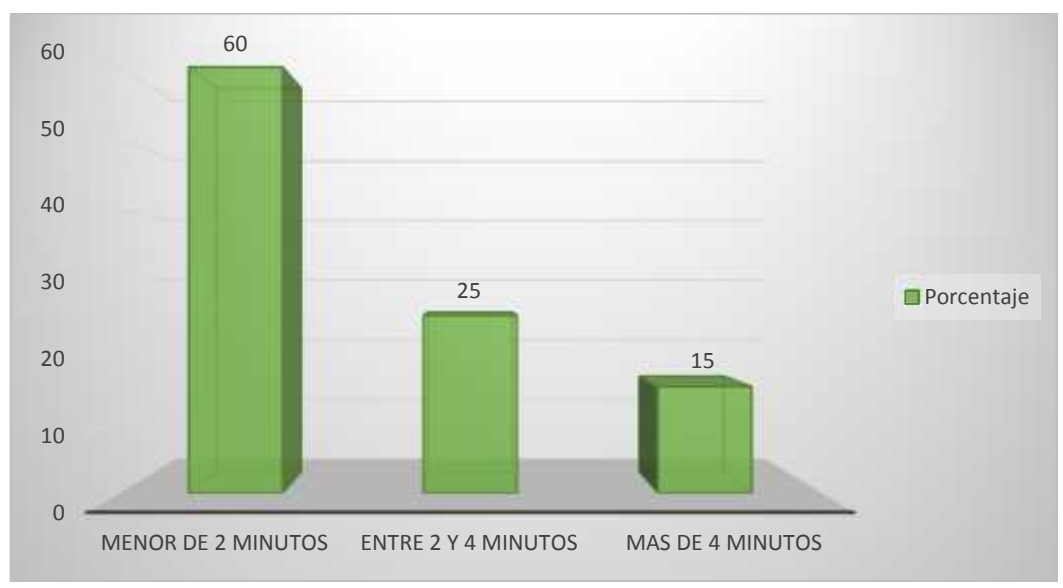

**Gráfica 9. Porcentaje de Niños que contestaron la pregunta dos en un determinado tiempo**

Nuevamente se realiza la evaluación del tiempo que tardaron los niños en resolver la pregunta dos, y se observa una tendencia positiva que refleja que el 60% de los niños ya pudieron resolver la pregunta en un tiempo menor de 2 minutos, indicando claramente que su nivel de abstracción y conceptualización mejoro representativamente con relación a su estado inicial consignado mediante la prueba de pretest.

Pregunta 3: Pregunta 3: Resuelva el siguiente laberinto para encontrar los calcetines con los zapatos. (ver Gráfica 10)

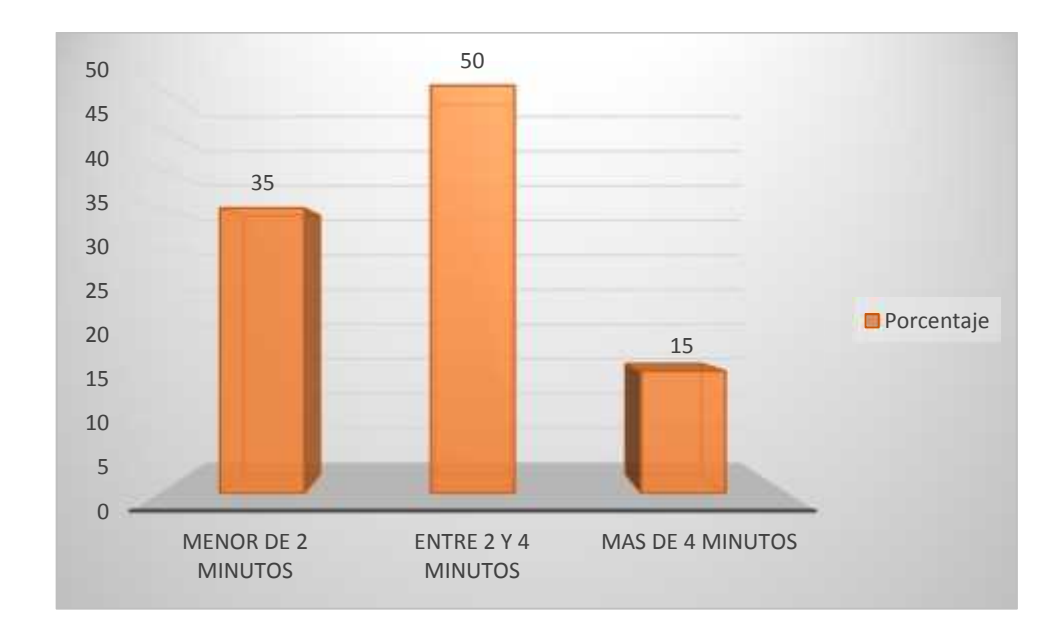

**Gráfica 10. Porcentaje de Niños que contestaron la pregunta tres en un deter minado tiempo**

La interpretación de la pregunta tres en la cual se pide al niño resolver un laberinto resulta en una mejora significativa con relación al estado inicial, por medio de esta gráfica de resultados se observa claramente que se dio una mejora sustancial en el tiempo de solución de esta pregunta, indicando que los niños mejoraron su capacidad de lógica y de acuerdo con ello los resultados se indican en una reducción del tiempo mostrando que más del 85% de los niños ya soluciona el laberinto en un tiempo menor a 4 minutos. Dentro de este grupo también cabe resaltar que se encuentra la mayoría de los niños que tuvieron la oportunidad de la experimentación con la herramienta LOBOT. (ver Gráfica 11)

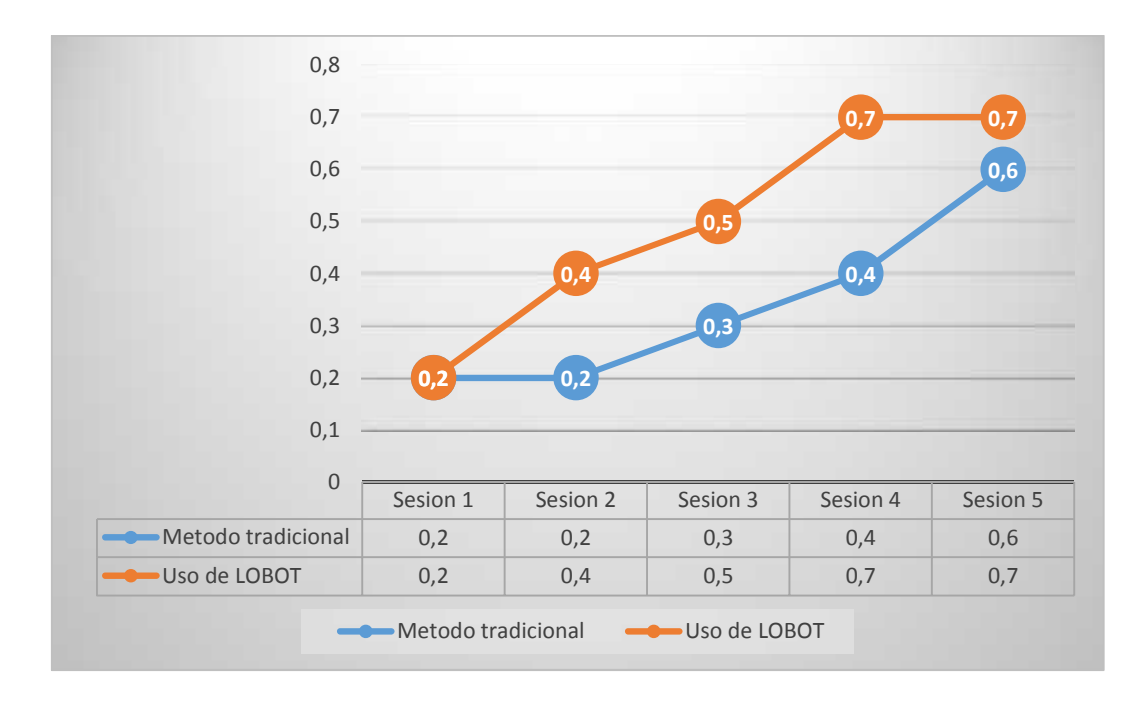

**Gráfica 11. Comparativa entre el uso de las dos metodologias propuestas par a la investigación**

En una escala de 0 a 1 donde cero es el valor más bajo que representa una ausencia de conocimiento sobre la temática trabajada (Polígonos regulares hasta de 5 lados) en las dos metodologías y uno representa un conocimiento claramente identificable de la temática, se evaluó las dos propuestas y respectivamente los dos grupos de niños con la finalidad de identificar si el uso de la herramienta resulto efectivo, luego de la experimentación en campo y de las pruebas realizadas se pudo comprobar que el uso de la herramienta LOBOT permite que los niños apropien de una manera más rápida y eficiente los temas que son objeto de prueba. En este sentido el niño se siente más a gusto trabajando con una herramienta digital combinada con partes del método tradicional y el resultado se puede observar en el anterior gráfico, donde se observa claramente que al final de la experimentación el niño que uso la herramienta cuenta con un nivel superior al niño que aprendió con el método tradicional.

De igual forma, se puede observar que los niños que usaron la herramienta tienen un avance más rápido en la apropiación del conocimiento y desarrollan significativamente las habilidades metacognitivas, lo cual reafirma los resultados del pos test que indican que el grupo que trabajo bajo la metodología LOBOT adquirió mayor destreza en la apropiación de conocimiento.

## **12. CONCLUSIONES**

El desarrollo de una plataforma que integra el software y el hardware como medio didáctico de estimulación metacognitiva para los niños de edades tempranas permite determinar que el uso de estas herramientas TIC mejoran significativamente la experiencia de aprendizaje en los menores, de ahí que esta investigación permitiera conocer varios aspectos relacionados al uso de una herramienta TIC en el aula de clase.

Para los niños resulta atractivo y despierta curiosidad el estar en contacto con elementos del ambiente digital, los cuales se ven representados en esta investigación por la aplicación móvil y el montaje de un prototipo robótico que le permite al niño observar un método diferente de aprendizaje en el cual se siente a gusto.

Los paradigmas de enseñanza tradicional se ven apoyados por este tipo de implementaciones ya que mejoraran el nivel de interés por parte de la audiencia que recibe la catedra, integra varios ambientes, da pie a una nueva forma de enseñanza apoyada en las herramientas TIC y más allá de eso ayuda en la estimulación temprana de las habilidades metacognitivas.

La arquitectura de software juega un papel fundamental en el desarrollo de aplicaciones móviles y se cree que al darle un énfasis mayor al actual podría aportar grandes beneficios.

El desarrollo en lenguajes nativos permite hacer un uso más óptimo de los recursos hardware y software de los dispositivos.

Los resultados aportados por la presente investigación permiten que en el futuro se realicen más implementaciones al respecto ya que al ser una plataforma educativa permite adaptar los paradigmas de trabajo en base a diversas temáticas asociadas a la lógica matemática y la lógica de programación.

Es gratificante saber que por medio de la implementación de un trabajo integrado, construido a base de principios científicos y de ingeniería se pueda lograr que la sociedad en general se vea beneficiada en el avance de estos temas de investigación, ya que hasta el momento no se había llevado a cabo una prueba con herramientas TIC que involucrara plataformas de vanguardia como Raspberry pi y desarrollos basados en Android.

Toda implementación e investigación que se dé desde el área de ingeniería de sistemas debe estar enfocada a mejorar la calidad de vida de las personas, en

este sentido el presente trabajo se desarrolló con el fin de apoyar los procesos de educación básica primaria, estimulando y ampliando el rango de acción de los docentes, permitiéndoles conocer nuevas tecnologías y metodologías que les permitan estar un paso adelante en una de las labores más importantes de la vida, la enseñanza.

## **13. RECOMENDACIONES**

- Evaluar la posibilidad de implementar nuevos módulos que permitan el reconocimiento de figuras abstractas, con el fin de fortalecer la relación entre el uso de la herramienta y la estimulación metacognitiva.
- Proponer nuevos mecanismos de prueba, enfocándose en otros modelos de evaluación metacognitiva, con el fin de estudiar nuevos alcances del uso de LOBOT en el aula de clase.
- Discutir con el personal docente adscrito al área de las ciencias exactas, para proponer otras variables de estudio que puedan ser identificables, con el fin de estructurar una metodología más amplia de pruebas metacognitivas.
- Implementar nuevos módulos a la aplicación, con el objetivo de robustecer el ambiente de pruebas y poseer nuevas herramientas para la interacción del estudiante.
- Continuar el estudio del ámbito metacognitivo con el soporte de herramientas TIC, para establecer una base de estudio con fines científicos.

## **REFERENCIAS BIBLIOGRAFÍCAS**

- Hunkeler, M., Thomas , M., & Ciernes , H. (2008). *PoketLogo*. Recuperado el 10 de Abril de 2015, de http://pocketlogo.sourceforge.net/index.html
- La Revista Informática. (2006). *Programando en Lenguaje Logo*. Recuperado el 15 de Abril de 2015, de http://www.larevistainformatica.com/Logo.htm
- Lozano, J. C. (2014). *Edukative.* Obtenido de https://edukative.es/definicionrobotica-educativa/
- Media Laboratory and Teacher Education Program, MIT, Cambridge, Massachusetts, with support from the National Science Foundation and the LEGO group. (Julio de 2008). *StartLogo*. Recuperado el 12 de Abril de 2015, de http://education.mit.edu/starlogo/
- microworlds. (2002-2014). *Microworlds* . Recuperado el 28 de Marzo de 2015, de http://www.microworlds.com/
- MIT Media Laboratory. (2002). *Grassroots Invention Group (GIG)* . Recuperado el 10 de Abril de 2015, de http://gig.media.mit.edu/projects/tower/index.html
- Sourceforge. (s.f.). *sourceforge.net*. Recuperado el 25 de 03 de 2015, de http://fmslogo.sourceforge.net/index.shtml
- Zúñiga, A. L. (2009). *La robótica educativa: un motor para la innovación.* Obtenido de

http://www.fod.ac.cr/robotica/descargas/roboteca/articulos/2009/motorinnov a\_articulo.pdf

# **ANEXOS**